# OC440LX Motherboard Technical Product Specification

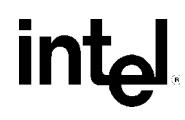

*August 1998*

*Order Number 702586-001*

The OC440LX motherboard may contain design defects or errors known as errata which may cause the product to deviate from published specifications. Current characterized errata are documented in the OC440LX Motherboard Specification Update.

# **Revision History**

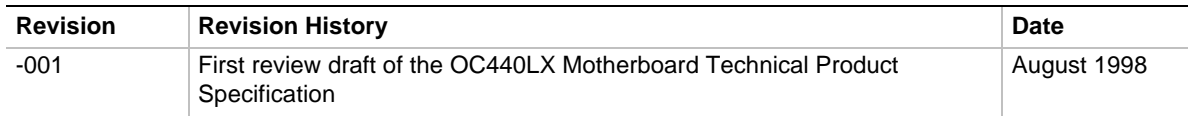

This product specification applies only to standard OC440LX motherboards with BIOS identifier 4O4CL0X0.15A**.**

Changes to this specification will be published in the OC440LX Motherboard Specification Update before being incorporated into a revision of this document.

Information in this document is provided in connection with Intel products. No license, express or implied, by estoppel or otherwise, to any intellectual property rights is granted by this document. Except as provided in Intel's Terms and Conditions of Sale for such products, Intel assumes no liability whatsoever, and Intel disclaims any express or implied warranty, relating to sale and/or use of Intel products including liability or warranties relating to fitness for a particular purpose, merchantability, or infringement of any patent, copyright or other intellectual property right. Intel products are not intended for use in medical, life saving, or life sustaining applications.

Intel retains the right to make changes to specifications and product descriptions at any time, without notice.

The OC440LX motherboard may contain design defects or errors known as errata which may cause the product to deviate from published specifications. Current characterized errata are available on request.

Contact your local Intel sales office or your distributor to obtain the latest specifications before placing your product order.

<sup>†</sup> Third party brands and names are the property of their respective owners.

Copyright © Intel Corporation, 1998. All Rights Reserved.

# **Preface**

This Technical Product Specification (TPS) specifies the board layout, components, connectors, power and environmental requirements, and the BIOS for the OC440LX motherboard. It describes the standard motherboard product and available manufacturing options.

# **Intended Audience**

The TPS is intended to provide detailed, technical information about the motherboard and its components to the vendors, system integrators, and other engineers and technicians who need this level of information. It is specifically not intended for general audiences.

# **What this Document Contains**

#### **Chapter Description**

- 1 A description of the hardware used on this board
- 2 A map of the resources of the board
- 3 Features supported by the BIOS Setup program
- 4 The contents of the BIOS Setup program's menus and submenus
- 5 A description of the BIOS error messages, beep codes, and POST codes
- 6 A listing of where to find information about specifications supported by the motherboard

# **Typographical Conventions**

This section contains information about the conventions used in this specification. Not all of these symbols and abbreviations appear in all specifications of this type.

### **Notes, Cautions, and Warnings**

#### ✏ **NOTE**

A note calls attention to important information.

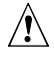

# $\hat{\mathbb{A}}$  **CAUTION**

Cautions are included to help you avoid damaging hardware or losing data.

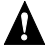

# **WARNING**

Warnings indicate conditions which, if not observed, can cause personal injury.

# **Other Common Notation**

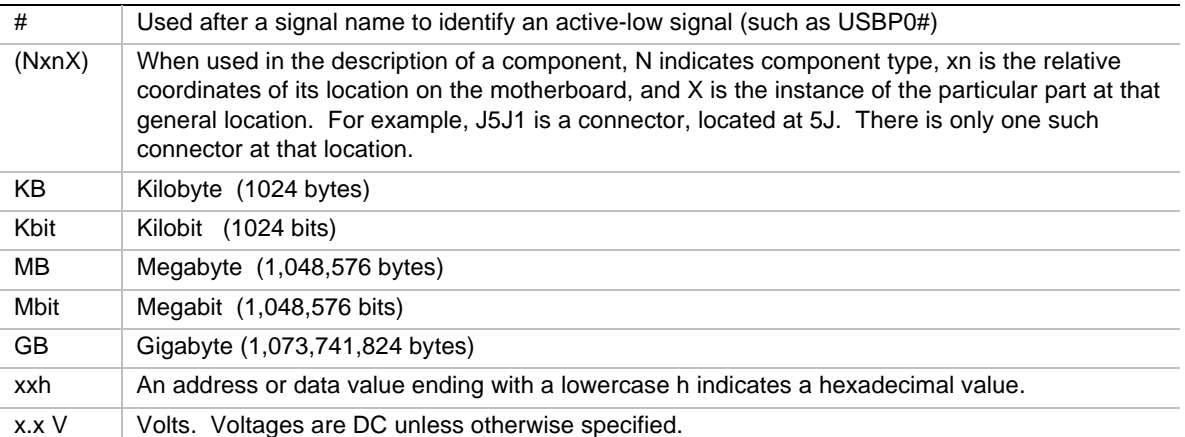

# 1 Motherboard Description

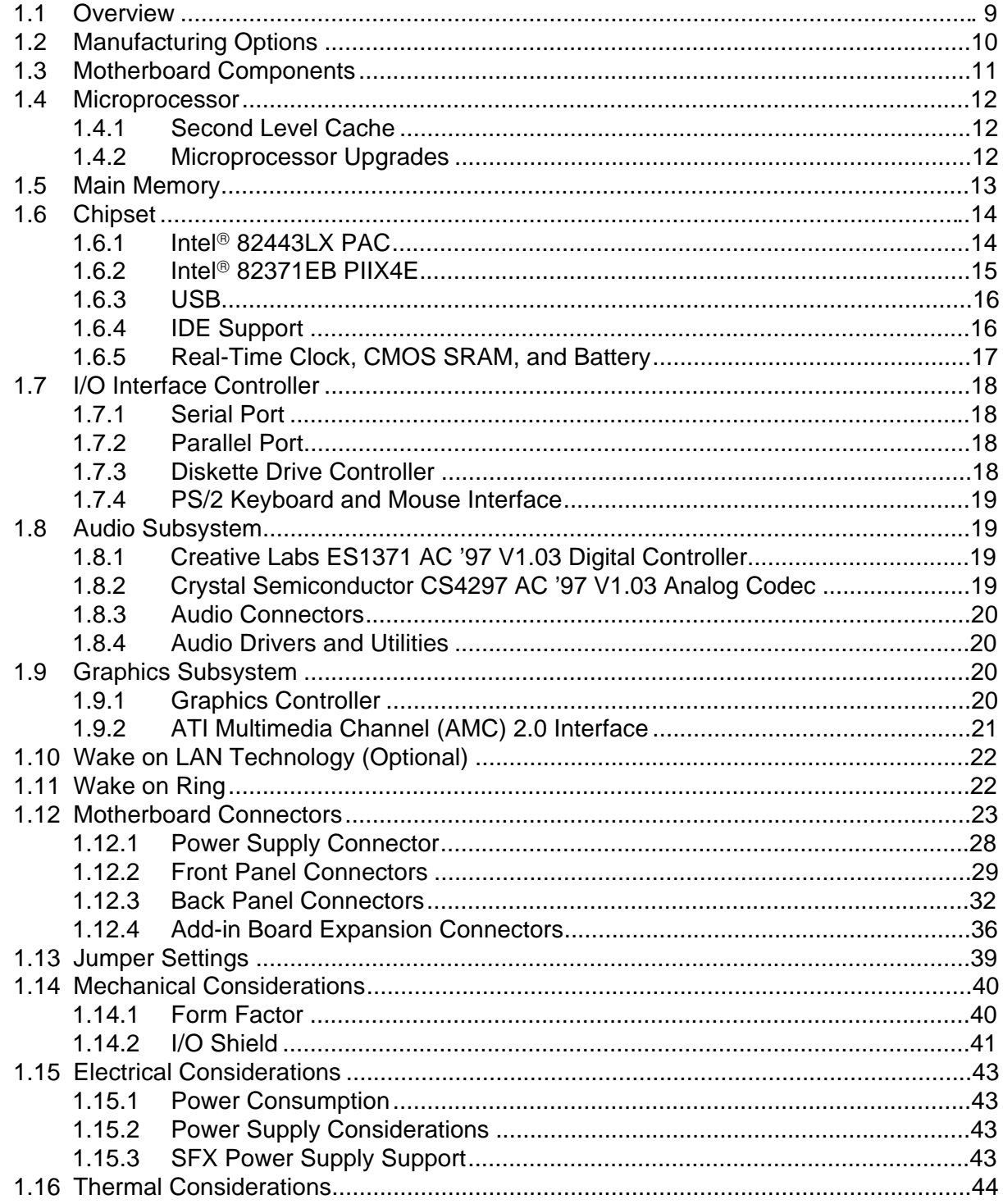

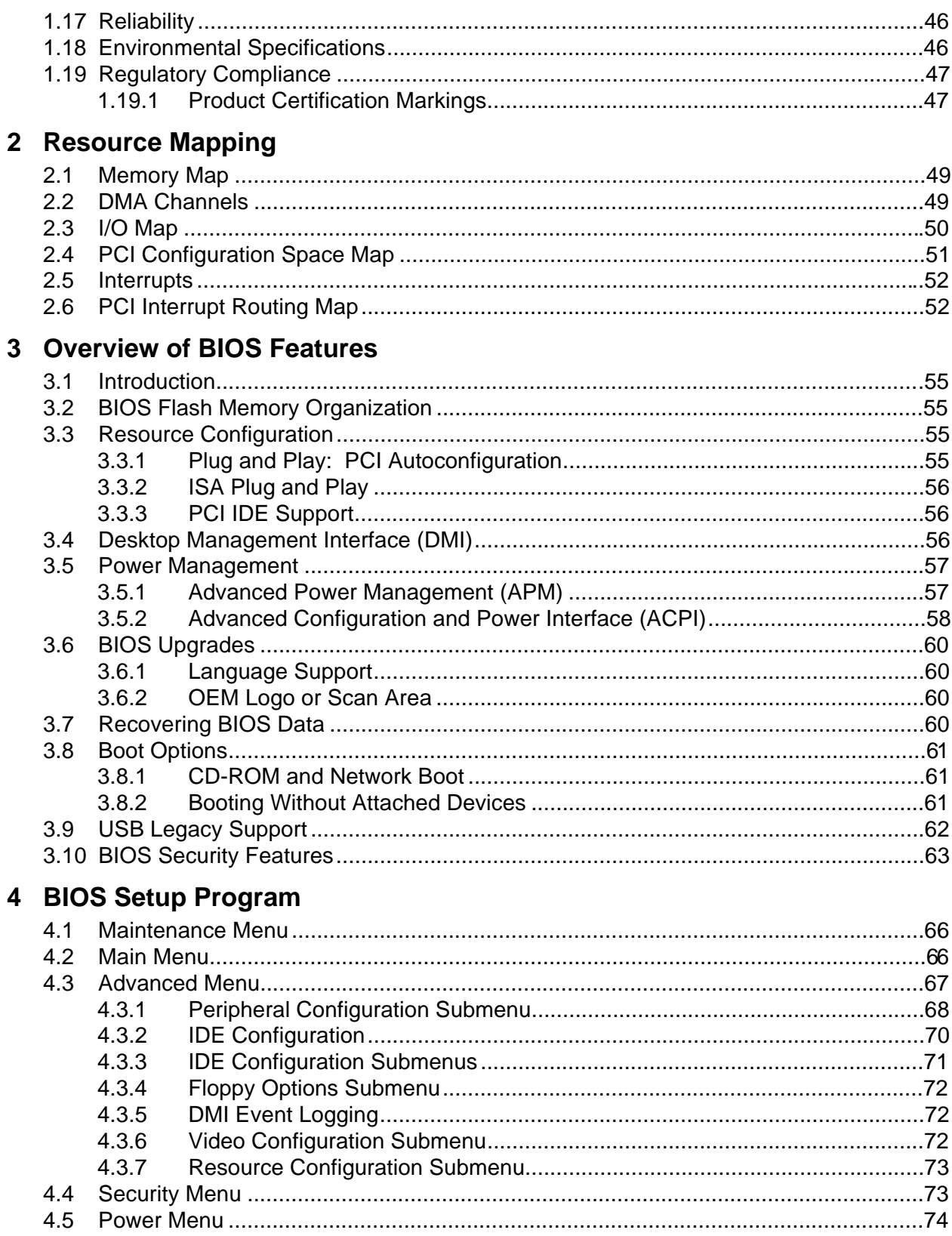

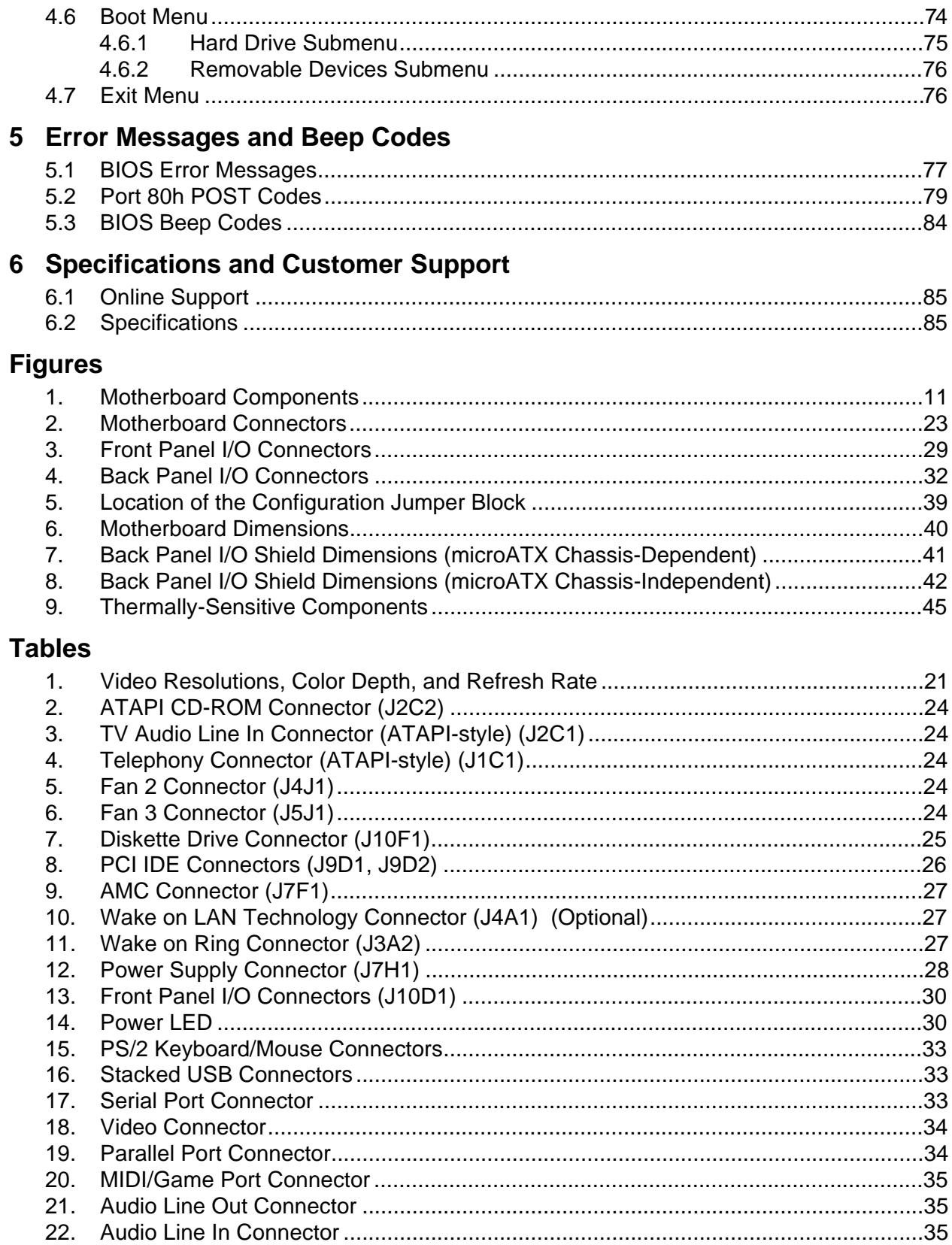

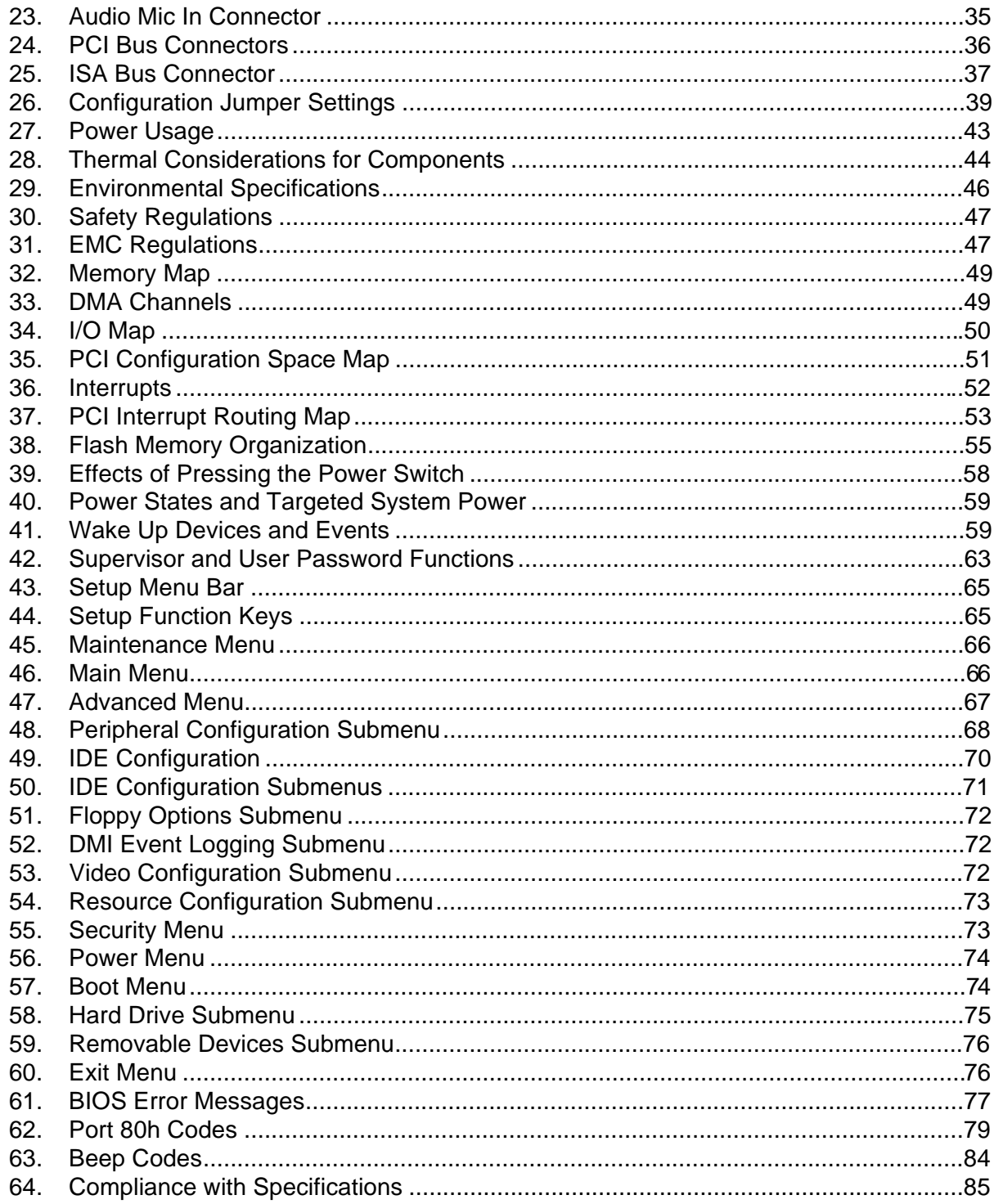

# **1 Motherboard Description**

# **1.1 Overview**

The OC440LX motherboard has the following features:

microATX form factor of 8.8 x 9.6 inches

Microprocessor:

- Support for a single Pentium<sup>®</sup> II or Intel<sup>®</sup> Celeron<sup>™</sup> processor
- 66 MHz host bus speed
- Slot 1 connector

Main memory:

- Two 168-pin dual inline memory module (DIMM) sockets
- Supports up to 512 MB of synchronous DRAM (SDRAM)

Intel<sup>®</sup> 82440LX AGPset and PCI/IDE Interface:

- Intel<sup>®</sup> 82443LX PCI/AGP controller (PAC)
	- Integrated PCI bus mastering controller
	- Integrated Accelerated Graphics Port (AGP) interface
- Intel<sup>®</sup> 82371EB PCI ISA IDE Xcelerator (PIIX4E)
	- Multifunction PCI-to-ISA bridge
	- Universal Serial Bus (USB) and DMA controllers
	- Two fast IDE interfaces that support up to four IDE drives or devices
	- Power management logic
	- Real-time clock

I/O features:

- SMC FDC37M707QFP I/O controller
- Two USB ports

Three expansion slots:

- Two PCI slots
- One shared (ISA/PCI) slot

AC '97 audio subsystem:

- Creative Labs ES1371 AC '97 V1.03 digital controller
- Crystal Semiconductor CS4297 AC '97 V1.03 analog codec

Graphics subsystem

- ATI Rage<sup>†</sup> Pro Turbo AGP 2X graphics controller
- 4 MB SGRAM (graphics memory)
- DDC2B Compliant

Other features:

- Intel/Phoenix BIOS (2 Mbit flash memory)
- Plug and Play compatible
- Single-jumper configuration
- Advanced Power Management (APM) 1.2 support
- Advanced Configuration and Power Interface (ACPI) 1.0 support
- Wake on Ring connector
- ATI Media Channel (AMC) connector

Software drivers and utilities are available from Intel.

# **1.2 Manufacturing Options**

The following are manufacturing options. Not all manufacturing options are available in all marketing channels. Please contact your Intel representative to determine what manufacturing options are available to you.

• Wake on LAN<sup>†</sup> technology connector

# **1.3 Motherboard Components**

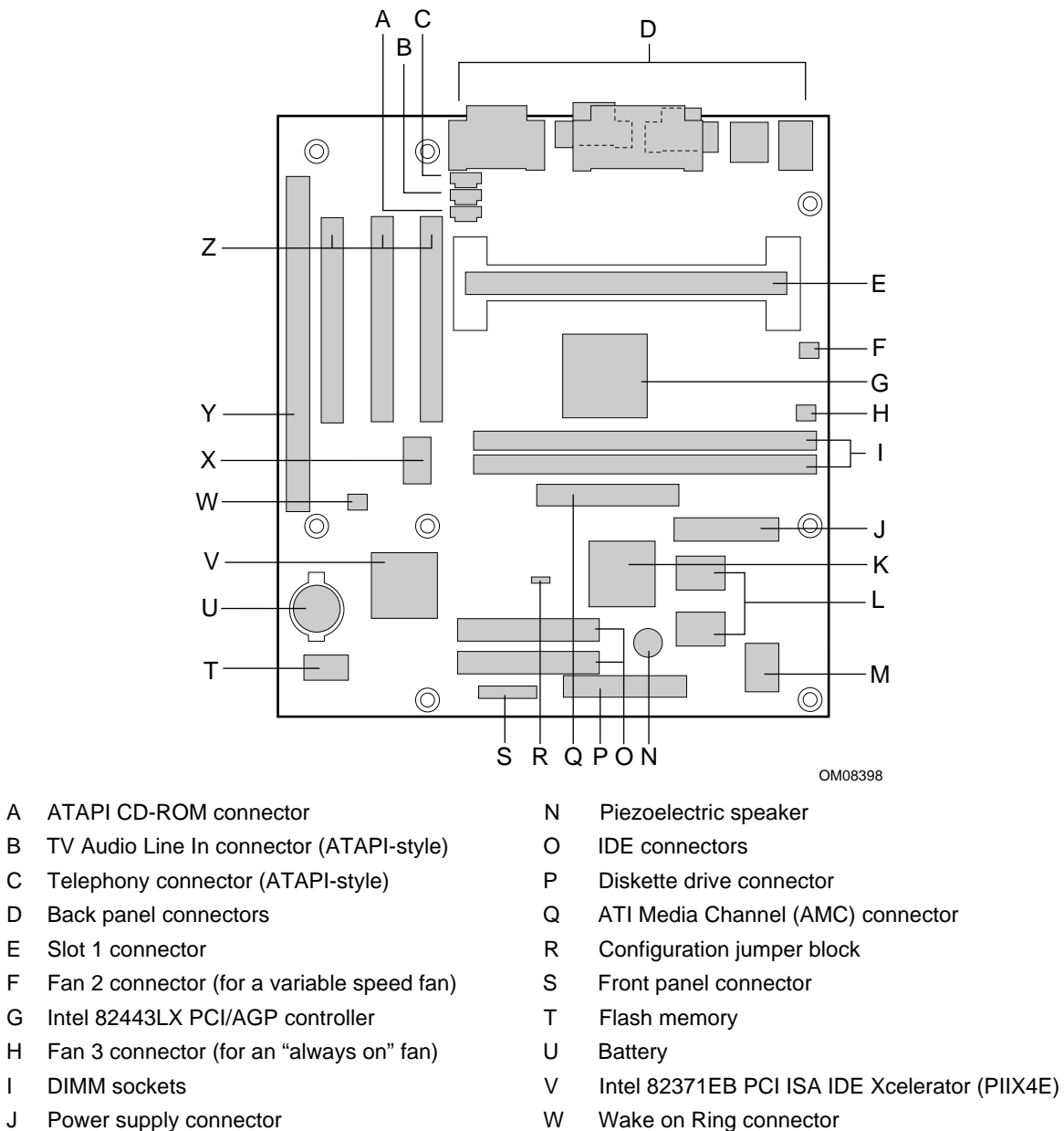

- 
- L Graphics memory November 2008 1991
- M SMC FDC37M707QFP I/O controller Z PCI slots
- 
- 
- 
- K ATI Rage Pro Turbo AGP 2X graphics controller X Creative Labs ES1371 AC '97 digital controller
	-
	-

#### **Figure 1. Motherboard Components**

# **1.4 Microprocessor**

The motherboard supports a single Pentium II or Celeron processor with a 66 MHz host bus. The processor's VID pins automatically program the voltage regulator on the motherboard to the required processor voltage. The processor connects to the motherboard through the Slot 1 connector, a 242-pin edge connector. The processor must be secured by a retention mechanism attached to the motherboard.

#### ✏ **NOTE**

*Information regarding the specific retention mechanism for the processor to be installed in the computer is available from Intel.*

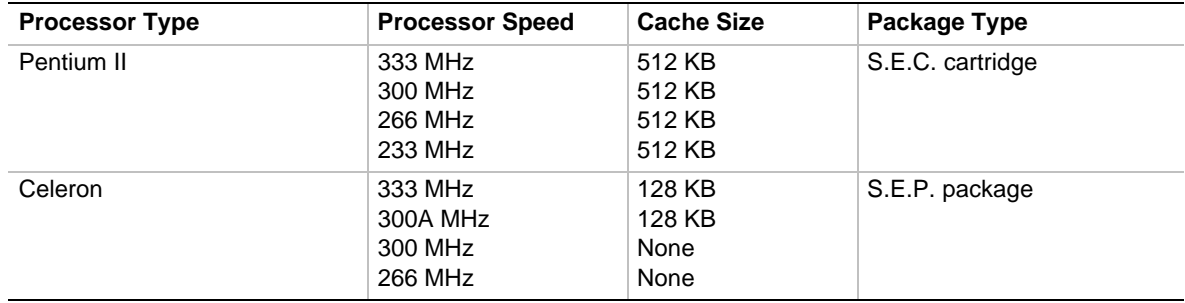

The motherboard supports the following processor configurations:

### **1.4.1 Second Level Cache**

The second level cache for the Pentium II processor is located on the substrate of the S.E.C. cartridge. The cache includes 512 KB of synchronous pipelined burst static RAM (PBSRAM) and tag RAM. All supported onboard memory can be cached.

The Celeron 300A and 333 MHz processors include an integrated 128 KB second level cache subsystem, implemented on the processor die. All supported onboard memory can be cached.

The Celeron processors operating at 266 and 300 MHz do not have second level cache.

### **1.4.2 Microprocessor Upgrades**

The motherboard can be upgraded with processors that run at higher speeds. When upgrading the processor, use the configure mode to change the processor speed (see Section 1.13).

# **1.5 Main Memory**

The motherboard has two DIMM sockets. SDRAM can be installed in one or both sockets. The motherboard supports only DIMMs with serial presence detect (SPD) data structures.

Using the SPD data structure, programmed into an  $E^2$ PROM on the DIMM, the BIOS can determine the SDRAM's size and speed. Minimum memory size is 16 MB; maximum memory size is 512 MB. Memory size can vary between sockets.

The motherboard supports the following memory features:

- 168-pin DIMMs with gold-plated contacts
- 66 MHz, 4 Clock SDRAM
- 64-bit memory (non-error checking and correcting)
- 3.3 V memory only
- Unbuffered single- or double-sided DIMMs in the following sizes:

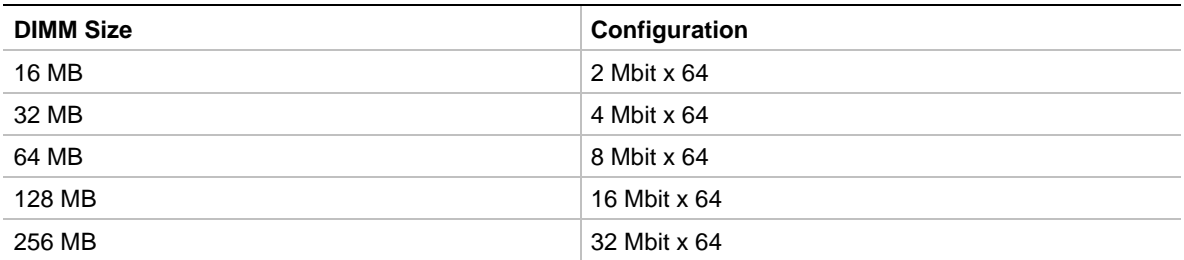

#### ✏ **NOTE**

*All memory components and DIMMs used with the OC440LX motherboard must comply with the PC SDRAM specifications. These include the PC SDRAM Specification (memory component specific) and the PC Unbuffered DIMM Specification. When using a DIMM with the SPD data structure, the DIMM must comply with the PC Serial Presence Detect Specification. You can access these documents through the Internet at:* http://www.intel.com/design/pcisets/memory/

*See Section 6.2 for information about these specifications.*

# **1.6 Chipset**

The Intel  $\otimes$  440LX AGPset includes a Host-PCI bridge integrated with both an optimized DRAM controller and an AGP interface. The I/O subsystem of the 440LX is based on the PIIX4E, which is a highly integrated PCI-ISA/IDE Accelerator Bridge. This chipset consists of the Intel 82443LX PAC and the Intel 82371EB PIIX4E bridge chip.

### **1.6.1 Intel 82443LX PAC**

The Intel 82443LX PAC provides bus-control signals, address paths, and data paths for transfers between the processor's host bus, PCI bus, the AGP, and main memory. The PAC features:

- Processor interface control
	- Processor host bus speed up to 66 MHz
	- 32-bit addressing
	- GTL+ compliant host bus
- Integrated DRAM controller
	- $-$  Support for synchronous DRAM (SDRAM)
	- 64-bit path-to-memory
	- Auto detection of memory type
	- Support for 4-, 16-, 64-Mbit DRAM devices
	- Symmetrical and asymmetrical DRAM addressing
	- Support for 3.3 V DRAMs
- Accelerated Graphics Port Interface
	- Compliance with A.G.P. specification (see Section 6.2 for specification information)
	- Support for 3.3 V A.G.P. devices with data transfer rates up to 133 MHz
	- Synchronous coupling to the host-bus frequency
- Fully-synchronous PCI bus interface
	- Compliance with PCI specification (see Section 6.2 for specification information)
	- PCI-to-DRAM access greater than 100 MB/sec
	- Support for five PCI bus masters in addition to the host and PCI-to-ISA I/O bridge
	- Delayed transactions
	- PCI parity checking and generation support
- Data Buffering
	- Host-to-DRAM, PCI-to-DRAM, and A.G.P.-to-DRAM write-data buffering
	- Write-combining for host-to-PCI burst writes
	- Supports concurrent host, PCI, and A.G.P. transactions to main memory
- Support for system management mode (SMM)

### **1.6.2 Intel 82371EB PIIX4E**

The Intel 82371EB PIIX4E is a multifunction PCI device implementing the PCI-to-ISA bridge, PCI IDE functionality, USB host/hub functionality, and enhanced power management. The PIIX4E features:

- Multifunction PCI-to-ISA bridge
	- Support for the PCI bus at 33 MHz
	- Complies with the PCI specification (see Section 6.2 for specification information)
	- ISA bus support
- USB controller
	- Two USB ports (see Section 6.2 for specification information)
	- Support for legacy keyboard and mouse
	- Support for UHCI interface
- Integrated dual-channel enhanced IDE interface
	- Support for up to four IDE devices
	- PIO Mode 4 transfers at up to 16 MB/sec
	- Support for Ultra DMA/33 synchronous DMA mode transfers at up to 33 MB/sec
	- $\overline{\phantom{a}}$  Bus master mode with an 8 x 32-bit buffer for bus master PCI IDE burst transfers
- Enhanced DMA controller
	- Two 8237-based DMA controllers
	- Support for PCI DMA with three PC/PCI channels and distributed DMA protocols
- Interrupt controller based on 82C59
	- Support for 15 interrupts
	- Programmable for edge/level sensitivity
- Power management logic
	- Sleep/resume logic
	- Support for Wake on Ring, Wake on LAN technology, and Wake on PCI power management enabled (PME)
	- Support for ACPI (see Section 6.2 for specification information)
- Real-Time Clock
	- 256-byte battery-backed CMOS SRAM
	- Includes date alarm
- 16-bit counters/timers based on 82C54

# **1.6.3 USB**

The motherboard has two USB ports; one USB peripheral can be connected to each port. For more than two USB devices, an external hub can be connected to either port. The motherboard fully supports the universal host controller interface (UHCI) and uses UHCI-compatible software drivers. See Section 6.2 for information about the USB specification. USB features include:

- Self-identifying peripherals that can be plugged in while the computer is running
- Automatic mapping of function to driver and configuration
- Support for isochronous and asynchronous transfer types over the same set of wires
- Support for up to 127 physical devices
- Guaranteed bandwidth and low latencies appropriate for telephony, audio, and other applications
- Error-handling and fault-recovery mechanisms built into the protocol

### ✏ **NOTE**

*Computer systems that have an unshielded cable attached to a USB port may not meet FCC Class B requirements, even if no device or a low-speed USB device is attached to the cable. Use shielded cable that meets the requirements for full-speed devices.*

# **1.6.4 IDE Support**

The motherboard has two independent bus-mastering PCI IDE interfaces. These interfaces support:

- ATAPI devices (such as CD-ROM drives)
- ATA devices using these transfer modes
	- PIO Mode 3
	- PIO Mode 4
	- Ultra DMA/33 synchronous-DMA mode

The BIOS supports logical block addressing (LBA) and extended cylinder head sector (ECHS) translation modes. The BIOS automatically detects the IDE device transfer rate and translation mode.

The motherboard also supports laser servo (LS-120) drives. LS-120 technology allows the user to perform read/write operations to LS-120 (120 MB) and conventional 1.44 MB and 720 KB diskettes. An optical servo system is used to precisely position a dual-gap head to access the diskette's 2,490 tracks per inch (tpi) containing up to 120 MB of data storage. A conventional diskette uses 135 tpi for 1.44 MB of data storage.

LS-120 drives are ATAPI-compatible and connect to the motherboard's IDE interface. (LS-120 drives are also available with SCSI and parallel port interfaces.) Some versions of Windows† 95, Windows 98, and Windows NT<sup>†</sup> operating systems recognize the LS-120 drive as a bootable device in both 120 MB and 1.44 MB mode.

Connection of an LS-120 drive and a standard 3.5-inch diskette drive is allowed. The LS-120 drive can be configured as a boot device if selected as Drive A in the BIOS setup program.

#### ✏ **NOTE**

*If you connect an LS-120 drive to an IDE connector and configure it as the "boot" drive and configure a standard 3.5-inch diskette drive as a "B" drive, the standard diskette drive is not seen by the operating system. When the LS-120 drive is configured as the "boot" device, the system will recognize it as both the A and B drive.*

### **1.6.5 Real-Time Clock, CMOS SRAM, and Battery**

The real-time clock is compatible with DS1287 and MC146818 components. The clock provides a time-of-day clock and a multicentury calendar with alarm features and century rollover. The realtime clock supports 256 bytes of battery-backed CMOS SRAM in two banks that are reserved for BIOS use.

The time, date, and CMOS values can be specified in the Setup program. The CMOS values can be returned to their defaults by using the Setup program.

#### ✏ **NOTE**

*The recommended method of accessing the date in systems with Intel motherboards is indirectly from the Real Time Clock (RTC) via the BIOS. The BIOS on Intel motherboards and baseboards contains a century checking and maintenance feature that checks the least two significant digits of the year stored in the RTC during each BIOS request (INT 1Ah) to read the date and, if less than 80 (i.e., 1980 is the first year supported by the PC), updates the century byte to 20. This feature enables operating systems and applications using the BIOS date/time services to reliably manipulate the year as a four-digit value.*

*For more information on proper date access in systems with Intel motherboards please see* http://support.intel.com/support/year2000/

A coin-cell battery powers the real-time clock and CMOS memory. When the computer is not plugged into a wall socket, the battery has an estimated life of three years. When the computer is plugged in, the 3.3 V standby current from the power supply extends the life of the battery. The clock is accurate to  $\pm$  13 minutes/year at 25 °C with 3.3 V applied.

# **1.7 I/O Interface Controller**

The motherboard uses the SMC FDC37M707QFP I/O controller which features:

- Single diskette drive interface
- ISA Plug-and-Play compatible register set
- One serial port
- FIFO support on both serial and floppy interfaces
- One parallel port with Extended Capabilities Port (ECP) and Enhanced Parallel Port (EPP) support
- PS/2<sup>†</sup> style mouse and keyboard interfaces
- Intelligent auto power management, including:
	- Shadowed write-only registers for ACPI compliance
	- Programmable wake-up event interface

The BIOS Setup program provides configuration options for the I/O controller.

# **1.7.1 Serial Port**

The motherboard has one 9-pin D-Sub serial port connector located on the back panel. The serial port's NS16C550-compatible UARTs support data transfers at speeds up to 115.2 Kbits/sec with BIOS support. The serial port can be assigned as COM1 (3F8), COM2 (2F8), COM3 (3E8), or COM4 (2E8).

### **1.7.2 Parallel Port**

The connector for the multimode bi-directional parallel port is a 25-pin D-Sub connector located on the back panel of the motherboard. In the Setup program, there are four options for parallel port operation:

- Compatible (standard mode)
- Bi-directional (PS/2 compatible)
- Bi-directional EPP. A driver from the peripheral manufacturer is required for operation. See Section 6.2 for EPP compatibility.
- Bi-directional high-speed ECP

# **1.7.3 Diskette Drive Controller**

The I/O controller is software compatible with the 82077 diskette drive controller and supports a single diskette drive in both PC-AT<sup>†</sup> and PS/2 modes. In the Setup program, the diskette drive interface can be configured for the following diskette drive capacities and sizes:

- 360 KB, 5.25-inch
- $1.2 \text{ MB}, 5.25 \text{-inch}$
- 720 KB, 3.5-inch
- 1.2 MB, 3.5-inch (driver required)
- $1.25/1.44 \text{ MB}$ ,  $3.5$ -inch
- 2.88 MB, 3.5-inch

### **1.7.4 PS/2 Keyboard and Mouse Interface**

PS/2 keyboard and mouse connectors are located on the back panel of the motherboard. The +5 V lines to these connectors are protected with a PolySwitch† circuit that, like a self-healing fuse, reestablishes the connection after an over-current condition is removed.

### ✏ **NOTE**

*The mouse and keyboard can be plugged into either PS/2 connector. Power to the computer should be turned off before a keyboard or mouse is connected or disconnected.*

The keyboard controller contains code which provides the traditional keyboard and mouse control functions, and also supports Power On/Reset password protection. A Power On/Reset password can be specified in the BIOS Setup program.

# **1.8 Audio Subsystem**

The OC440LX motherboard includes an Audio Codec '97 (AC '97) compatible audio subsystem, the features of which include:

- Split digital/analog architecture for improved S/N (signal-to-noise) ratio: ≥ 80 dB measured at line out, from any analog input, including line in, CD-ROM, auxiliary line in, and video (stereo audio from a video source)
- Ensoniq 3D positional audio support
- Power management support for APM 1.2, ACPI 1.0, and PCI 2.1
- Audio inputs:
	- Two analog line-level stereo inputs for connection from line in and CD-ROM audio
	- One analog line-level input for telephony (speakerphone input)
	- One mono microphone input (Mic)
- Audio outputs:
	- Stereo line-level output
	- Mono output for speakerphone

The audio subsystem consists of these devices:

- Creative Labs ES1371 AC '97 V1.03 digital controller
- Crystal Semiconductor CS4297 AC '97 V1.03 analog codec

### **1.8.1 Creative Labs ES1371 AC '97 V1.03 Digital Controller**

- PCI 2.1 compliant
- PCI bus master for PCI audio
- 64 voice software wavetable
- Aureal A3D<sup>†</sup> API, Sound Blaster Pro<sup>†</sup>, Roland MPU 401 MIDI, joystick compatible
- Ensonig 3D positional audio and Microsoft DirectSound<sup>†</sup> 3D support

### **1.8.2 Crystal Semiconductor CS4297 AC '97 V1.03 Analog Codec**

- 18 bit stereo full-duplex codec
- Fixed 48 kHz sampling rate

# **1.8.3 Audio Connectors**

The audio connectors include the following:

- Back panel connectors: stereo line-level output (line out), stereo line-level input (line in), and Mic In
- ATAPI CD-ROM audio connector (black)
- Telephony connector (green)
- TV audio line in connector (natural / off-white)

See Section 1.12 for the location and pinouts of the audio connectors.

#### **1.8.3.1 CD-ROM Audio Connector**

A 1 x 4-pin ATAPI-style connector (J2C2) can be used to connect an internal CD-ROM drive to the audio mixer.

#### **1.8.3.2 Telephony Connector**

A 1 x 4-pin ATAPI-style connector (J1C1) connects the monaural audio signals of an internal telephony device to the audio subsystem. A monaural audio-in and audio-out signal interface is necessary for telephony applications such as speakerphones, faxmodems, and answering machines.

#### **1.8.3.3 TV Audio Line In Connector**

A 1 x 4-pin ATAPI-style line in connector (J2C1) connects the left and right channel signals of an internal audio device to the audio subsystem. An audio-in signal interface of this type is necessary for applications such as TV tuners.

# **1.8.4 Audio Drivers and Utilities**

Audio software and utilities are available from Intel's World Wide Web site (see Section 6.1).

# **1.9 Graphics Subsystem**

The graphics subsystem features the ATI Rage Pro Turbo AGP 2X. Graphics drivers are available from Intel's World Wide Web site (see Section 6.1).

### **1.9.1 Graphics Controller**

The ATI Rage Pro Turbo 2X provides the following features:

- Support for AGP operating at 66 MHz (up to 533 MB/s throughput or data transfer rate)
- Multistream video for video conferencing
- Filtered scaling that enhances playback quality
- Enhanced line buffer allows vertical filtering of native MPEG-2 size (720 x 480) images
- DVD/MPEG-2 decode assist
- Filter circuitry that eliminates video artifacts caused by displaying interlaced video on noninterlaced displays
- Bi-directional bus mastering engine with planar YUV-to-packed format converter
- YUV to RGB color space converter with support for both packed and planar YUV: YUV 4:2:2, YUV 4:1:0, and YUV 4:2:0
	- RGB 32, RGB 16/15, RGB 8, and monochrome
- Triple 8-bit palette DAC with gamma correction. Pixel rates up to 230 MHz
- Supports DDC1 and DDC2B+ for Plug and Play monitors
- 4 MB of 100 MHz SGRAM on the motherboard

Table 1 shows the relationship between video resolutions, color depth, and refresh rates.

|                   | Maximum Refresh Rate (Hz) At: |                                 |  |  |  |
|-------------------|-------------------------------|---------------------------------|--|--|--|
| <b>Resolution</b> | 64K colors (4 MB local SGRAM) | 16.7M colors (4 MB local SGRAM) |  |  |  |
| 640 x 480         | 200                           | 200                             |  |  |  |
| 800 x 600         | 200                           | 150                             |  |  |  |
| 1024 x 768        | 150                           | 120                             |  |  |  |
| 1152 x 864        | 120                           | 85                              |  |  |  |
| 1280 x 1024       | 100                           | 85                              |  |  |  |
| 1600 x 1200       | 85                            |                                 |  |  |  |

**Table 1. Video Resolutions, Color Depth, and Refresh Rate**

#### **1.9.2 ATI Multimedia Channel (AMC) 2.0 Interface**

The graphics subsystem includes a 40-pin AMC shrouded stake pin connector for interfacing addin graphics/video cards with the AGP controller.

AMC 2.0 is a 16-bit bi-directional video port that enables direct connection to video upgrades such as:

- Video capture/video conferencing capability
- Hardware MPEG-2/DVD player
- TV tuner with Intercast<sup>†</sup> support
- An interface for the ATI ImpacTV chip

# **1.10 Wake on LAN Technology (Optional)**

Wake on LAN technology enables remote wakeup of the computer through a network. Wake on LAN technology requires a PCI add-in network interface card (NIC) with remote wakeup capabilities. The remote wakeup connector on the NIC must be connected to the onboard Wake on LAN technology connector. The NIC monitors network traffic at the MII interface; upon detecting a Magic Packet†, the NIC asserts a wakeup signal that powers up the computer. To access this feature use the Wake on LAN technology connector, which is a 1 x 3-pin connector located at J4A1 on the motherboard. See Section 1.12 for the location and pinouts of the Wake on LAN technology connector.

# $\hat{I}$  **CAUTION**

*For Wake on LAN, the 5-V standby line for the power supply must be capable of delivering +5 V*± *5 % at 720 mA. Failure to provide adequate standby current when implementing Wake on LAN, can damage the power supply.*

# **1.11 Wake on Ring**

Wake on Ring enables the computer to wake from sleep or soft-off mode when a call is received on a telephony device, such as a faxmodem, configured for operation on COM1. The first incoming call powers up the computer. A second call must be made to access the computer. To access this feature use the Wake on Ring connector, which is a 1 x 2-pin connector located at J3A2 on the motherboard. See Section 1.12 for the location and pinouts of the Wake on Ring connector.

# **1.12 Motherboard Connectors**

Figure 2 shows the location of the motherboard connectors.

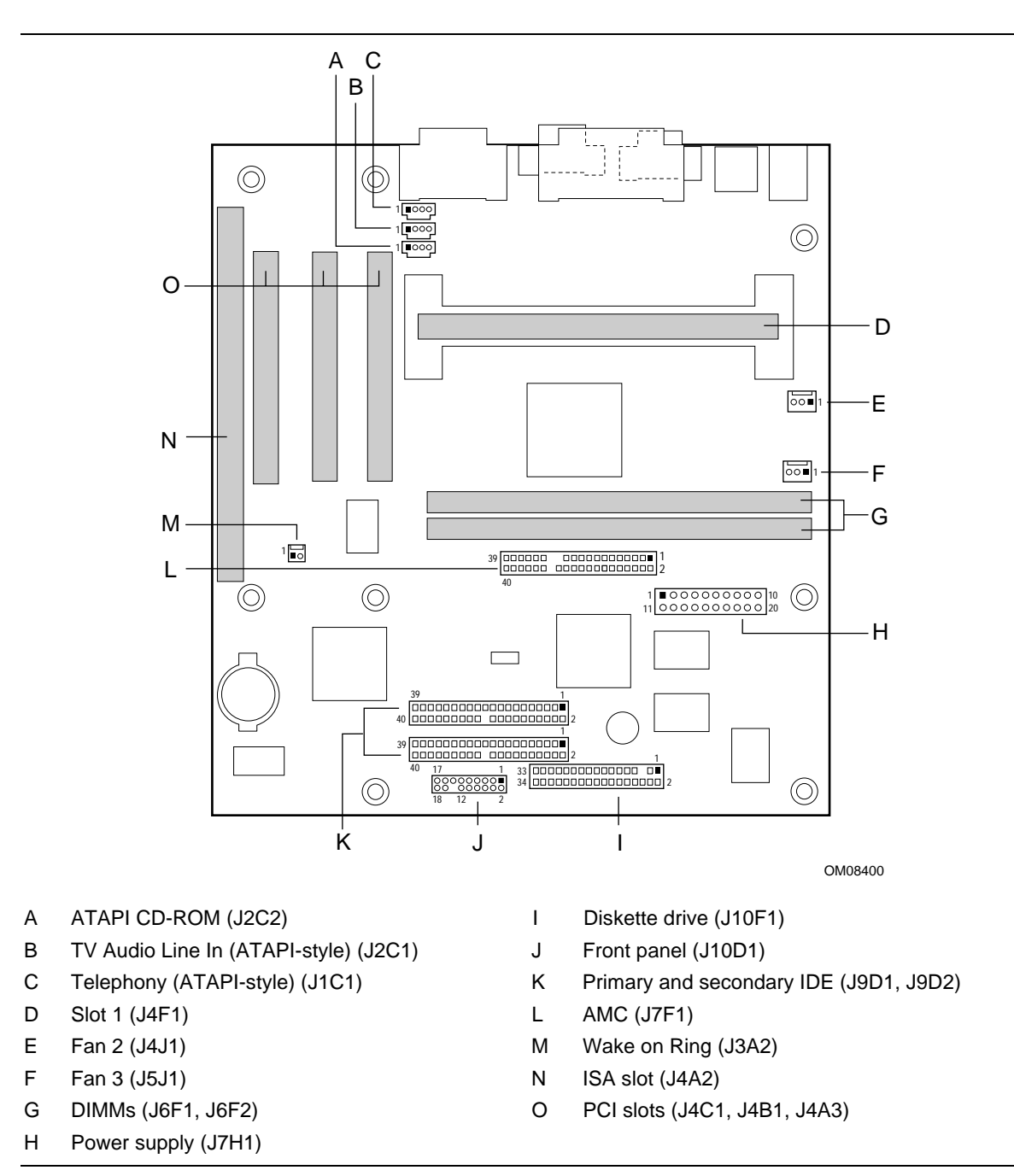

**Figure 2. Motherboard Connectors**

#### **Table 2. ATAPI CD-ROM Connector (J2C2)**

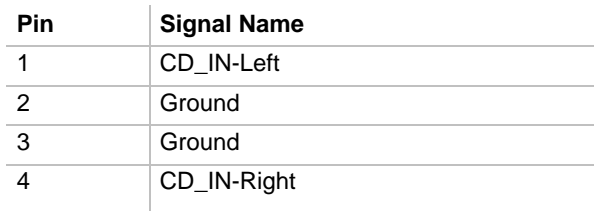

#### **Table 3. TV Audio Line In Connector (ATAPI-style) (J2C1)**

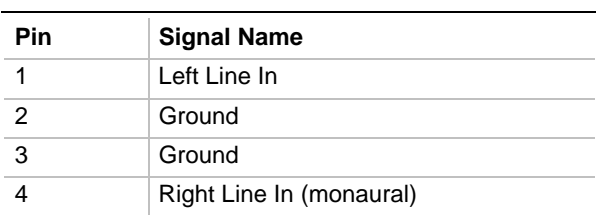

#### **Table 4. Telephony Connector (ATAPIstyle) (J1C1)**

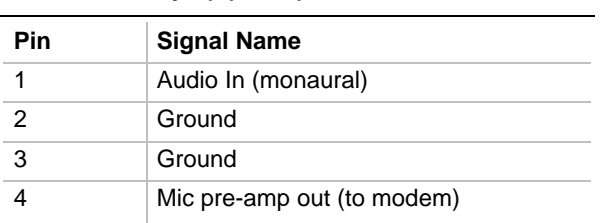

#### **Table 5. Fan 2 Connector (J4J1)**

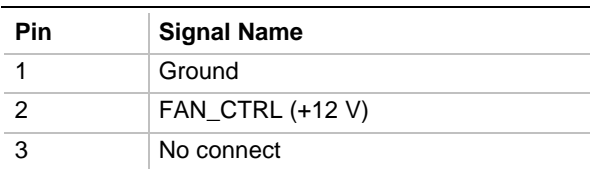

#### **Table 6. Fan 3 Connector (J5J1)**

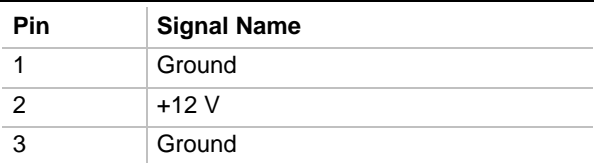

| Pin | <b>Signal Name</b> | Pin            | <b>Signal Name</b>               |
|-----|--------------------|----------------|----------------------------------|
| 1   | Ground             | 2              | <b>DENSEL</b>                    |
| 3   | Ground             | $\overline{4}$ | No Connect                       |
| 5   | Key                | 6              | <b>FDEDIN</b>                    |
| 7   | Ground             | 8              | FDINDX# (Index)                  |
| 9   | Ground             | 10             | FDM00# (Motor Enable A)          |
| 11  | Ground             | 12             | No connect                       |
| 13  | Ground             | 14             | FDDS0# (Drive Select A)          |
| 15  | Ground             | 16             | No connect                       |
| 17  | No Connect         | 18             | FDDIR# (Stepper Motor Direction) |
| 19  | Ground             | 20             | FDSTEP# (Step Pulse)             |
| 21  | Ground             | 22             | FDWD# (Write Data)               |
| 23  | Ground             | 24             | FDWE# (Write Enable)             |
| 25  | Ground             | 26             | FDTRK0# (Track 0)                |
| 27  | No Connect         | 28             | FDWPD# (Write Protect)           |
| 29  | Ground             | 30             | FDRDATA# (Read Data)             |
| 31  | Ground             | 32             | FDHEAD# (Side 1 Select)          |
| 33  | Ground             | 34             | DSKCHG# (Diskette Change)        |

**Table 7. Diskette Drive Connector (J10F1)**

| Pin            | <b>Signal Name</b>                | Pin            | <b>Signal Name</b>                |
|----------------|-----------------------------------|----------------|-----------------------------------|
| 1              | Reset IDE                         | 2              | Ground                            |
| 3              | Data 7                            | $\overline{4}$ | Data 8                            |
| 5              | Data 6                            | 6              | Data 9                            |
| $\overline{7}$ | Data 5                            | 8              | Data 10                           |
| 9              | Data 4                            | 10             | Data 11                           |
| 11             | Data 3                            | 12             | Data 12                           |
| 13             | Data 2                            | 14             | Data 13                           |
| 15             | Data 1                            | 16             | Data 14                           |
| 17             | Data 0                            | 18             | Data 15                           |
| 19             | Ground                            | 20             | Key                               |
| 21             | DDRQ0 [DDRQ1]                     | 22             | Ground                            |
| 23             | I/O Write#                        | 24             | Ground                            |
| 25             | I/O Read#                         | 26             | Ground                            |
| 27             | <b>IOCHRDY</b>                    | 28             | Ground                            |
| 29             | DDACK0# [DDACK1#]                 | 30             | Ground                            |
| 31             | IRQ 14 [IRQ 15]                   | 32             | Reserved                          |
| 33             | Address 1                         | 34             | Reserved                          |
| 35             | Address 0                         | 36             | Address 2                         |
| 37             | Chip Select 1P# [Chip Select 1S#] | 38             | Chip Select 3P# [Chip Select 3S#] |
| 39             | Activity#                         | 40             | Ground                            |

**Table 8. PCI IDE Connectors (J9D1, J9D2)**

NOTE: Signal names in brackets ([ ]) are for the secondary IDE connector.

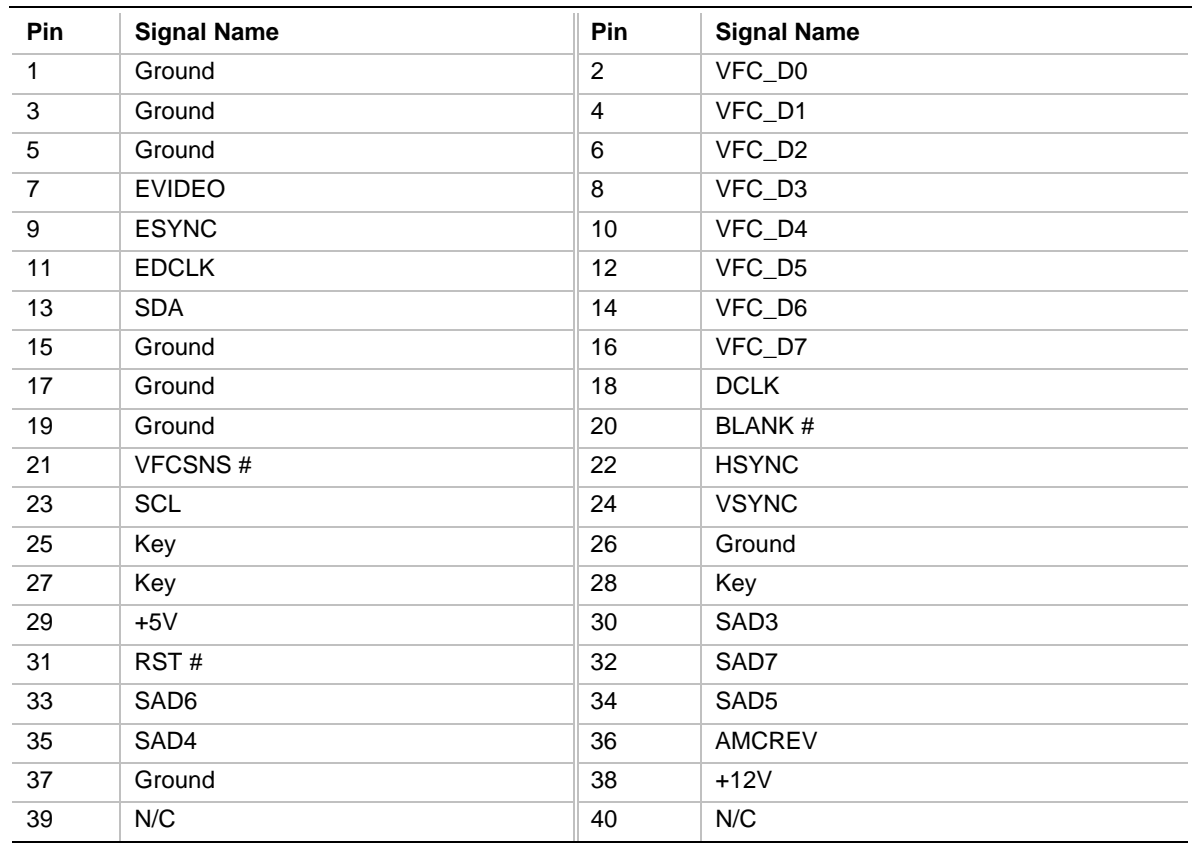

#### **Table 9. AMC Connector (J7F1)**

#### **Table 10. Wake on LAN Technology Connector (J4A1) (Optional)**

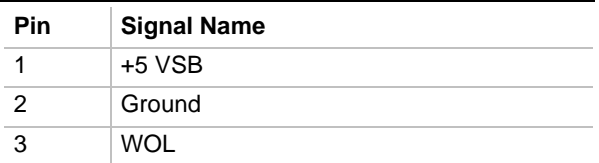

#### **Table 11. Wake on Ring Connector (J3A2)**

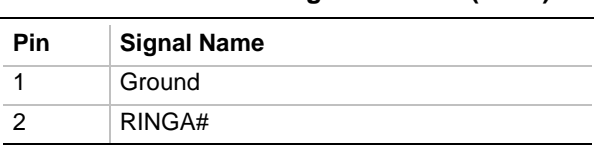

### **1.12.1 Power Supply Connector**

When used with an ATX-compliant power supply that supports remote power on/off, the motherboard can turn off the system power through software control. See Section 6.2 for information about the ATX specification.

To enable soft-off control in software, advanced power management must be enabled in the Setup program and in the operating system. When the system BIOS receives the correct APM command from the operating system, the BIOS turns off power to the computer.

If power to the computer is interrupted by a power outage or a disconnected power cord, when power resumes, the computer returns to the power state it was in before power was interrupted (on or off).

In addition, the motherboard supports the use of small form factor SFX power supplies. An SFX power supply uses the same connector as an ATX power supply, but does not provide -5 V to the motherboard. For more information about the SFX specification, see Section 6.2.

| <b>Pin</b>     | <b>Signal Name</b> | Pin | <b>Signal Name</b>                             |
|----------------|--------------------|-----|------------------------------------------------|
| 1              | $+3.3V$            | 11  | $+3.3V$                                        |
| 2              | $+3.3V$            | 12  | $-12V$                                         |
| 3              | Ground             | 13  | Ground                                         |
| $\overline{4}$ | $+5V$              | 14  | PS-ON# (power supply remote on/off<br>control) |
| 5              | Ground             | 15  | Ground                                         |
| 6              | $+5V$              | 16  | Ground                                         |
| $\overline{7}$ | Ground             | 17  | Ground                                         |
| 8              | PWRGD (Power Good) | 18  | $-5V$                                          |
| 9              | $+5$ VSB           | 19  | $+5V$                                          |
| 10             | $+12V$             | 20  | $+5V$                                          |

**Table 12. Power Supply Connector (J7H1)**

# **1.12.2 Front Panel Connectors**

The front panel connectors includes connections for the following:

- Reset switch
- Power LED
- Hard drive activity LED
- Power switch
- Infrared module

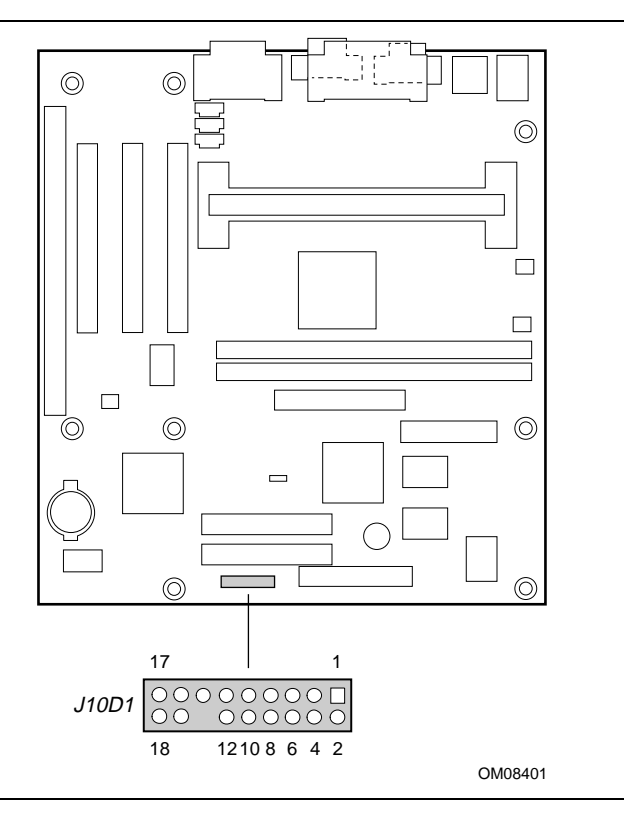

**Figure 3. Front Panel I/O Connectors**

Table 13 lists the signal name and corresponding description of the front panel connector pins.

| <b>Pin</b>     | <b>Signal Name</b> | In/Out | <b>Description</b>                             | <b>Pin</b> | <b>Signal Name</b>      | In/Out | <b>Description</b>           |
|----------------|--------------------|--------|------------------------------------------------|------------|-------------------------|--------|------------------------------|
| 1              | HD_PWR             | Out    | Hard disk LED pullup<br>$(330 \Omega)$ to +5 V | 2          | HDR BLNK<br>GRN         | Out    | Front panel green<br>LED     |
| 3              | HAD#               | Out    | Hard disk active LED                           | 4          | HDR_BLNK_<br><b>YEL</b> | Out    | Front panel yellow<br>LED    |
| 5              | <b>GND</b>         |        | Ground                                         | 6          | SW ON#                  | In.    | Front panel On/Off<br>button |
| $\overline{7}$ | FP RESET#          | In.    | Front panel Reset<br>button                    | 8          | GND                     |        | Ground                       |
| 9              | $+5V$              | Out    |                                                | 10         | FPSLP#                  | In.    | Front panel Sleep<br>button  |
| 11             | <b>IRRX</b>        | In.    | IrD $A^{\dagger}$ serial input                 | 12         | <b>GND</b>              |        | Ground                       |
| 13             | <b>GND</b>         |        | Ground                                         | 14         | (pin removed)           |        | Not connected                |
| 15             | <b>IRTX</b>        | Out    | <b>IRDA</b> serial output                      | 16         | $+5V$                   | Out    | IR power                     |
| 17             | N/C                |        | Not connected                                  | 18         | N/C                     |        | Not connected                |

**Table 13. Front Panel I/O Connectors (J10D1)**

#### **1.12.2.1 Hard Drive LED Connector**

Pins 1 and 3 can be connected to an LED to provide a visual indicator that data is being read from or written to a hard drive. For the LED to function properly, an IDE drive must be connected to the onboard hard drive controller.

#### **1.12.2.2 Power LED Connector**

Pins 2 and 4 can be connected to a dual colored LED that will light when the computer is powered on. Table 14 shows the possible states for this LED.

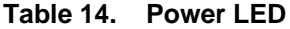

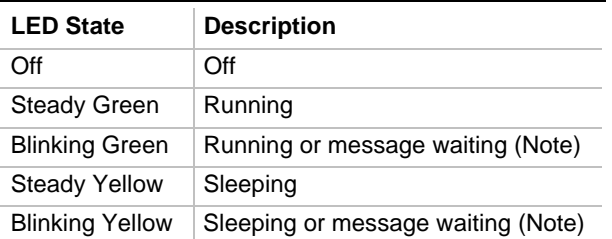

Note: To utilize the message waiting function, an OnNow / Instantly Available aware message capturing software application must be invoked.

#### **1.12.2.3 Power Switch Connector**

Pins 6 and 8 can be connected to a front panel power switch. The switch must pull the SW\_ON# pin to ground for at least 50 ms to signal the power supply to switch on or off. At least two seconds must pass before the power supply will recognize another on/off signal. (The time requirements are due to internal debounce circuitry on the motherboard.)

#### **1.12.2.4 Reset Switch Connector**

Pins 5 and 7 can be connected to a momentary SPST type switch that is normally open. When the switch is closed, the motherboard resets and runs the POST.

#### **1.12.2.5 Infrared Module Connector**

Pins 11 - 16 can be connected to an IrDA module. After the IrDA interface is configured, files can be transferred to or from portable devices such as laptops, PDAs, and printers using application software.

# **1.12.3 Back Panel Connectors**

Figure 4 shows the location of the back panel I/O connectors.

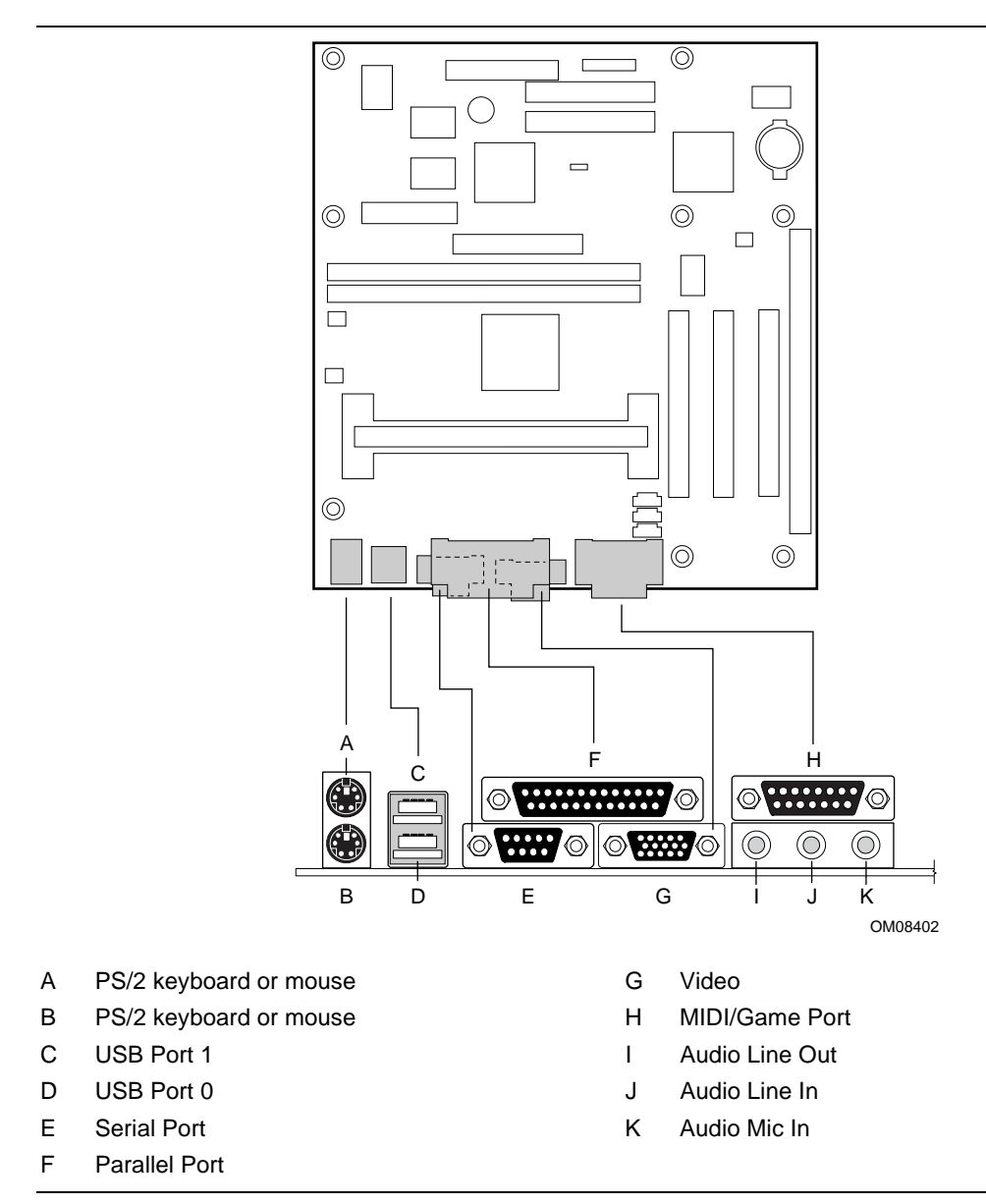

**Figure 4. Back Panel I/O Connectors**

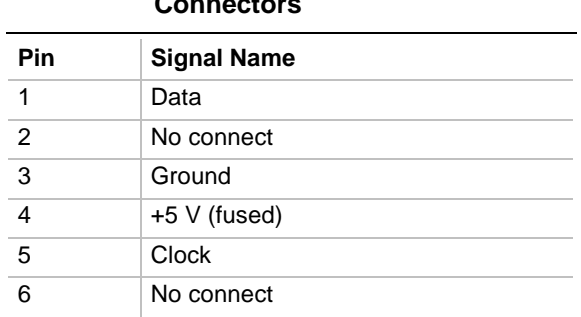

#### **Table 15. PS/2 Keyboard/Mouse Connectors**

#### **Table 16. Stacked USB Connectors**

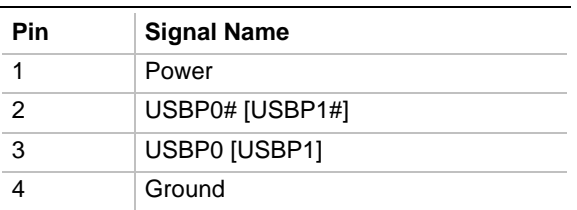

Signal names in brackets ([ ]) are for USB Port 1.

#### **Table 17. Serial Port Connector**

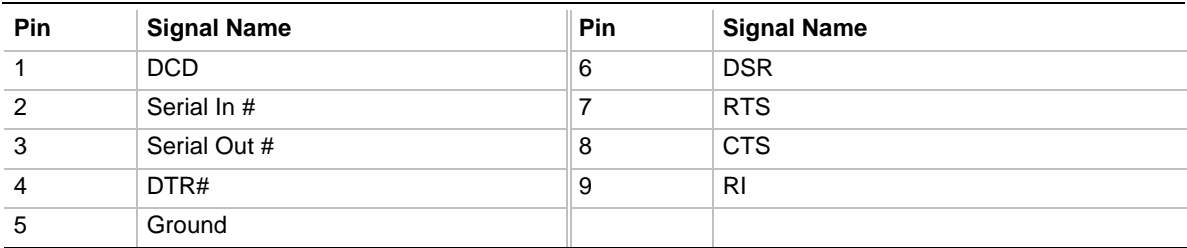

| Pin            | <b>Signal Name</b> |
|----------------|--------------------|
| 1              | <b>RED</b>         |
| 2              | <b>GREEN</b>       |
| 3              | <b>BLUE</b>        |
| $\overline{4}$ | No Connect         |
| 5              | Ground             |
| 6              | Ground             |
| $\overline{7}$ | Ground             |
| 8              | Ground             |
| 9              | <b>Fused VCC</b>   |
| 10             | Ground             |
| 11             | No Connect         |
| 12             | <b>MONID1</b>      |
| 13             | <b>HSYNC</b>       |
| 14             | <b>VSYNC</b>       |
| 15             | MONID <sub>2</sub> |

**Table 18. Video Connector**

#### **Table 19. Parallel Port Connector**

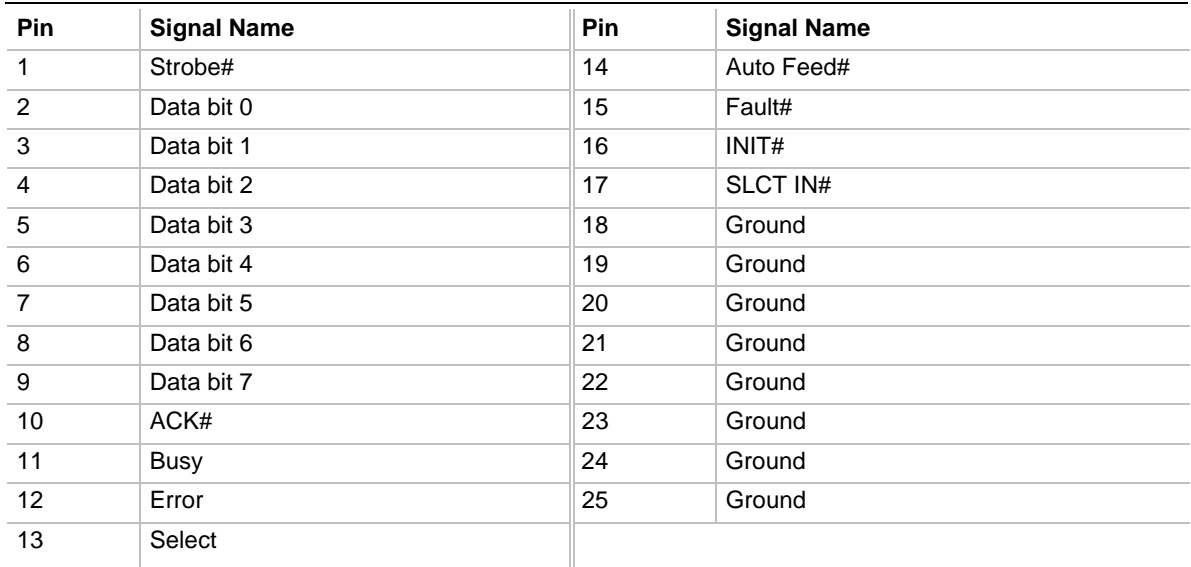

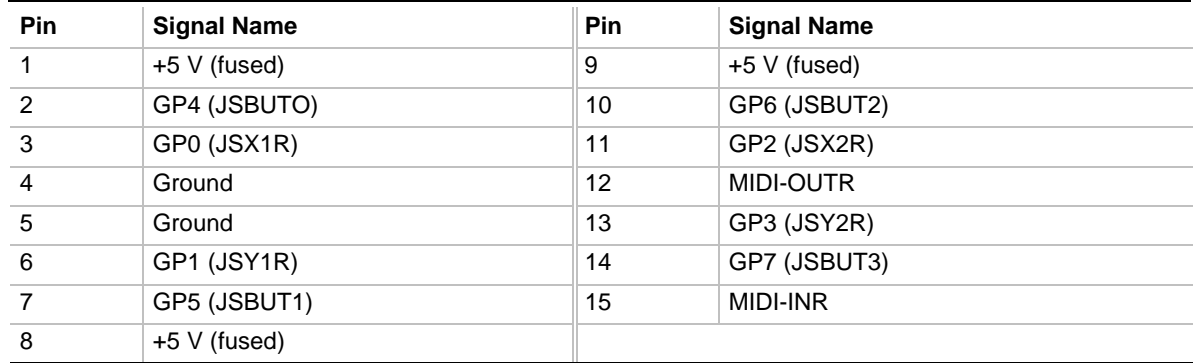

#### **Table 20. MIDI/Game Port Connector**

#### **Table 21. Audio Line Out Connector**

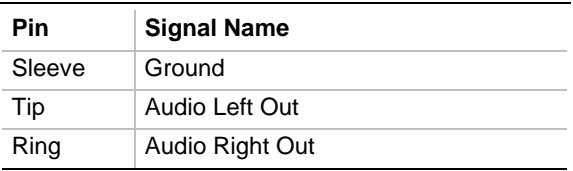

#### **Table 22. Audio Line In Connector**

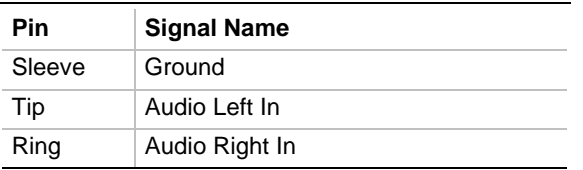

#### **Table 23. Audio Mic In Connector**

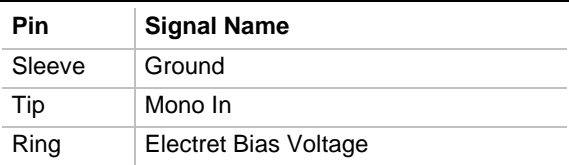

### **1.12.4 Add-in Board Expansion Connectors**

There are three expansion slots on the motherboard: two PCI slots and one shared (ISA/PCI) slot. The PCI bus supports up to three additional bus masters through the three PCI connectors (see Section 6.2 for information about compliance with the PCI specification).

| Pin            | <b>Signal Name</b> | Pin            | <b>Signal Name</b>    | Pin | <b>Signal Name</b> | Pin        | <b>Signal Name</b> |
|----------------|--------------------|----------------|-----------------------|-----|--------------------|------------|--------------------|
| A1             | Ground (TRST#)*    | <b>B1</b>      | $-12V$                | A32 | AD <sub>16</sub>   | <b>B32</b> | AD <sub>17</sub>   |
| A2             | $+12V$             | <b>B2</b>      | Ground (TCK)*         | A33 | $+3.3V$            | <b>B33</b> | C/BE2#             |
| A <sub>3</sub> | $+5$ V (TMS)*      | B <sub>3</sub> | Ground                | A34 | FRAME#             | <b>B34</b> | Ground             |
| A4             | +5 $V(TDI)^*$      | <b>B4</b>      | no connect (TDO)*     | A35 | Ground             | <b>B35</b> | IRDY#              |
| A <sub>5</sub> | $+5V$              | B <sub>5</sub> | $+5V$                 | A36 | TRDY#              | <b>B36</b> | $+3.3V$            |
| A <sub>6</sub> | INTA#              | B <sub>6</sub> | $+5V$                 | A37 | Ground             | <b>B37</b> | DEVSEL#            |
| A7             | INTC#              | B7             | INTB#                 | A38 | STOP#              | <b>B38</b> | Ground             |
| A <sub>8</sub> | $+5V$              | B <sub>8</sub> | INTD#                 | A39 | $+3.3V$            | <b>B39</b> | LOCK#              |
| A <sub>9</sub> | Reserved           | B <sub>9</sub> | no connect (PRSNT1#)* | A40 | +5 V (SDONE)*      | <b>B40</b> | PERR#              |
| A10            | $+5$ V (I/O)       | <b>B10</b>     | Reserved              | A41 | +5 V (SBO#)*       | <b>B41</b> | $+3.3V$            |
| A11            | Reserved           | <b>B11</b>     | no connect (PRSNT2#)* | A42 | Ground             | <b>B42</b> | SERR#              |
| A12            | Ground             | <b>B12</b>     | Ground                | A43 | PAR                | <b>B43</b> | $+3.3V$            |
| A13            | Ground             | <b>B13</b>     | Ground                | A44 | AD15               | <b>B44</b> | C/BE1#             |
| A14            | $+3.3$ V aux       | <b>B14</b>     | Reserved              | A45 | $+3.3 V$           | <b>B45</b> | AD <sub>14</sub>   |
| A15            | RST#               | <b>B15</b>     | Ground                | A46 | AD <sub>13</sub>   | <b>B46</b> | Ground             |
| A16            | $+5$ V (I/O)       | <b>B16</b>     | <b>CLK</b>            | A47 | AD11               | <b>B47</b> | AD12               |
| A17            | GNT#               | <b>B17</b>     | Ground                | A48 | Ground             | <b>B48</b> | AD10               |
| A18            | Ground             | <b>B18</b>     | REQ#                  | A49 | AD <sub>09</sub>   | <b>B49</b> | Ground             |
| A19            | PME#               | <b>B19</b>     | $+5$ V (I/O)          | A50 | Key                | <b>B50</b> | Key                |
| A20            | AD30               | <b>B20</b>     | AD31                  | A51 | Key                | <b>B51</b> | Key                |
| A21            | $+3.3V$            | <b>B21</b>     | AD <sub>29</sub>      | A52 | C/BE0#             | <b>B52</b> | AD08               |
| A22            | AD <sub>28</sub>   | <b>B22</b>     | Ground                | A53 | $+3.3V$            | <b>B53</b> | AD07               |
| A23            | AD <sub>26</sub>   | <b>B23</b>     | AD <sub>27</sub>      | A54 | AD06               | <b>B54</b> | $+3.3V$            |
| A24            | Ground             | <b>B24</b>     | AD25                  | A55 | AD04               | <b>B55</b> | AD05               |
| A25            | AD <sub>24</sub>   | <b>B25</b>     | $+3.3V$               | A56 | Ground             | <b>B56</b> | AD03               |
| A26            | <b>IDSEL</b>       | <b>B26</b>     | C/BE3#                | A57 | AD <sub>02</sub>   | <b>B57</b> | Ground             |
| A27            | $+3.3V$            | <b>B27</b>     | AD23                  | A58 | AD <sub>00</sub>   | <b>B58</b> | AD01               |
| A28            | AD <sub>22</sub>   | <b>B28</b>     | Ground                | A59 | $+5$ V (I/O)       | <b>B59</b> | $+5$ V (I/O)       |
| A29            | AD20               | <b>B29</b>     | AD21                  | A60 | REQ64C#            | <b>B60</b> | ACK64C#            |
| A30            | Ground             | <b>B30</b>     | AD <sub>19</sub>      | A61 | $+5V$              | <b>B61</b> | $+5V$              |
| A31            | AD <sub>18</sub>   | <b>B31</b>     | $+3.3V$               | A62 | $+5V$              | B62        | $+5V$              |

**Table 24. PCI Bus Connectors**

\* These signals (in parentheses) are optional in the PCI specification and are not currently implemented.
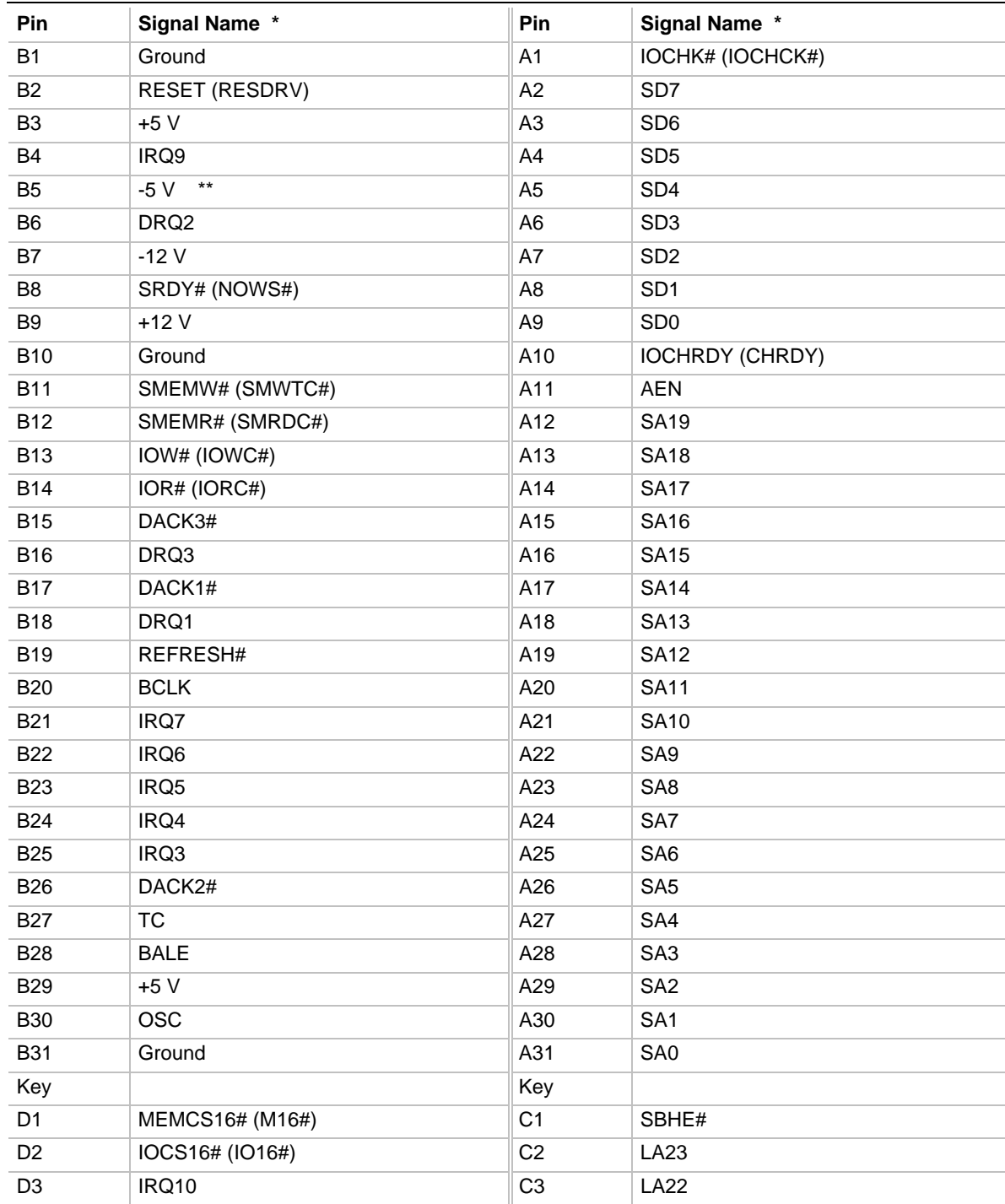

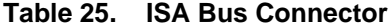

continued

| Pin             | <b>Signal Name</b>  | Pin             | <b>Signal Name</b> |
|-----------------|---------------------|-----------------|--------------------|
| D <sub>4</sub>  | IRQ11               | C4              | LA21               |
| D <sub>5</sub>  | IRQ12               | C <sub>5</sub>  | <b>LA20</b>        |
| D <sub>6</sub>  | IRQ15               | C <sub>6</sub>  | LA19               |
| D7              | IRQ14               | C7              | LA18               |
| D <sub>8</sub>  | DACK0#              | C8              | <b>LA17</b>        |
| D <sub>9</sub>  | DRQ0                | C9              | MEMR# (MRDC#)      |
| D <sub>10</sub> | DACK5#              | C10             | MEMW# (MWTC#)      |
| D <sub>11</sub> | DRQ5                | C <sub>11</sub> | SD <sub>8</sub>    |
| D <sub>12</sub> | DACK6#              | C12             | SD <sub>9</sub>    |
| D <sub>13</sub> | DRQ6                | C <sub>13</sub> | <b>SD10</b>        |
| D <sub>14</sub> | DACK7#              | C <sub>14</sub> | <b>SD11</b>        |
| D <sub>15</sub> | DRQ7                | C <sub>15</sub> | SD <sub>12</sub>   |
| D <sub>16</sub> | $+5V$               | C16             | <b>SD13</b>        |
| D <sub>17</sub> | Master16# (MASTER#) | C <sub>17</sub> | <b>SD14</b>        |
| D <sub>18</sub> | Ground              | C18             | <b>SD15</b>        |

**Table 25. ISA Bus Connector** (continued)

\* Items in parentheses are alternate versions of signal names.

\*\* If an SFX power supply is installed in your computer, -5 V will not be present at pin B5 of the ISA bus connector.

# **1.13 Jumper Settings**

The motherboard has a single jumper block at location J8E1. The 3-pin jumper block enables all motherboard configuration to be done in Setup. Figure 5 shows the location of the configuration jumper block. Table 26 describes the jumper settings for normal, configure, and recovery modes.

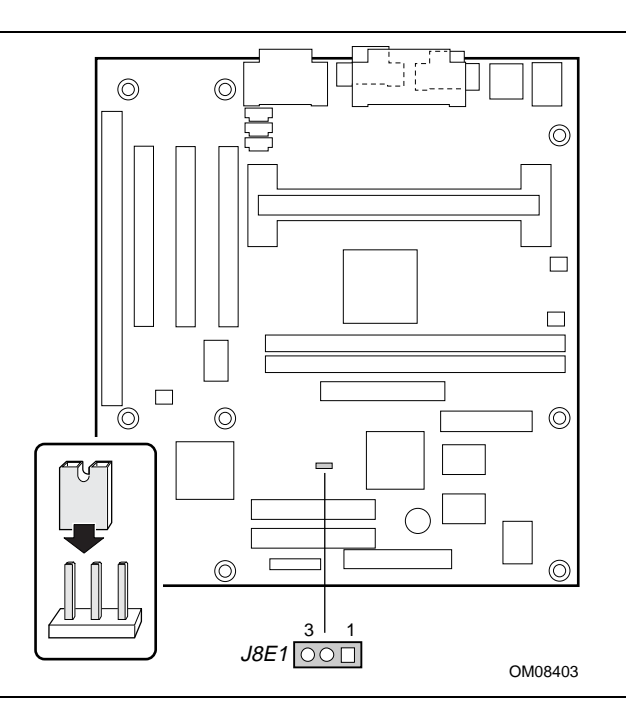

**Figure 5. Location of the Configuration Jumper Block**

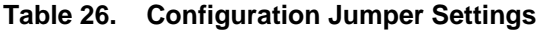

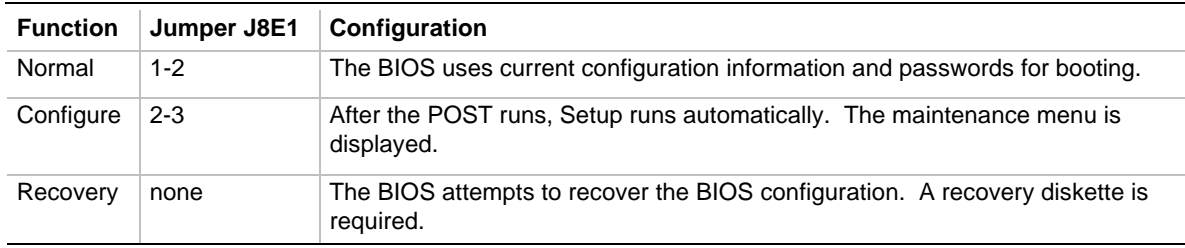

# $\hat{\mathbb{A}}$  **CAUTION**

*Do not move the jumper with the power on. Always turn off the power and unplug the power cord from the computer before changing the jumper.*

## **1.14 Mechanical Considerations**

#### **1.14.1 Form Factor**

The motherboard is designed to fit into a microATX form-factor chassis. The outer dimensions are 8.8 x 9.6 inches. (The maximum dimensions for a microATX form factor are 9.6 x 9.6 inches.) Figure **6** shows that the mechanical form factor, the I/O connector locations, and the mounting hole locations are in compliance with the microATX specification (see Section 6.2 for information about the microATX specification).

#### ✏ **NOTE**

*One additional support point (mounting hole) is required in a standard ATX chassis for the OC440LX motherboard to be fully microATX compatible. See Section 6.2 for information about the microATX specification.*

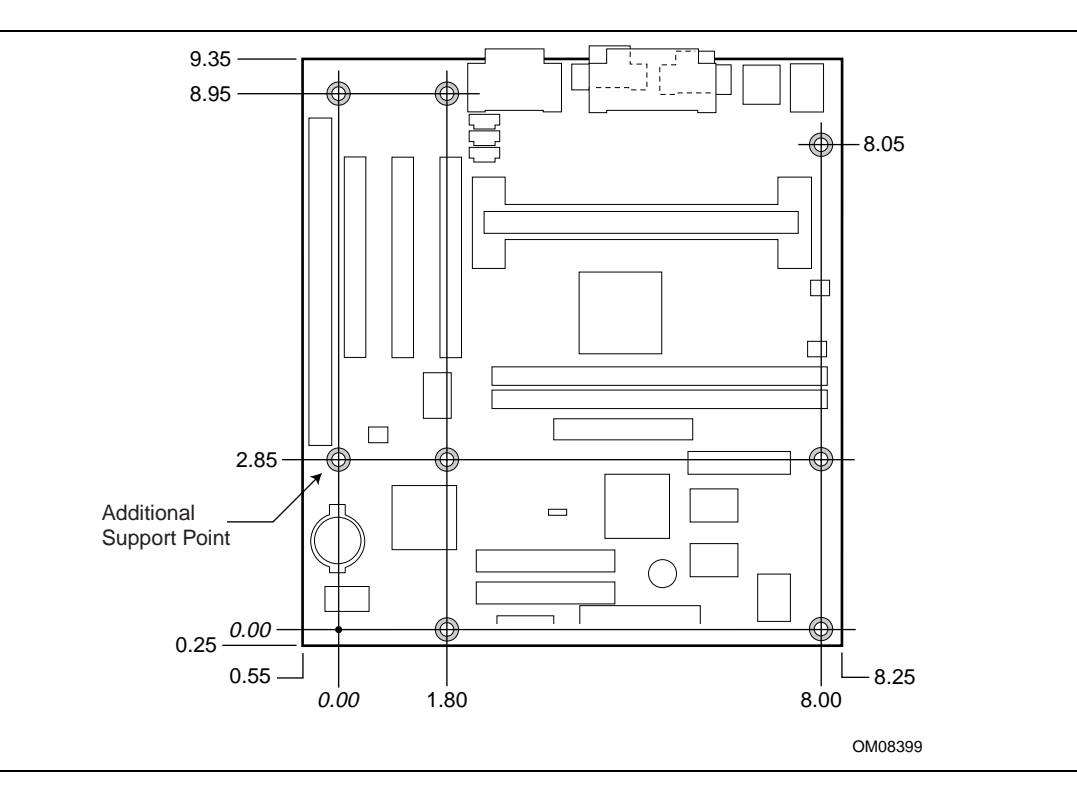

**Figure 6. Motherboard Dimensions**

### **1.14.2 I/O Shield**

The back panel I/O shield for the motherboard must meet specific dimension and material requirements. Systems based on this motherboard need the back panel I/O shield to pass certification testing. Figure 7 shows the critical dimensions of the chassis-dependent I/O shield. Figure 8 shows the critical dimensions of the chassis-independent I/O shield. Both figures indicate the position of each cutout. Additional design considerations for I/O shields relative to chassis requirements are described in the microATX specification. The dimensions of the back panel I/O shield for a microATX form factor are identical to the dimensions for an ATX form factor. See Section 6.2 for information about the microATX specification.

#### ✏ **NOTE**

*An I/O shield specifically designed for the Intel microATX chassis is available from Intel.*

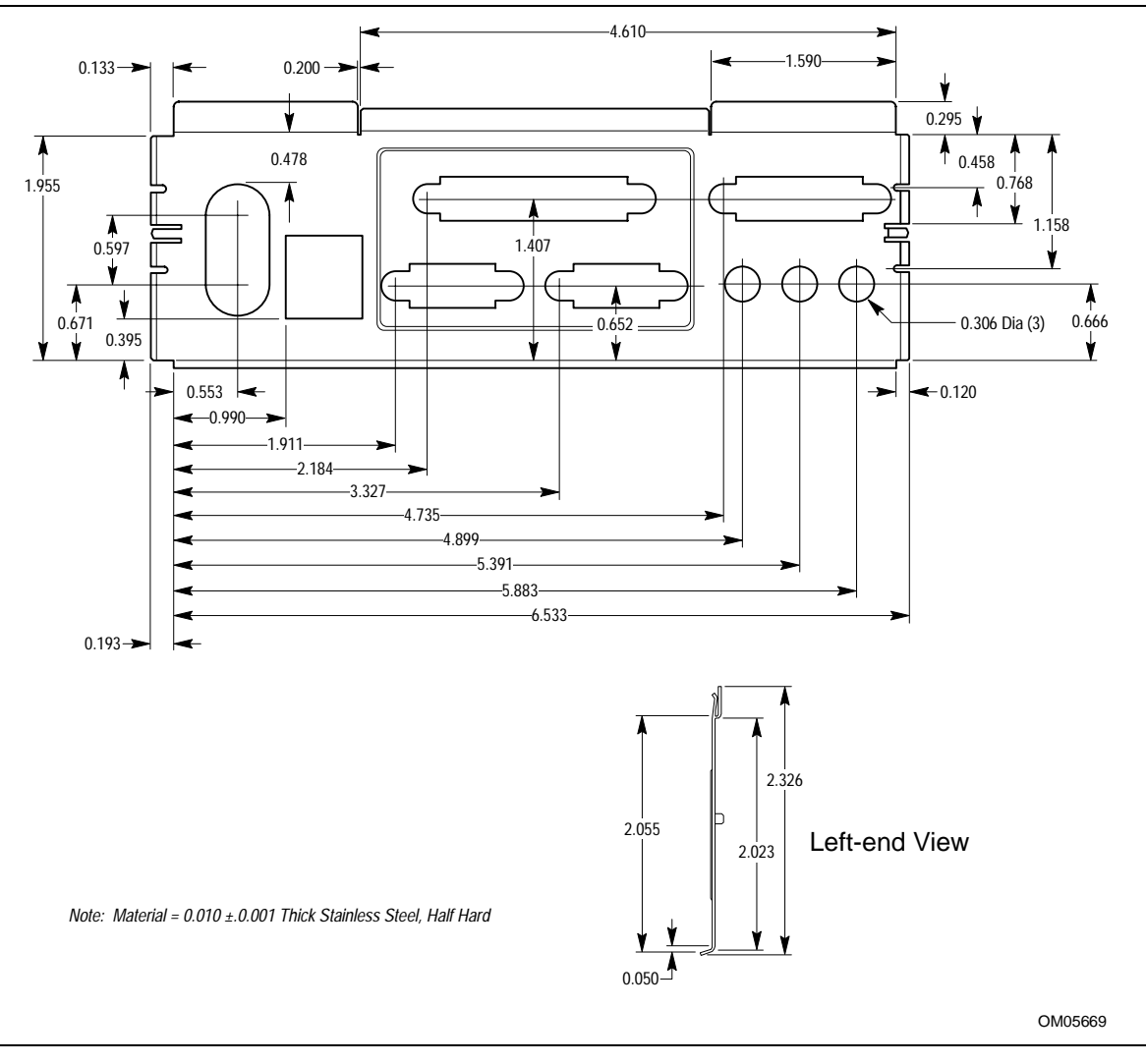

**Figure 7. Back Panel I/O Shield Dimensions (microATX Chassis-Dependent)**

#### ✏ **NOTE**

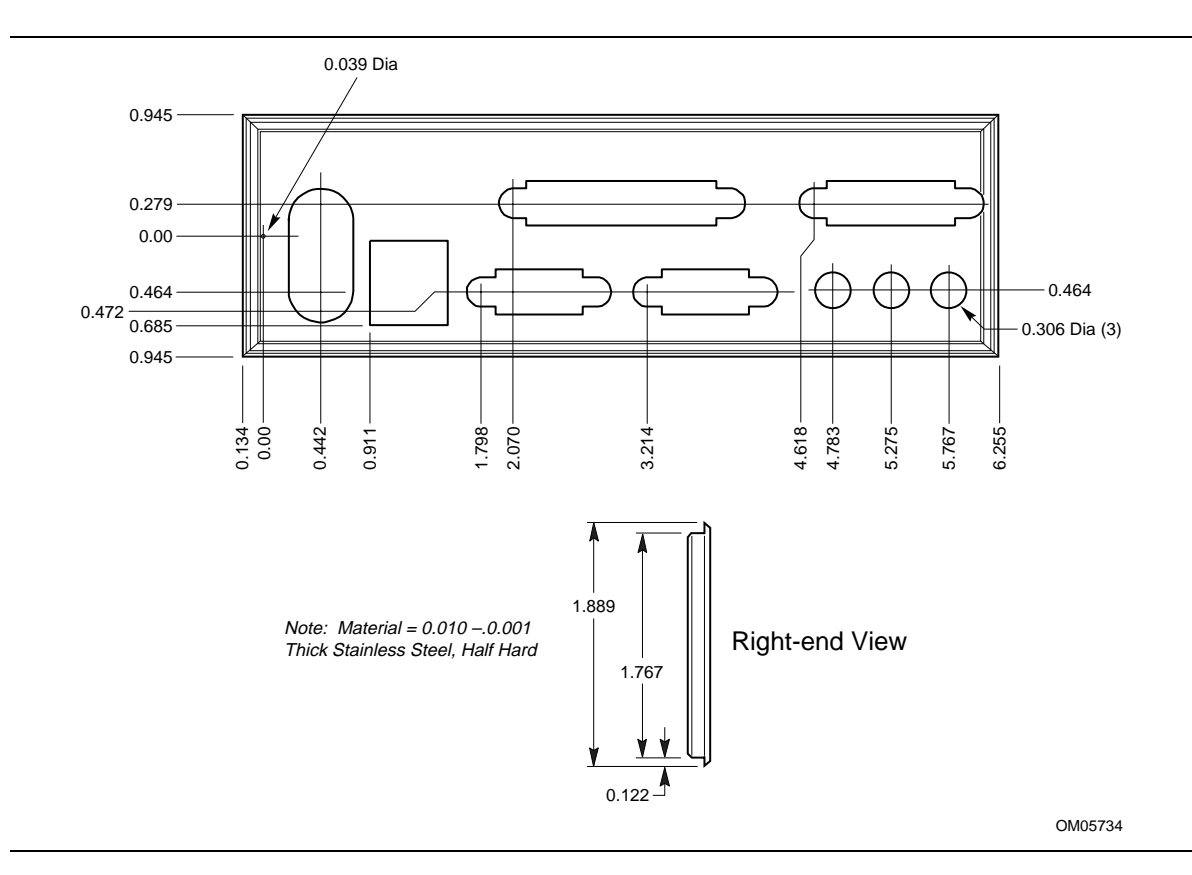

*A chassis-independent I/O shield designed to be compliant with the microATX chassis specification 2.01 is available from Intel.*

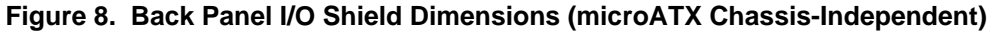

# **1.15 Electrical Considerations**

### **1.15.1 Power Consumption**

Table 27 lists the power usage for a computer that contains a motherboard with a 266 MHz Celeron processor, 32 MB SDRAM, 3.5-inch floppy drive, 2.5 GB IDE hard drive, 8X IDE CD-ROM, integrated Rage Pro Turbo 2X with 4 MB of video memory, and integrated Creative Labs ES1371 AC '97 digital controller. This information is provided only as a guide for calculating approximate power usage with additional resources added.

Values for the Windows 95 desktop mode were measured at 65K colors and 75 Hz refresh rate. AC watts are measured with a typical 200 W supply, nominal input voltage and frequency, with true RMS wattmeter at the line input.

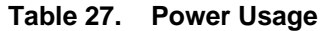

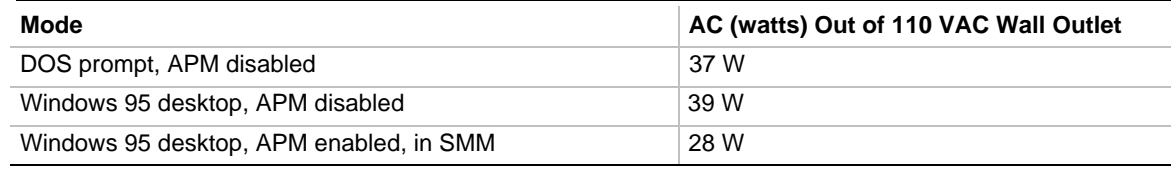

### **1.15.2 Power Supply Considerations**

System integrators should refer to the power usage values listed in Table 27 when selecting a power supply for use with this motherboard. The power supply must comply with the following recommendations found in the indicated sections of the ATX form factor specification (see Section 6.2).

- The potential relation between 3.3 VDC and +5 VDC power rails (Section 4.2)
- The current capability of the  $+5$  VSB line (Section 4.2.1.2)
- All timing parameters (Section 4.2.1.3)
- All voltage tolerances (Section 4.2.2)

### **1.15.3 SFX Power Supply Support**

The motherboard supports the use of small form factor SFX power supplies. An SFX power supply uses the same connector as an ATX power supply, but does not provide -5 V to the motherboard. For more information about the SFX specification, see Section 6.2.

# **1.16 Thermal Considerations**

Table 28 lists maximum component case temperatures for motherboard components that could be sensitive to thermal changes. Case temperatures could be affected by the operating temperature, current load, or operating frequency. Maximum case temperatures are important when considering proper airflow to cool the motherboard.

# $\hat{A}$  **CAUTION**

An ambient temperature that exceeds the board's maximum operating temperature by 5  $\degree C$  to 10  $\degree C$ *might cause components to exceed their maximum case temperature. For information about the maximum operating temperature, see the environmental specifications in Section 1.18.*

| <b>Component</b>                              |                                                      | <b>Maximum Case Temperature</b>                                                                  | <b>Motherboard Location</b> |
|-----------------------------------------------|------------------------------------------------------|--------------------------------------------------------------------------------------------------|-----------------------------|
| Pentium II processor                          | 233 MHz<br>266 MH <sub>7</sub><br>300 MHz<br>333 MHz | 75 °C (thermal plate)<br>75 °C (thermal plate)<br>72 °C (thermal plate)<br>65 °C (thermal plate) | J4F1 (Slot 1 connector)     |
| Celeron processor                             | 266 MHz                                              | 85 °C                                                                                            | J4F1 (Slot 1 connector)     |
| Intel $82443LX$ (PAC)                         | $85^{\circ}$ C                                       |                                                                                                  | <b>U5F1</b>                 |
| ATI Rage Pro Turbo 2X                         | 80 °C                                                |                                                                                                  | <b>U8F1</b>                 |
| Intel $82371EB$ (PIIX4E)                      | 85 °C                                                |                                                                                                  | <b>U8B4</b>                 |
| <b>Crystal Semiconductor</b><br>CS4297 AC '97 | 85 °C                                                |                                                                                                  | <b>U2A1</b>                 |

**Table 28. Thermal Considerations for Components**

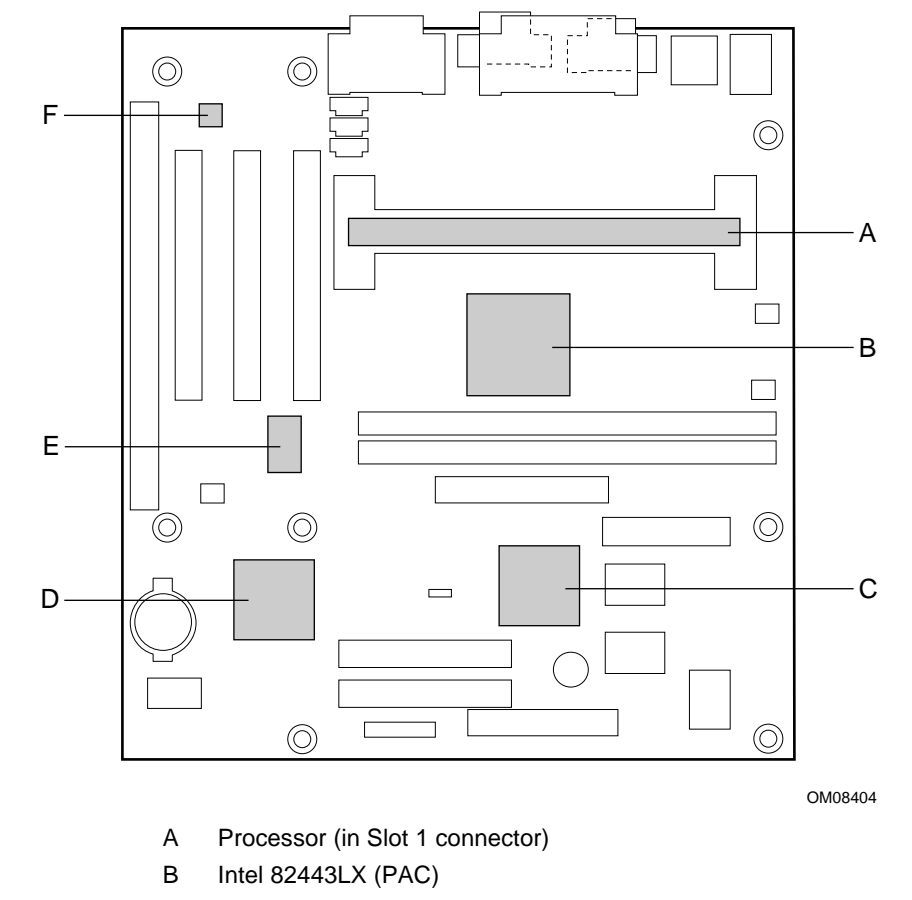

Figure 9 shows motherboard components that may be sensitive to thermal changes.

- C ATI Rage Pro Turbo 2X
- D Intel 82371EB (PIIX4E)
- E Creative Labs ES1371 AC '97
- F Crystal Semiconductor CS4297 AC '97

**Figure 9. Thermally-Sensitive Components**

# **1.17 Reliability**

The mean time between failures (MTBF) prediction is calculated using component and subassembly random failure rates. The calculation is based on the Bellcore Reliability Prediction Procedure, TR-NWT-000332, Issue 4, September 1991. The MTBF prediction is for estimating repair rates and spare parts requirements.

MTBF data is calculated from predicted data @ 55 °C.

The MTBF prediction for the motherboard is 163,242 hours.

# **1.18 Environmental Specifications**

| <b>Parameter</b>   | <b>Specification</b>                          |                                                                                   |                                     |  |  |
|--------------------|-----------------------------------------------|-----------------------------------------------------------------------------------|-------------------------------------|--|--|
| <b>Temperature</b> |                                               |                                                                                   |                                     |  |  |
| Nonoperating       | -40 °C to +70 °C                              |                                                                                   |                                     |  |  |
| Operating          | $0 °C$ to +55 $°C$                            |                                                                                   |                                     |  |  |
| Shock              |                                               |                                                                                   |                                     |  |  |
| Unpackaged         | 50 G trapezoidal waveform                     |                                                                                   |                                     |  |  |
|                    | Velocity change of 170 inches/sec             |                                                                                   |                                     |  |  |
| Packaged           | Half sine 2 millisecond                       |                                                                                   |                                     |  |  |
|                    | <b>Product Weight</b><br>(lbs)                | <b>Free Fall (inches)</b>                                                         | <b>Velocity Change (inches/sec)</b> |  |  |
|                    | $20$                                          | 36                                                                                | 167                                 |  |  |
|                    | $21 - 40$                                     | 30                                                                                | 152                                 |  |  |
|                    | $41 - 80$                                     | 24                                                                                | 136                                 |  |  |
|                    | 81-100                                        | 18                                                                                | 118                                 |  |  |
| Vibration          |                                               |                                                                                   |                                     |  |  |
| Unpackaged         |                                               | 5 Hz to 20 Hz: 0.01g <sup>2</sup> Hz sloping up to 0.02 g <sup>2</sup> Hz         |                                     |  |  |
|                    |                                               | 20 Hz to 500 Hz : 0.02g <sup>2</sup> Hz (flat)                                    |                                     |  |  |
| Packaged           |                                               | 10 Hz to 40 Hz : 0.015g <sup>2</sup> Hz (flat)                                    |                                     |  |  |
|                    |                                               | 40 Hz to 500 Hz: 0.015g <sup>2</sup> Hz sloping down to 0.00015 g <sup>2</sup> Hz |                                     |  |  |
| Humidity           |                                               |                                                                                   |                                     |  |  |
| Nonoperating       | noncondensing                                 |                                                                                   |                                     |  |  |
| Operating          | 95% relative humidity at 30 °C, noncondensing |                                                                                   |                                     |  |  |

**Table 29. Environmental Specifications**

## **1.19 Regulatory Compliance**

This motherboard complies with the following safety and EMC regulations when correctly installed in a compatible host system.

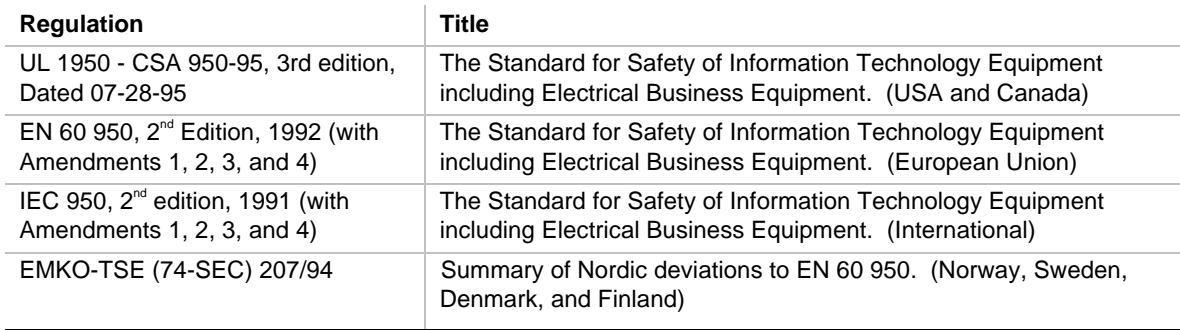

#### **Table 30. Safety Regulations**

#### **Table 31. EMC Regulations**

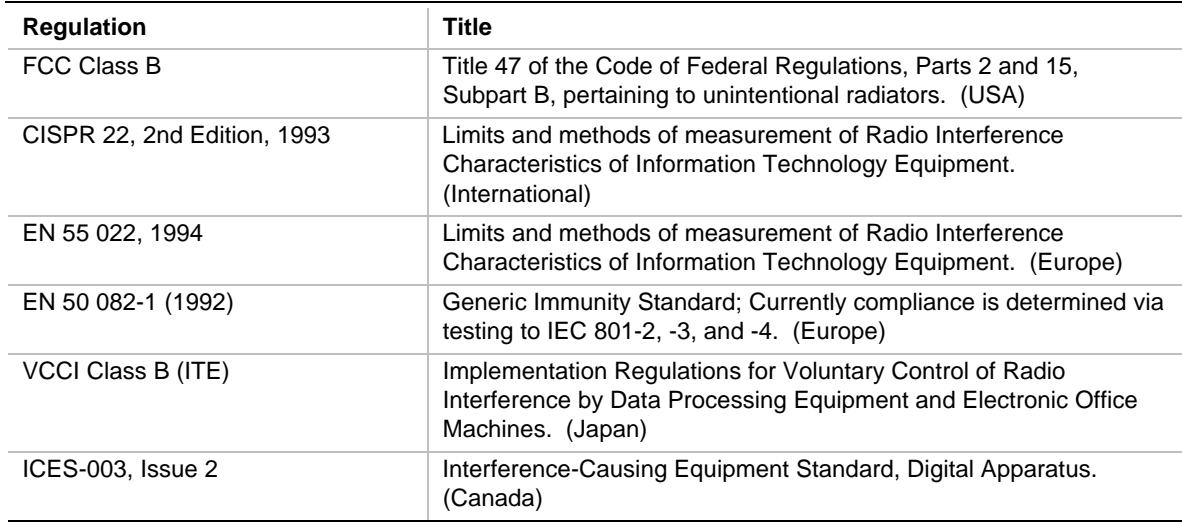

### **1.19.1 Product Certification Markings**

This motherboard has the following product certification markings:

- European CE Marking: Consists of a marking on the board and shipping container.
- UL Recognition Mark: Consists of a stylized backward UR on component side of the board, the UL File No. E139761 on the component side of the board, and the PB No. on the solder side of the board. Board material flammability is 94V-0.
- Canadian Compliance: Consists of small c followed by a stylized backward UR on component side of the board.

**OC440LX Motherboard Technical Product Specification**

# **2.1 Memory Map**

#### **Table 32. Memory Map**

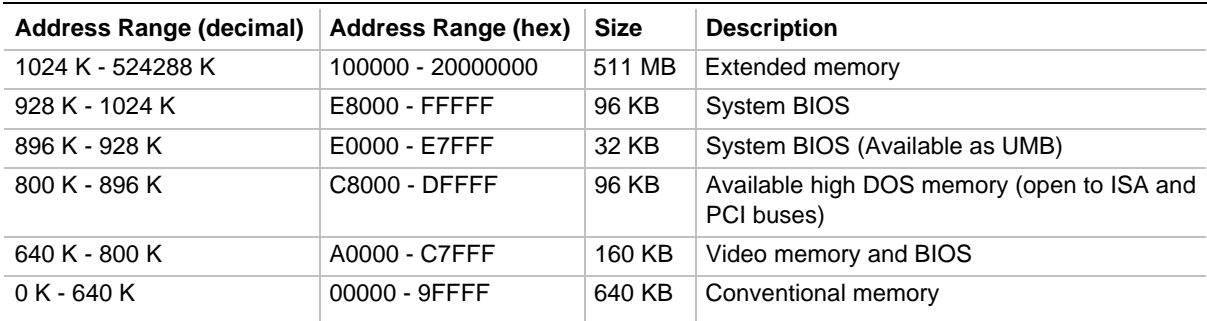

# **2.2 DMA Channels**

#### **Table 33. DMA Channels**

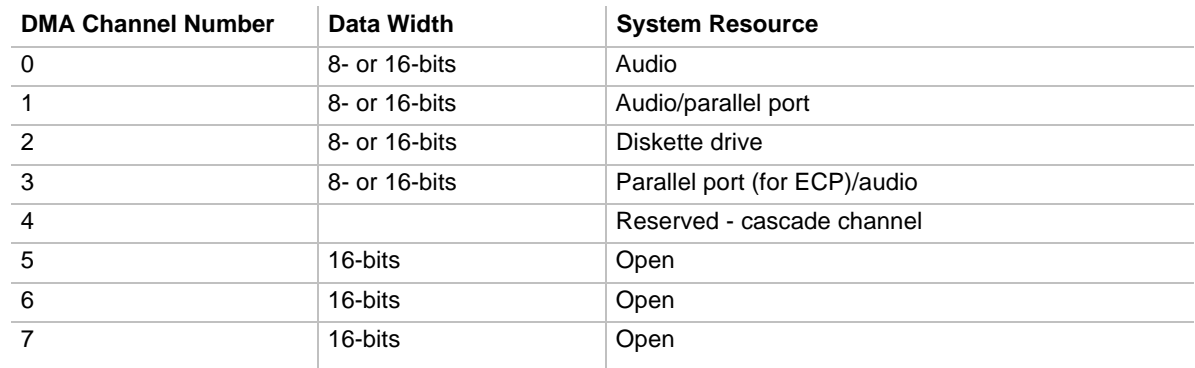

# **2.3 I/O Map**

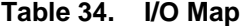

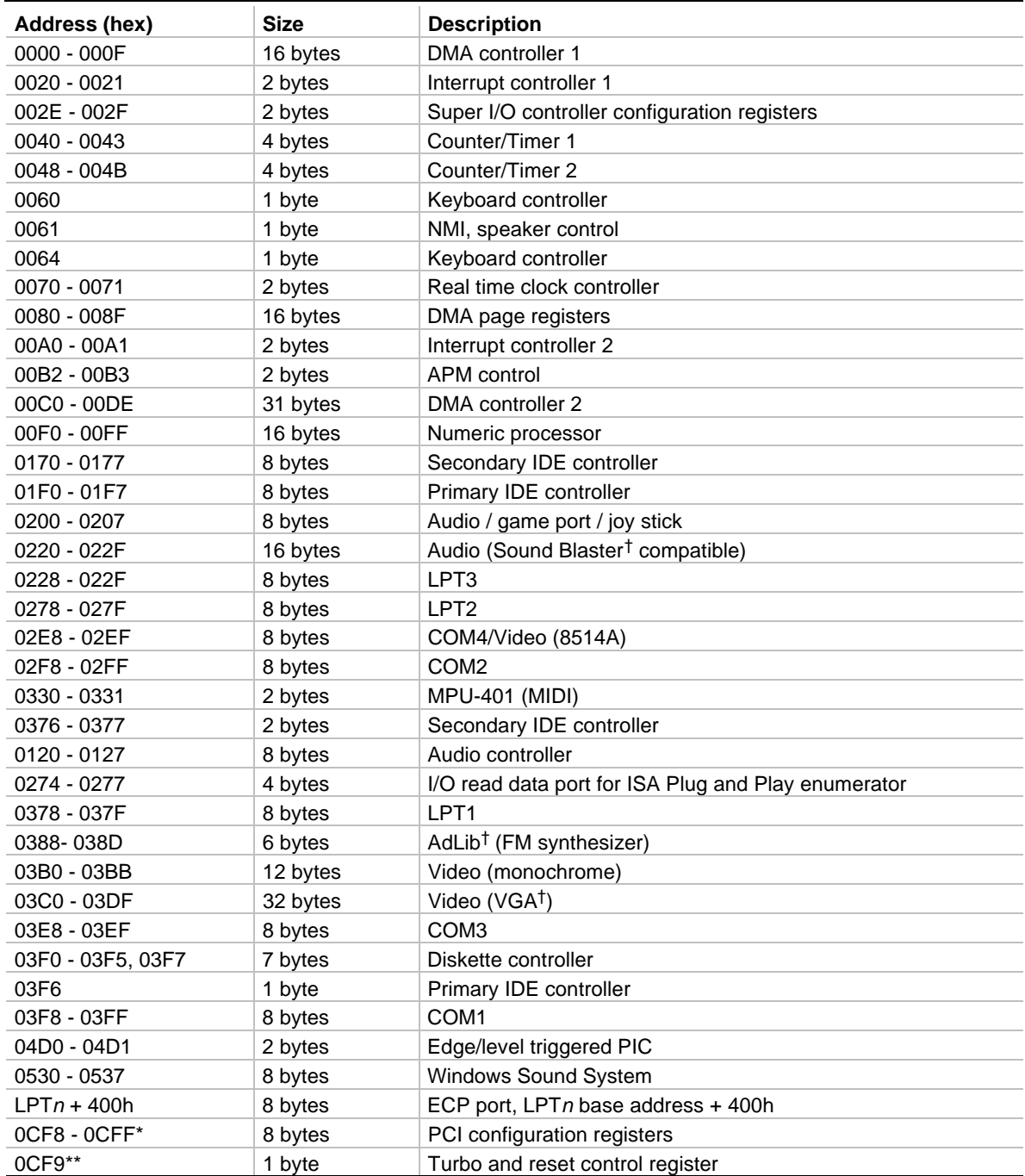

\* DWORD access only

\*\* Byte access only

# **2.4 PCI Configuration Space Map**

| <b>Bus</b><br>Number (hex) | <b>Device</b><br>Number (hex) | <b>Function</b><br>Number (hex) | <b>Description</b>                      |
|----------------------------|-------------------------------|---------------------------------|-----------------------------------------|
| 00                         | $00\,$                        | 00                              | Intel $82443LX$ (PAC)                   |
| 00                         | 01                            | 00                              | Intel 82443LX (PAC) AGP bus             |
| 00                         | 07                            | 00                              | Intel 82371EB (PIIX4E) PCI/ISA bridge   |
| 00                         | 07                            | 01                              | Intel 82371EB (PIIX4E) IDE bus master   |
| 00                         | 07                            | 02                              | Intel 82371EB (PIIX4E) USB              |
| 00                         | 07                            | 03                              | Intel 82371EB (PIIX4E) power management |
| 00                         | 0B                            | 00                              | PCI audio controller                    |
| 00                         | 0D                            | 00                              | PCI expansion slot 1 (J4C1)             |
| 00                         | 0E                            | 00                              | PCI expansion slot 2 (J4B1)             |
| <b>TBD</b>                 | <b>TBD</b>                    | TBD                             | PCI expansion slot 3 (J4A3)             |

**Table 35. PCI Configuration Space Map**

# **2.5 Interrupts**

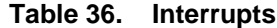

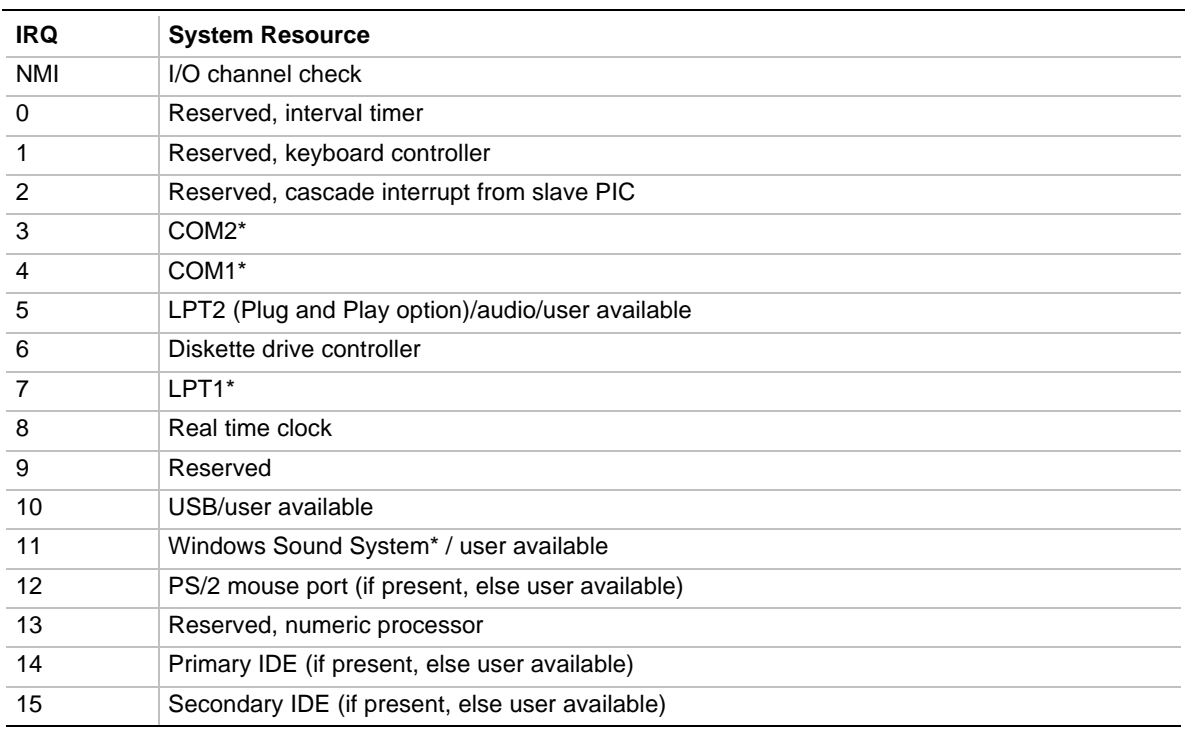

\* Default, but can be changed to another IRQ

## **2.6 PCI Interrupt Routing Map**

This section describes interrupt sharing and how the interrupt signals are connected between the PCI expansion slots and onboard PCI devices. The PCI specification specifies how interrupts can be shared between devices attached to the PCI bus. In most cases, the small amount of latency added by interrupt sharing does not affect the operation or throughput of the devices. In some special cases where maximum performance is needed from a device, a PCI device should not share an interrupt with other PCI devices. Use the following information to avoid sharing an interrupt with a PCI add-in board.

PCI devices are categorized as follows to specify their interrupt grouping:

- INTA: By default, all add-in boards that require only one interrupt are in this category. For almost all cards that require more than one interrupt, the first interrupt on the card is also classified as INTA.
- INTB: Generally, the second interrupt on add-in boards that require two or more interrupts is classified as INTB. (This is not an absolute requirement.)
- INTC and INTD: Generally, a third interrupt on add-in boards is classified as INTC and a fourth interrupt is classified as INTD.

The PIIX4E PCI-to-ISA bridge has four programmable interrupt request (PIRQ) input signals. Any PCI interrupt source (either onboard or from a PCI add-in board) connects to one of these PIRQ signals. Because there are only four signals, some PCI interrupt sources are mechanically tied together on the motherboard and therefore share the same interrupt. Table 37 lists the PIRQ signals and shows how the signals are connected to the onboard PCI interrupt sources.

| PIIX4E<br><b>PIRQ Signal</b> | <b>First PCI</b><br><b>Expansion</b><br><b>Slot: J4C1</b> | <b>Second PCI</b><br><b>Expansion</b><br>Slot: J4B1 | <b>Third PCI</b><br><b>Expansion</b><br>Slot: J4A3 | <b>AGP</b><br><b>Video</b> | <b>PCI</b><br>Audio | <b>USB</b>  | <b>Power</b><br><b>Management</b> |
|------------------------------|-----------------------------------------------------------|-----------------------------------------------------|----------------------------------------------------|----------------------------|---------------------|-------------|-----------------------------------|
| <b>PIRQA</b>                 | <b>INTA</b>                                               | <b>INTB</b>                                         | <b>INTC</b>                                        |                            |                     | <b>INTA</b> | <b>INTA</b>                       |
| <b>PIRQB</b>                 | <b>INTB</b>                                               | <b>INTC</b>                                         | <b>INTD</b>                                        |                            |                     |             |                                   |
| <b>PIRQC</b>                 | <b>INTC</b>                                               | <b>INTD</b>                                         | <b>INTA</b>                                        |                            | <b>INTC</b>         |             |                                   |
| <b>PIRQD</b>                 | <b>INTD</b>                                               | <b>INTA</b>                                         | <b>INTB</b>                                        | <b>INTD</b>                |                     |             |                                   |

**Table 37. PCI Interrupt Routing Map**

For example, assume an add-in board has one interrupt (group INTA) and is plugged into the second PCI slot. In this slot, an interrupt source from group INTA connects to the PIRQB signal. This add-in board will not share an interrupt.

Now, however, plug an add-in board that has one interrupt (group INTA) into the first PCI slot. Plug a second add-in board that has two interrupts (groups INTA and INTB) into the second PCI slot. INTA in the first slot is connected to signal PIRQA. INTA in the second slot is connected to signal PIRQB, and INTB is connected to signal PIRQC, which is already connected to the onboard audio. The second interrupt source on the add-in board in the second PCI slot will share an interrupt with the onboard audio.

#### ✏ **NOTE**

*The PIIX4E can connect each PIRQ line internally to one of the IRQ signals (3, 4, 5, 7, 9, 11, 14, 15). Typically, a device that does not share a PIRQ line will have a unique interrupt. However, in certain interrupt-constrained situations, it is possible for two or more of the PIRQ lines to be connected to the same IRQ signal.*

**OC440LX Motherboard Technical Product Specification**

# **3.1 Introduction**

The motherboard uses an Intel/Phoenix BIOS, which is stored in flash memory and can be upgraded using a disk-based program. In addition to the BIOS, the flash memory contains the Setup program, POST, APM, the PCI auto-configuration utility, and Windows 95-ready Plug and Play. See Section 6.2 for the supported versions of these specifications.

This motherboard supports system BIOS shadowing, allowing the BIOS to execute from 64-bit onboard write-protected DRAM.

The BIOS displays a message during POST identifying the type of BIOS and a revision code. The initial production BIOS is identified as 4O4CL0X0.15A.

# **3.2 BIOS Flash Memory Organization**

The Intel 28F002 2-Mbit flash component is organized as 256 KB x 8 bits and is divided into areas as described in Table 38. The table shows the addresses in the ROM image in normal mode (the addresses change in BIOS Recovery Mode).

| Address (Hex)                | <b>Size</b> | <b>Description</b>                                                                                                  |
|------------------------------|-------------|----------------------------------------------------------------------------------------------------|
| FFFFC000 - FFFFFFFF<br>16 KB |             | Boot Block                                                                                                    |
| 8 KB<br>FFFFA000 - FFFFBFFF  |             | Vital Product Data (VPD) Extended System Configuration Data<br>(ESCD) (DMI configuration data / Plug and Play data) |
| 4 KB<br>FFFF9000 - FFFF9FFF  |             | Used by BIOS (e.g., for Event Logging)                                                                              |
| FFFF8000 - FFFF8FFF          | 4 KB        | OEM logo or Scan Flash Area                                                                                         |
| FFFC0000 - FFFF7FFF          | 224 KB      | Main BIOS Block                                                                                                    |

**Table 38. Flash Memory Organization**

# **3.3 Resource Configuration**

### **3.3.1 Plug and Play: PCI Autoconfiguration**

The BIOS can automatically configure PCI devices and Plug and Play devices. PCI devices may be onboard or add-in cards. Plug and Play devices are ISA devices built to meet the Plug and Play specification. Autoconfiguration lets a user insert or remove PCI or Plug and Play cards without having to configure the system. When a user turns on the system after adding a PCI or Plug and Play card, the BIOS automatically configures interrupts, the I/O space, and other system resources. Any interrupts set to Available in Setup are considered to be available for use by the add-in card.

PCI interrupts are distributed to available ISA interrupts that have not been assigned to an ISA card or to system resources. The assignment of PCI interrupts to ISA IRQs is nondeterministic. PCI devices can share an interrupt, but an ISA device cannot share an interrupt allocated to PCI or to another ISA device. Autoconfiguration information is stored in ESCD format.

For information about the versions of PCI and Plug and Play supported by this BIOS, see Section 6.2.

### **3.3.2 ISA Plug and Play**

If Plug and Play operating system (see Section 4.3) is selected in Setup, the BIOS autoconfigures only ISA Plug and Play cards that are required for booting (IPL devices). If Plug and Play operating system is not selected in Setup, the BIOS autoconfigures all Plug and Play ISA cards. Since ISA legacy devices are not autoconfigurable, the resources for them must be reserved in BIOS Setup.

### **3.3.3 PCI IDE Support**

If you select Auto in Setup, the BIOS automatically sets up the two PCI IDE connectors with independent I/O channel support. The IDE interface supports hard drives up to PIO Mode 4 and recognizes any ATAPI devices, including CD-ROM drives, tape drives, and Ultra DMA drives (see Section 6.2 for the supported version of ATAPI). Add-in ISA IDE controllers are not supported. The BIOS determines the capabilities of each drive and configures them to optimize capacity and performance. To take advantage of the high capacities typically available today, hard drives are automatically configured for Logical Block Addressing (LBA) and to PIO Mode 3 or 4, depending on the capability of the drive. You can override the auto-configuration options by specifying manual configuration in Setup.

#### ✏ **NOTE**

*Do not connect an ATA device as a slave on the same IDE cable as an ATAPI master device.*

## **3.4 Desktop Management Interface (DMI)**

DMI is a method for managing computers in a managed network. See Section 6.2 for information about the latest DMI specification.

The main component of DMI is the management information format (MIF) database, which contains information about the computing system and its components. Using DMI, a system administrator can obtain the system types, capabilities, operational status, and installation dates for system components. The MIF database defines the data and provides the method for accessing this information. The BIOS enables applications such as Intel® LANDesk® Client Manager to use DMI. The BIOS stores and reports the following DMI information:

- BIOS data, such as the BIOS revision level
- Fixed-system data, such as peripherals, serial numbers, and asset tags
- Resource data, such as memory size, cache size, and processor speed
- Dynamic data, such as event detection and error logging

Intel can provide system manufacturers with a utility that programs system and chassis-related information into the DMI space in flash memory. The utility is used to program the BIOS during system manufacturing, so that the BIOS can later report this information. Once written, this information cannot be overwritten.

DMI does not work directly under non-Plug and Play operating systems (such as Windows NT). However, the BIOS supports a DMI table interface for such operating systems. Using this support, a DMI service-level application running on a non-Plug and Play OS can access the DMI BIOS information.

### **3.5 Power Management**

The BIOS supports both APM and ACPI. If the board is used with an ACPI-aware operating system, the BIOS provides ACPI support. Otherwise, it defaults to APM support.

### **3.5.1 Advanced Power Management (APM)**

See Section 6.2 for the version of the APM specification that is supported. The energy saving standby mode can be initiated in the following ways:

- Time-out period specified in Setup
- Suspend/resume switch connected to the front panel sleep connector
- From the operating system, such as the Suspend menu item in Windows 95

In standby mode, the motherboard can reduce power consumption by spinning down hard drives, and reducing power to or turning off VESA† DPMS-compliant monitors. Power-management mode can be enabled or disabled in Setup (see Section 4.5).

While in standby mode, the system retains the ability to respond to external interrupts and service requests, such as incoming faxes or network messages. Any keyboard or mouse activity brings the system out of standby mode and immediately restores power to the monitor.

The BIOS enables APM by default; but the operating system must support an APM driver for the power-management features to work. For example, Windows 95 supports the power-management features upon detecting that APM is enabled in the BIOS.

### **3.5.2 Advanced Configuration and Power Interface (ACPI)**

ACPI gives the operating system direct control over the power management and Plug and Play functions of a computer. ACPI requires an ACPI-aware operating system. ACPI features include:

- Plug and Play (including bus and device enumeration) and APM functionality normally contained in the BIOS
- Power management control of individual devices, add-in boards (some add-in boards may require an ACPI-aware driver), video displays, and hard disk drives
- Methods for achieving less than 30-watt system operation in the Power On Suspend sleeping state, and less than 5-watt system operation in the Suspend to Disk sleeping state
- A Soft-off feature that enables the operating system to power off the computer
- Support for multiple wake up events (see Table 41)
- Support for a front panel power and sleep mode switch. Table 39 describes the system states based on how long the power switch is pressed, depending on how ACPI is configured with an ACPI-aware operating system

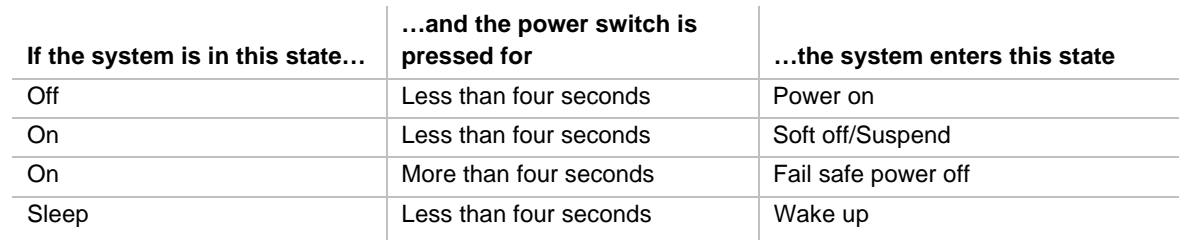

#### **Table 39. Effects of Pressing the Power Switch**

#### **3.5.2.1 System States and Power States**

Under ACPI, the operating system directs all system and device power state transitions. The operating system puts devices in and out of low-power states based on user preferences and knowledge of how devices are being used by applications. Devices that are not being used can be turned off. The operating system uses information from applications and user settings to put the system as a whole into a low-power state.

Table 40 lists the power states supported by the motherboard along with the associated system power targets. See the ACPI specification for a complete description of the various system and power states.

| <b>Global States</b>                                                              | <b>Sleeping States</b>                                            | <b>CPU States</b> | <b>Device States</b>                                                                                            | <b>Targeted System Power *</b>                                 |
|-----------------------------------------------------------------------------------|-------------------------------------------------------------------|-------------------|----------------------------------------------------------------------------------------------------|----------------------------------------------------------------|
| G0 - working<br>state                                                             | S0 - working                                                      | C0 - working      | D0 - working state                                                                                              | Full power $> 60 W$                                            |
| G1 - sleeping<br>state                                                            | S <sub>1</sub> - CPU<br>stopped                                   | $C1 - stop$ grant | D <sub>1</sub> , D <sub>2</sub> , D <sub>3</sub> -<br>device<br>specification<br>specific.                      | $5 W$ < power < 30 W                                           |
| G2/S5                                                                             | S5 - Soft off.<br>Context not<br>saved. Cold boot<br>is required. | No power          | D <sub>3</sub> - no power<br>except for wake<br>up logic.                                                       | Power $< 5 W$ **                                               |
| $G3 -$<br>mechanical off.<br>AC power is<br>disconnected<br>from the<br>computer. | No power to the<br>system.                                        | No power          | D <sub>3</sub> - no power for<br>wake up logic,<br>except when<br>provided by<br>battery or external<br>source. | No power to the system so<br>that service can be<br>performed. |

**Table 40. Power States and Targeted System Power**

\* Total system power is dependent on the system configuration, including add-in boards and peripherals powered by the system chassis' power supply.

\*\* Dependent on the standby power consumption of wake-up devices used in the system.

#### **3.5.2.2 Wake Up Devices and Events**

The table below describes which devices or specific events can wake the computer from specific states.

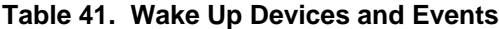

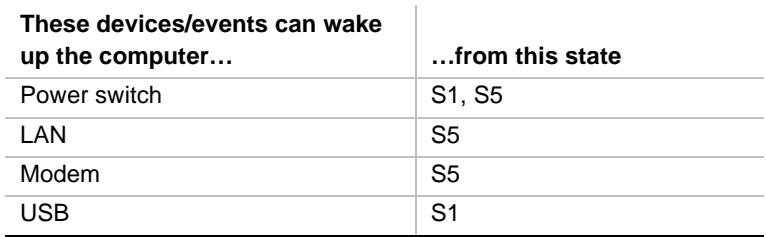

#### **3.5.2.3 Plug and Play**

In addition to power management, ACPI provides controls and information so that the operating system can facilitate Plug and Play device enumeration and configuration. ACPI is used only to enumerate and configure motherboard devices that do not have other hardware standards for enumeration and configuration. PCI devices on the motherboard, for example, are not enumerated by ACPI.

# **3.6 BIOS Upgrades**

A new version of the BIOS can be upgraded from a diskette using the Intel® Flash Memory Update utility that is available from Intel. This utility supports the following BIOS maintenance functions:

- Update the flash BIOS from a file on a diskette
- Change the language section of the BIOS
- Verify that the upgrade BIOS matches the target system to prevent accidentally installing an incompatible BIOS

BIOS upgrades and the Intel Flash Memory Update utility are available from Intel through the Intel World Wide Web site. See Section 6.1 for information about this site.

#### ✏ **NOTE**

*Please review the instructions distributed with the upgrade utility before attempting a BIOS upgrade.*

### **3.6.1 Language Support**

The Setup program and help messages can be supported in 32 languages. Five languages are available: American English, German, Italian, French, and Spanish. The default language is American English, which is present unless another language is programmed into the BIOS using the flash memory update utility. See Section 3.6 for information about the BIOS update utility.

The BIOS includes extensions to support the Kanji character set and other non-ASCII character sets. Translations of other languages may become available at a later date.

#### **3.6.2 OEM Logo or Scan Area**

A 4 KB flash-memory user area at memory location FFFF8000h-FFFF8FFFh is for displaying a custom OEM logo during POST. A utility is available from Intel to assist with installing a logo into the flash memory. Information about this capability is available on the Intel Support world wide web site. See Section 6.1 for more information about this site.

# **3.7 Recovering BIOS Data**

Some types of failure can destroy the BIOS. For example, the data can be lost if a power outage occurs while the BIOS is being updated in flash memory. The BIOS can be recovered from a diskette using the BIOS recovery mode (see Section 1.13, beginning on page 39). When recovering the BIOS, be aware of the following:

- Because of the small amount of code available in the nonerasable boot block area, there is no video support. The procedure can only be monitored by listening to the speaker and looking at the diskette drive LED.
- The recovery process may take several minutes; larger BIOS flash memory devices require more time.
- A single beep indicates the beginning of the BIOS recovery process.
- Two beeps and the end of activity in the diskette drive indicate successful BIOS recovery.
- A series of continuous beeps indicates a failed BIOS recovery.

To create a BIOS recovery diskette, a bootable diskette must be created and the BIOS update files copied to it. BIOS upgrades and the Intel Flash Memory Upgrade utility are available from the Intel Support world wide web site. See Section 6.1 for more information about this site.

#### ✏ **NOTE**

*If the computer is configured to boot from an LS-120 diskette (see Section 4.6.2), the BIOS recovery diskette must be a standard 1.44 MB diskette not a 120 MB diskette.*

### **3.8 Boot Options**

In the Setup program, the user can choose to boot from a diskette drive, hard drive, CD-ROM, the network, or any BIOS boot specification (BBS) compliant device. The default setting is for the diskette drive to be the primary boot device and the hard drive to be the secondary boot device. By default the third and fourth devices are disabled.

### **3.8.1 CD-ROM and Network Boot**

Booting from CD-ROM is supported in compliance to the El Torito bootable CD-ROM format specification. See Section 6.2 for information about the El Torito specification. Under the Boot menu in the Setup program, CD-ROM is listed as a boot device. Boot devices are defined in priority order. If the CD-ROM is selected as the boot device, it must be the first device.

The network can be selected as a boot device. This selection allows booting from a network add-in card with a remote boot ROM installed.

### **3.8.2 Booting Without Attached Devices**

For use in embedded applications, the BIOS has been designed so that after passing the POST, the operating system loader is invoked even if no video adapter, keyboard, or mouse is attached. During POST, the board will beep three times to indicate that no video adapter was detected, but this is not a fatal error.

With regard to standard settings and custom default settings in the BIOS, if custom defaults have been set, the battery has failed, and AC power has failed, custom defaults will be loaded back into CMOS RAM at power on. If no custom defaults have been set, the standard defaults will be loaded back into CMOS RAM at power on.

# **3.9 USB Legacy Support**

USB legacy support enables USB keyboards and mice to be used even when no operating system USB drivers are in place. By default, USB legacy support is disabled. USB legacy support is only intended to be used in accessing BIOS Setup and installing an operating system that supports USB.

This sequence describes how USB legacy support operates in the default (disabled) mode.

- 1. When you power up the computer, USB legacy support is disabled.
- 2. POST begins.
- 3. USB legacy support is temporarily enabled by the BIOS. This allows you to use a USB keyboard to enter the Setup program or the maintenance mode.
- 4. POST completes and disables USB legacy support (unless it was set to Enabled while in Setup).
- 5. The operating system loads. While the operating system is loading, USB keyboards and mice are not recognized. After the operating system loads the USB drivers, the USB devices are recognized.

To install an operating system that supports USB, enable USB Legacy support in BIOS Setup and follow the operating system's installation instructions. Once the operating system is installed and the USB drivers configured, USB legacy support is no longer used. USB Legacy Support can be left enabled in BIOS Setup if needed.

Notes on using USB legacy support:

- If USB legacy support is enabled, don't mix USB and PS/2 keyboards and mice. For example, do not use a PS/2 keyboard with a USB mouse, or a USB keyboard and a PS/2 mouse.
- Do not use USB devices with an operating system that does not support USB. USB legacy is not intended to support the use of USB devices in a non-USB aware operating system.
- USB legacy support is for keyboards and mice only. Hubs and other USB devices are not supported.

# **3.10 BIOS Security Features**

The BIOS includes security features that restrict access to the BIOS Setup program and who can boot the computer. A supervisor password and a user password can be set for the Setup program and for booting the computer, with the following restrictions:

- The supervisor password gives unrestricted access to view and change all the Setup options in the Setup program. This is supervisor mode.
- The user password gives restricted access to view and change Setup options in the Setup program. This is user mode.
- If only the supervisor password is set, pressing the  $\leq$ Enter $\geq$  key at the password prompt of the Setup program allows the user restricted access to Setup.
- If both the supervisor and user passwords are set, users can enter either the supervisor password or the user password to access Setup. Users have access to Setup respective to which password is entered.
- Setting the user password restricts who can boot the computer. The password prompt will be displayed before the computer is booted. If only the supervisor password is set, the computer boots without asking for a password. If both passwords are set, the user can enter either password to boot the computer.

Table 42 shows the effects of setting the supervisor password and user password. This table is for reference only and is not displayed on the screen.

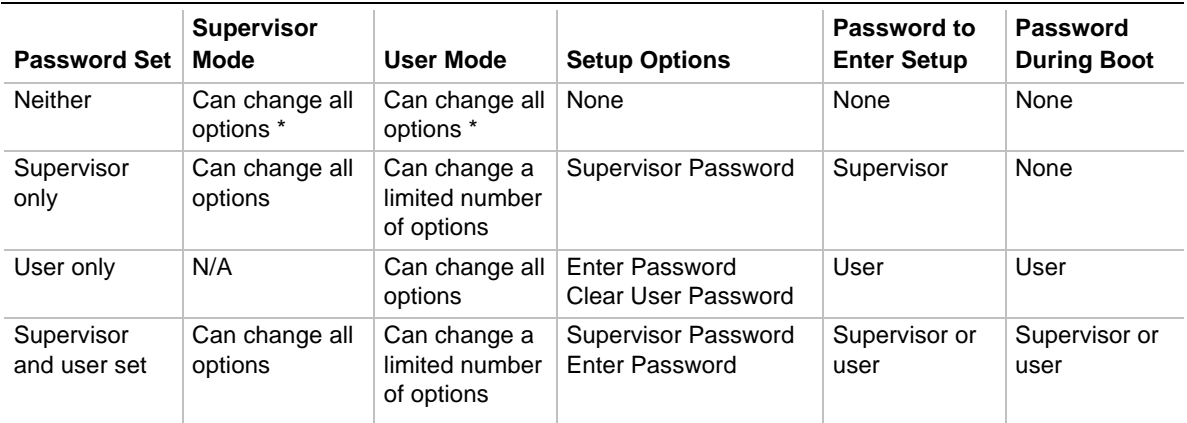

#### **Table 42. Supervisor and User Password Functions**

If no password is set, any user can change all Setup options.

See Section 4.4 for information about setting user and supervisor passwords.

**OC440LX Motherboard Technical Product Specification**

# **4 BIOS Setup Program**

The Setup program is for viewing and changing the BIOS settings for a computer. Setup is accessed by pressing the <F2> key after the Power-On Self Test (POST) memory test begins and before the operating system boot begins.

Table 43 shows the menus available from the menu bar at the top of the Setup screen.

| <b>Setup Menu Screen</b>                                                                                                    | <b>Description</b>                                         |  |
|----------------------------------------------------------------------------------------------------|------------------------------------------------------------|--|
| Specifies the processor speed and clears the Setup passwords. This<br>Maintenance<br>menu is only available in configure mode. Refer to Section 1.13 for<br>information about configure mode. |                                                            |  |
| Main                                                                                                    | Allocates resources for hardware components.               |  |
| Advanced                                                                                                    | Specifies advanced features available through the chipset. |  |
| Security                                                                                                    | Specifies passwords and security features.                 |  |
| Power                                                                                                    | Specifies power management features.                       |  |
| <b>Boot</b>                                                                                                    | Specifies boot options and power supply controls.          |  |
| Exit                                                                                                    | Saves or discards changes to the Setup program options.    |  |

**Table 43. Setup Menu Bar**

Table 44 shows the function keys available for menu screens.

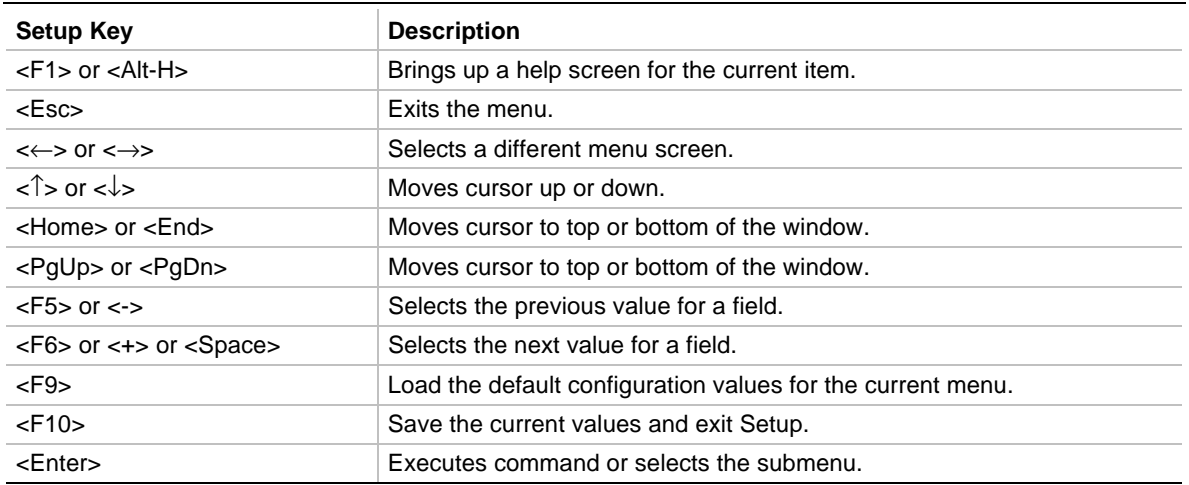

#### **Table 44. Setup Function Keys**

## **4.1 Maintenance Menu**

This menu is for setting the processor speed and clearing the Setup passwords. Setup only displays this menu in configure mode. See Section 1.13 for information about using configure mode.

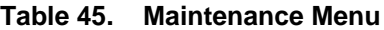

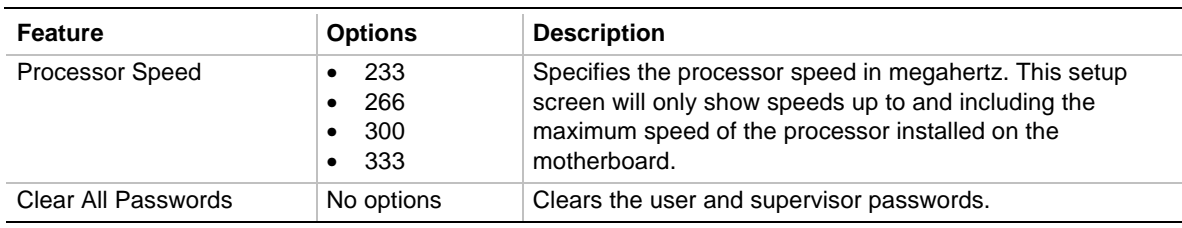

## **4.2 Main Menu**

This menu reports processor and memory information and is for configuring the system date and system time.

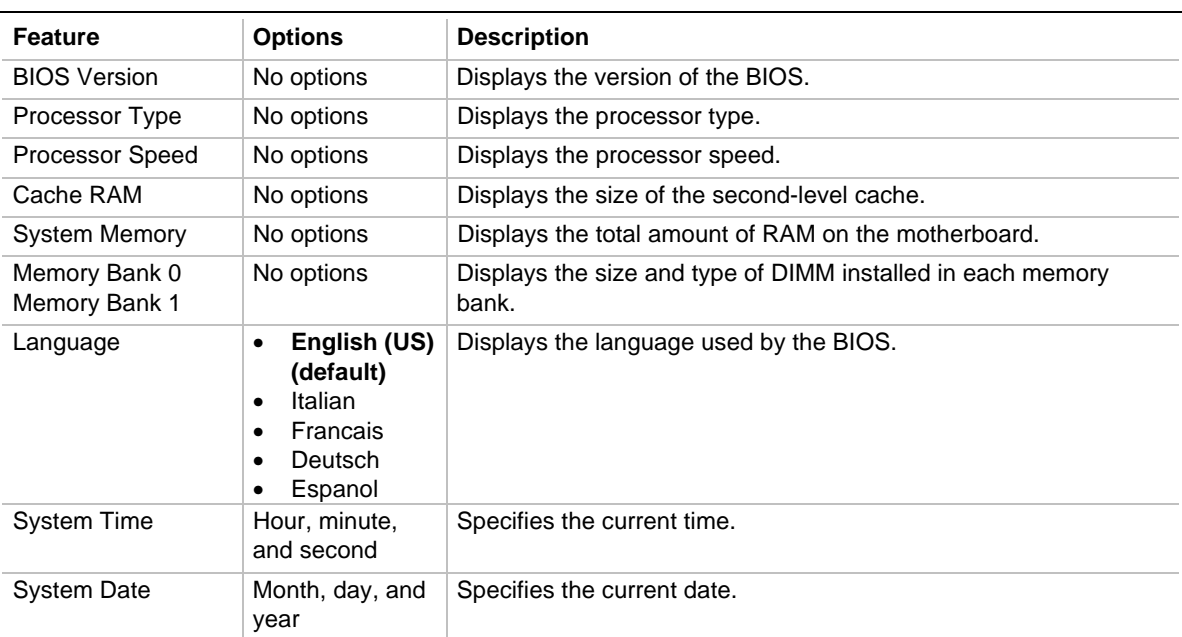

#### **Table 46. Main Menu**

# **4.3 Advanced Menu**

This menu is for setting advanced features that are available through the chipset.

| <b>Feature</b>                              | <b>Options</b>                                | <b>Description</b>                                                                                                    |  |
|---------------------------------------------|-----------------------------------------------|----------------------------------------------------------------------------------------------------|--|
| Plug & Play O/S                             | No (default)<br>$\bullet$<br>Yes<br>٠         | Specifies if a Plug and Play operating system is being<br>used.                                                             |  |
|                                             |                                               | No lets the BIOS configure all devices.                                                                                     |  |
|                                             |                                               | Yes lets the operating system configure Plug and Play<br>devices. Not required with a Plug and Play operating<br>system.    |  |
| <b>Reset Configuration Data</b>             | No (default)<br>$\bullet$<br>Yes<br>$\bullet$ | Clears the BIOS configuration data on the next boot.                                                                        |  |
| <b>Numlock</b>                              | Auto<br>$\bullet$<br>On (default)<br>Off      | Specifies the power on state of the Num Lock feature<br>on the numeric keypad of the keyboard.                              |  |
| Peripheral Configuration                    | No options                                    | Configures peripheral ports and devices. When<br>selected, displays the Peripheral Configuration<br>submenu.                |  |
| <b>IDE Configuration</b>                    | No options                                    | Specifies type of connected IDE device.                                                                                     |  |
| No options<br><b>Floppy Options</b>         |                                               | When selected, displays the Floppy Options<br>submenu.                                                                      |  |
| DMI Event Logging<br>No options             |                                               | Configures DMI Events Logging. When selected,<br>displays the DMI Events Logging submenu.                                   |  |
| Video Configuration<br>No options           |                                               | Configures video features. When selected, displays<br>the Video Configuration submenu.                                      |  |
| <b>Resource Configuration</b><br>No options |                                               | Configures memory blocks and IRQs for legacy ISA<br>devices. When selected, displays the Resource<br>Configuration submenu. |  |

**Table 47. Advanced Menu**

### **4.3.1 Peripheral Configuration Submenu**

This submenu is for the configuring the computer peripherals.

| <b>Feature</b>      | <b>Options</b>                                                                     | <b>Description</b>                                                                               |
|---------------------|------------------------------------------------------------------------------------|--------------------------------------------------------------------------------------------------|
| Serial port         | Disabled<br>$\bullet$                                                              | Configures the serial port.                                                                      |
|                     | <b>Enabled (default)</b><br>Auto<br>٠                                              | Auto assigns the first free COM port, normally COM1, the<br>address 3F8h and the interrupt IRQ4. |
|                     |                                                                                    | An * (asterisk) displayed next to an address indicates a<br>conflict with another device.        |
| Base I/O<br>address | 3F8 (default)<br>٠<br>2F <sub>8</sub><br>3E8<br>2E8<br>٠                           | Specifies the base I/O address** for the serial port.                                            |
| Interrupt           | IRQ 3<br>$\bullet$<br>IRQ 4 (default)<br>٠                                         | Specifies the interrupt for the serial port.                                                     |
| IR port             | Disabled (default)<br>٠                                                            | Configures IR port.                                                                              |
|                     | Enabled<br>$\bullet$<br>Auto<br>٠                                                  | Auto assigns the first free COM port, normally COM1, the<br>address 3F8h and the interrupt IRQ4. |
|                     |                                                                                    | An * (asterisk) displayed next to an address indicates a<br>conflict with another device.        |
| Mode                | IrDA (default)<br>٠<br>ASK-IR<br>٠                                                 | Specifies the IR mode.                                                                           |
| Base I/O<br>address | 3F <sub>8</sub><br>$\bullet$<br>2F8 (default)<br>٠<br>3E8<br>٠<br>2E8<br>$\bullet$ | Specifies the base I/O address** for the IR port.                                                |
| Interrupt           | IRQ 3 (default)<br>٠<br>IRQ 4<br>٠                                                 | Specifies the interrupt for the IR port.                                                         |

**Table 48. Peripheral Configuration Submenu**

\*\* If either the serial port or the IR port address is set, that address will not appear in the list of options for the other port. If an ATI mach32<sup>†</sup> or an ATI mach64<sup>†</sup> video controller is active as an add-in board, the COM4, 2E8h address will not appear in the list of options for either the serial port or the IR port.

continued

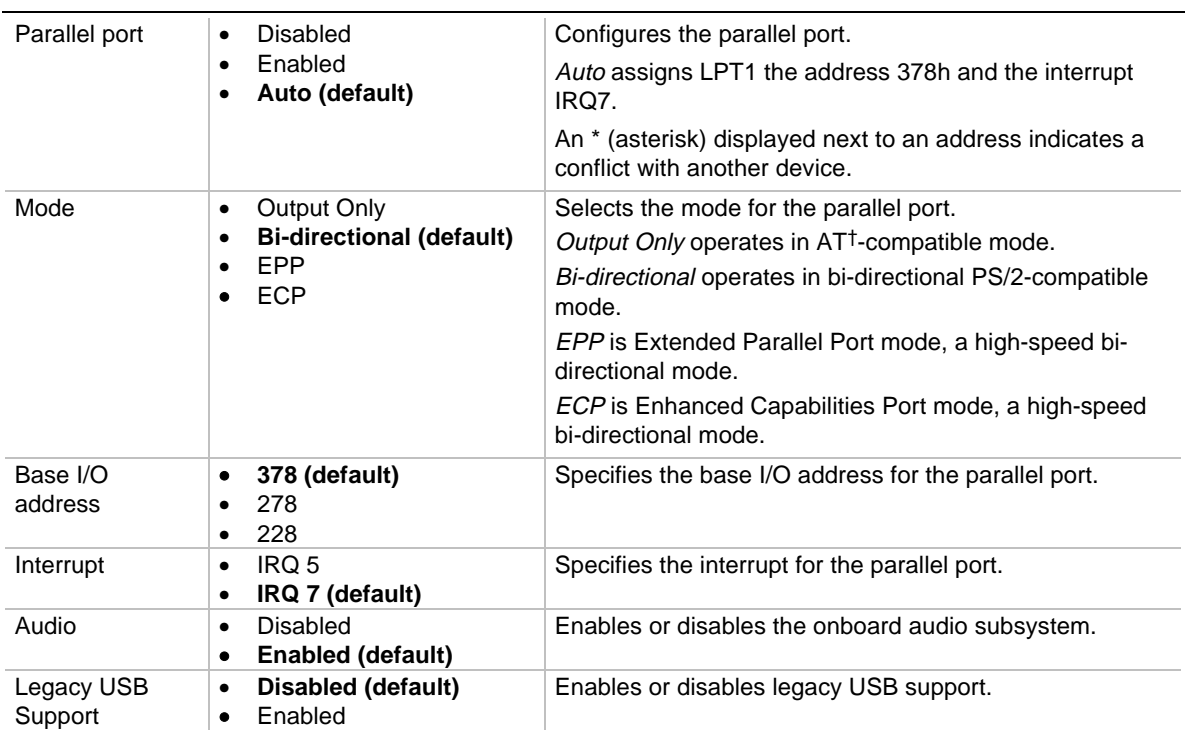

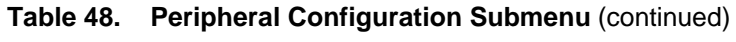

# **4.3.2 IDE Configuration**

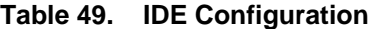

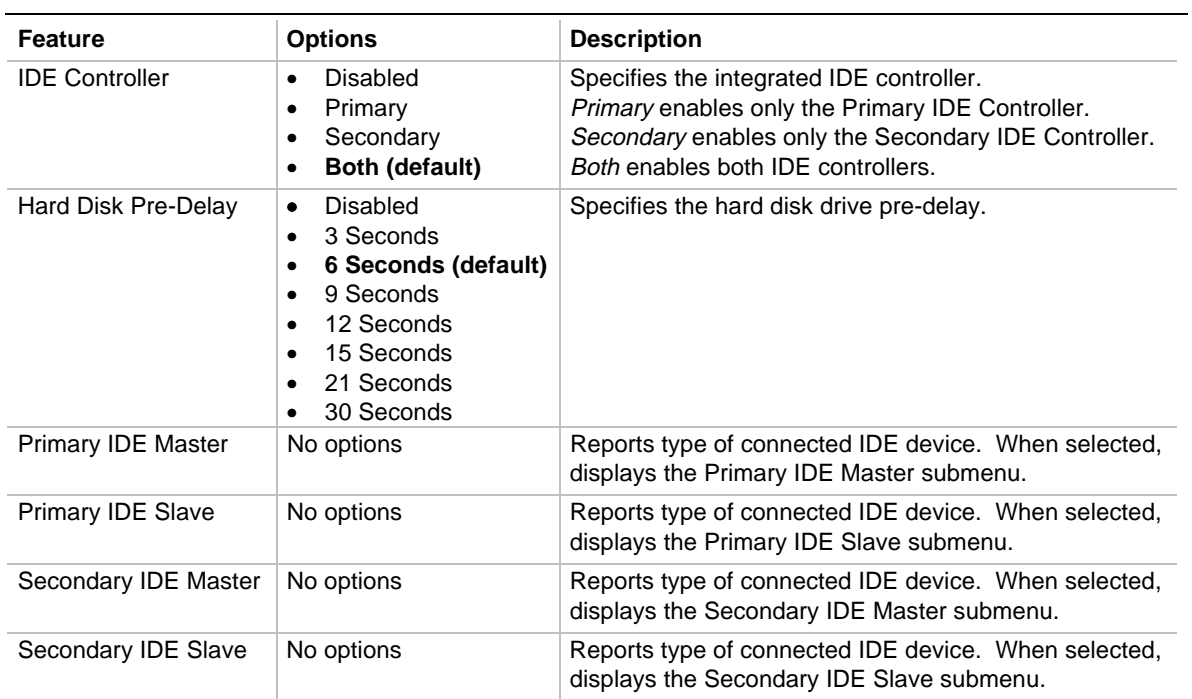

# **4.3.3 IDE Configuration Submenus**

This submenu is for configuring IDE devices, including:

- Primary IDE master
- Primary IDE slave
- Secondary IDE master
- Secondary IDE slave

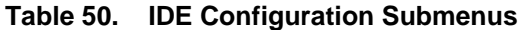

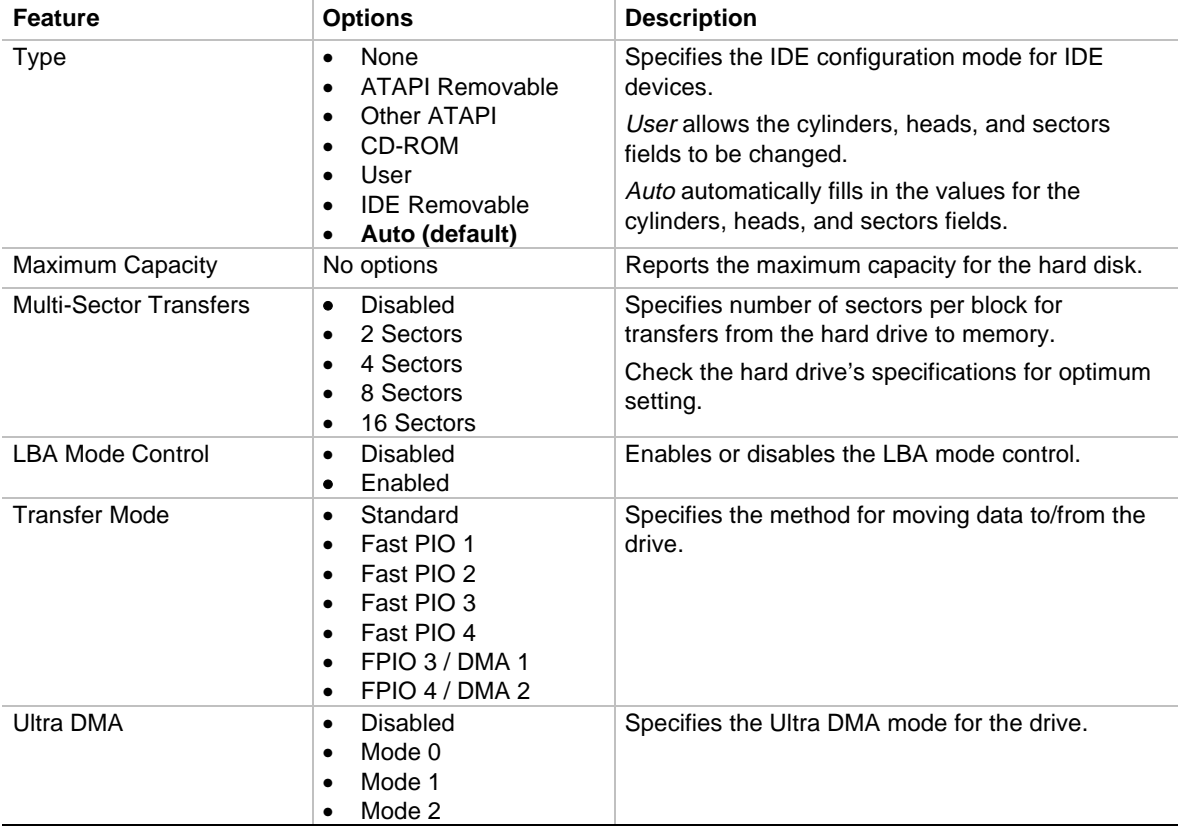

### **4.3.4 Floppy Options Submenu**

This submenu is for configuring the diskette drive interface.

| <b>Feature</b>                                                                                                    | <b>Options</b>                                            | <b>Description</b>                                               |  |
|----------------------------------------------------------------------------------------------------|-----------------------------------------------------------|------------------------------------------------------------------|--|
| <b>Floppy Disk Controller</b>                                                                                                    | Disabled<br>$\bullet$<br><b>Enabled (default)</b><br>Auto | Disables or enables the integrated<br>diskette drive controller. |  |
| Diskette A:<br>Disabled<br>360 KB, 51/4"<br>1.2 MB, $5\frac{1}{4}$<br>720 KB, 31/2"<br>1.44/1.25 MB, 31/2" (default)<br>2.88 MB, 31/2" |                                                           | Specifies the capacity and physical size<br>of diskette drive A. |  |
| <b>Floppy Write Protect</b>                                                                                                    | Disabled (default)<br>Enabled                             | Disables or enables write protect for<br>diskette drive A.       |  |

**Table 51. Floppy Options Submenu**

## **4.3.5 DMI Event Logging**

This submenu is for configuring the DMI event logging features.

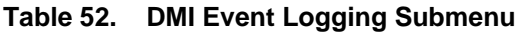

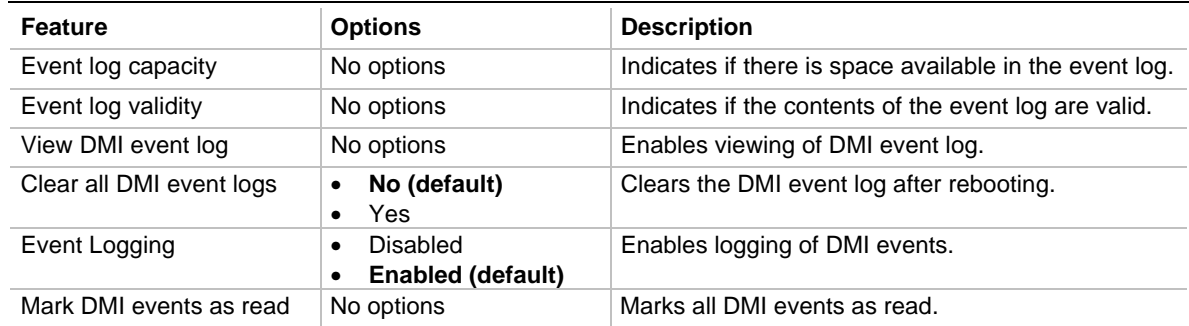

### **4.3.6 Video Configuration Submenu**

This submenu is for configuring video features.

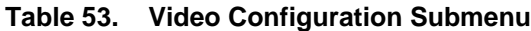

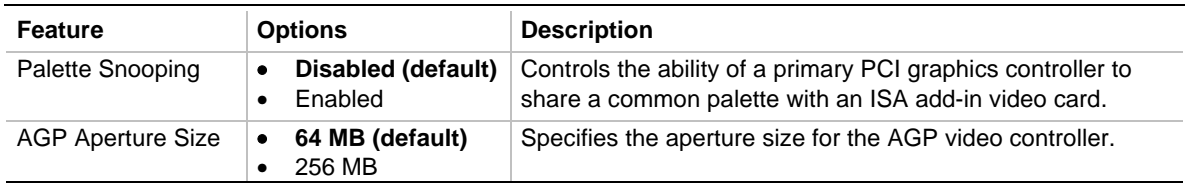
## **4.3.7 Resource Configuration Submenu**

This submenu is for configuring the memory and interrupts.

| <b>Feature</b>            | <b>Options</b>                                                                                                    |                                                                                                    | <b>Description</b>                                                                                                    |
|---------------------------|----------------------------------------------------------------------------------------------------|----------------------------------------------------------------------------------------------------|----------------------------------------------------------------------------------------------------|
| Memory<br>Reservation     | C800 - CBFF<br>$\bullet$<br>CC00- CFFF<br>$\bullet$<br>D000 - D3FF<br>$\bullet$<br>D400 - D7FF<br>٠<br><b>D800 - DBFF</b><br>$\bullet$<br>DC00 - DFFF<br>٠ | Available (default)   Reserved<br>Available (default)   Reserved<br>Available (default)   Reserved<br>Available (default)   Reserved<br>Available (default)   Reserved<br>Available (default)   Reserved | Reserves specific<br>upper memory blocks<br>for use by legacy ISA<br>devices.                                                               |
| <b>IRQ</b><br>Reservation | IRQ3<br>٠<br>IRQ4<br>$\bullet$<br>IRQ5<br>$\bullet$<br>IRQ7<br>٠<br>IRQ <sub>10</sub><br>٠<br>IRQ11<br>٠                                                   | Available (default)   Reserved<br>Available (default)   Reserved<br>Available (default)   Reserved<br>Available (default)   Reserved<br>Available (default)   Reserved<br>Available (default)   Reserved | Reserves specific<br>IRQs for use by legacy<br>ISA devices.<br>An * (asterisk)<br>displayed next to an<br>IRQ indicates an IRQ<br>conflict. |

**Table 54. Resource Configuration Submenu**

# **4.4 Security Menu**

This menu is for setting passwords and security features.

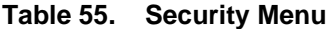

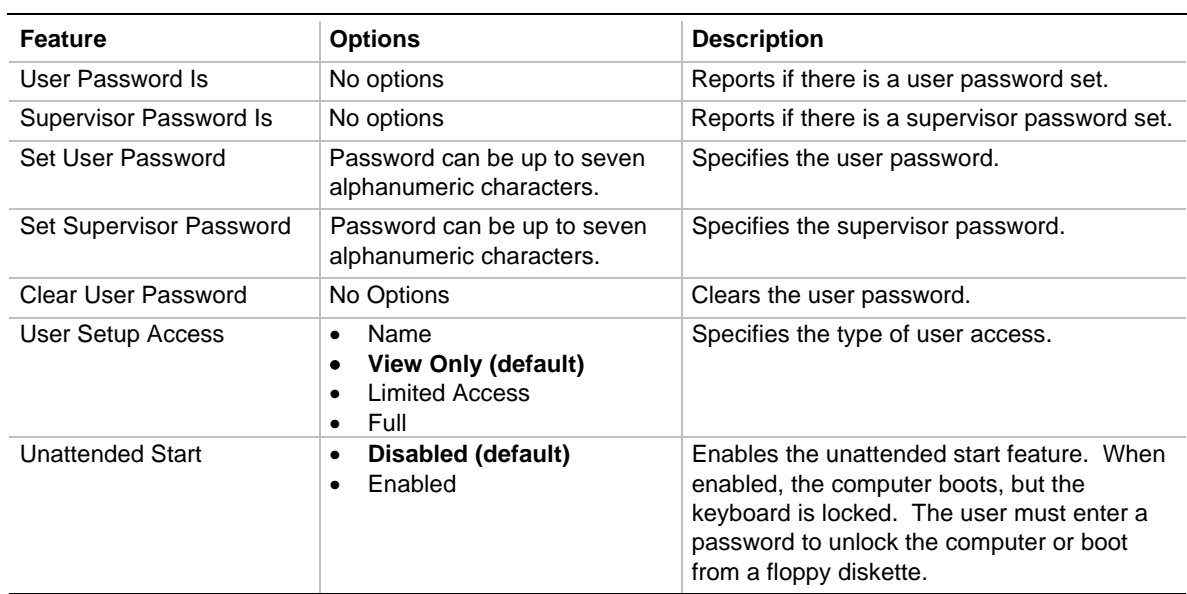

## **4.5 Power Menu**

This menu is for setting power management features.

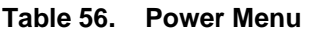

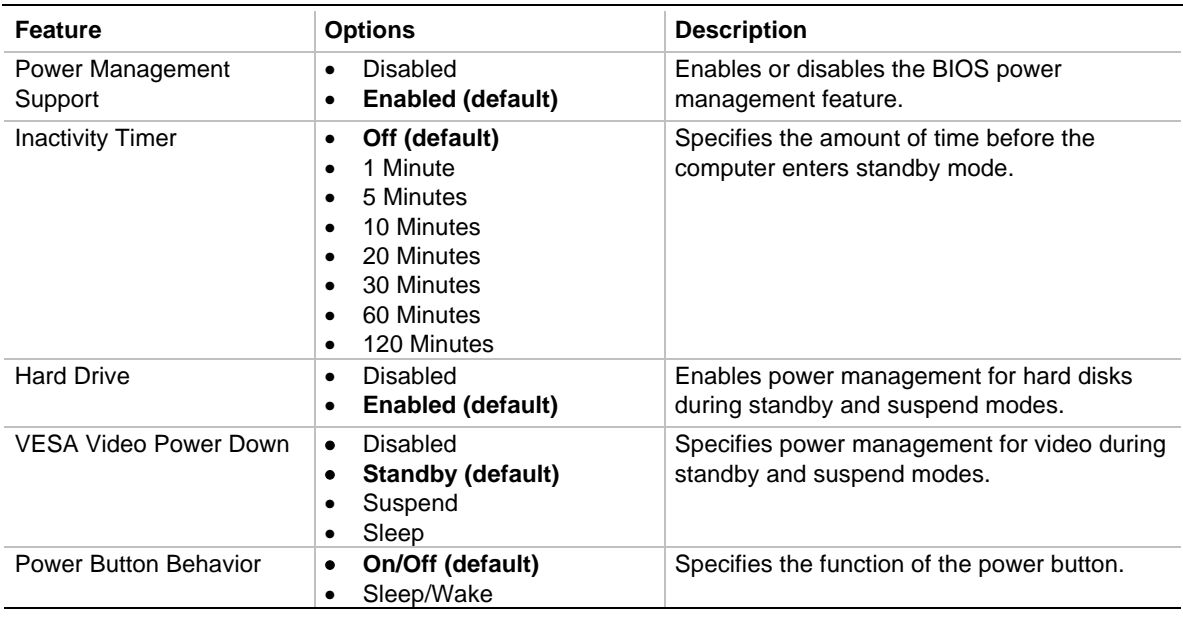

## **4.6 Boot Menu**

This menu is for setting the boot features and the boot sequence.

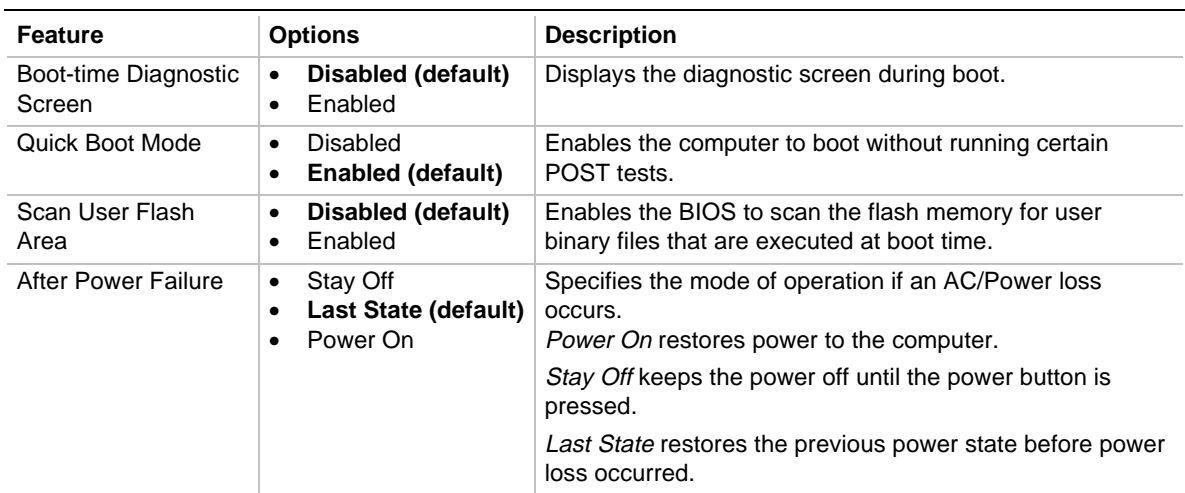

#### **Table 57. Boot Menu**

| On Modem Ring                                                                                           | Stay Off<br>٠<br>Power On (default)<br>٠                                                               | Specifies how the computer responds to an incoming call<br>on an installed modem when the power is off.                                                                                                    |
|----------------------------------------------------------------------------------------------------|----------------------------------------------------------------------------------------------------|----------------------------------------------------------------------------------------------------|
| On LAN                                                                                                  | Stay Off<br>٠<br>Power On (default)<br>٠                                                               | Specifies how the computer responds to a LAN wakeup<br>event when the power is off.                                                                                                    |
| On PMF                                                                                                  | Stay Off (default)<br>٠<br>Power On                                                                    | Specifies how the computer responds to a PME wakeup<br>event when the power is off.                                                                                                    |
| <b>First Boot Device</b><br>Second Boot Device<br><b>Third Boot Device</b><br><b>Fourth Boot Device</b> | Removable devices<br>٠<br><b>Hard Drive</b><br>٠<br>ATAPI CD-ROM<br>Drive<br>Network Boot<br>$\bullet$ | Specifies the boot sequence from the available devices.<br>To specify boot sequence:<br>Select the boot device with $\langle \uparrow \rangle$ or $\langle \downarrow \rangle$ .<br>Press $\lt +$ to move the device up the list or $\lt$ - to<br>2.<br>move the device down the list.<br>The operating system assigns a drive letter to each boot<br>device in the order listed. Changing the order of the<br>devices changes the drive lettering. |
| <b>Hard Drive</b>                                                                                       | No options                                                                                             | Lists available hard drives. When selected, displays the<br>Hard Drive submenu.                                                                                                    |
| Removable Devices<br>No options                                                                         |                                                                                                    | Lists available removable devices. When selected,<br>displays the Removable Devices submenu.                                                                                                    |

**Table 57. Boot Menu** (continued)

### **4.6.1 Hard Drive Submenu**

This submenu is for configuring the boot sequence for hard drives.

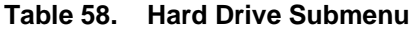

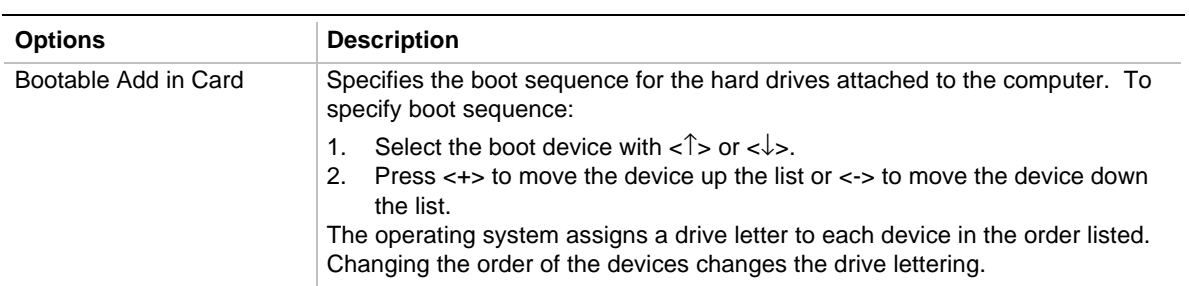

## **4.6.2 Removable Devices Submenu**

This submenu is for configuring the boot sequence for removable devices.

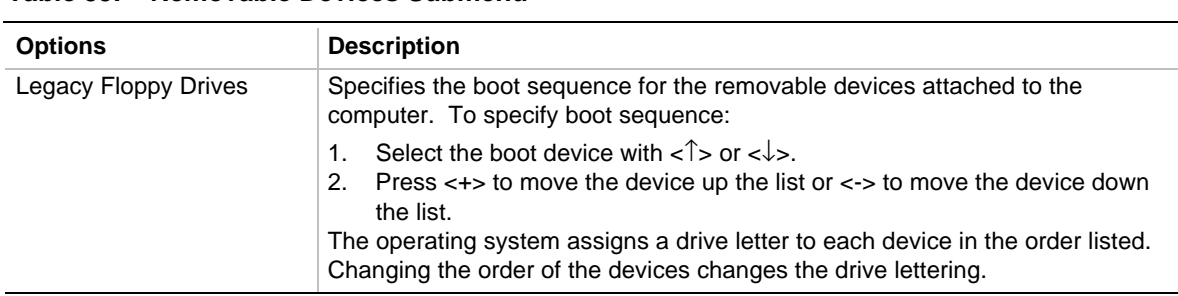

#### **Table 59. Removable Devices Submenu**

# **4.7 Exit Menu**

This menu is for exiting the Setup program, saving changes, and loading and saving defaults.

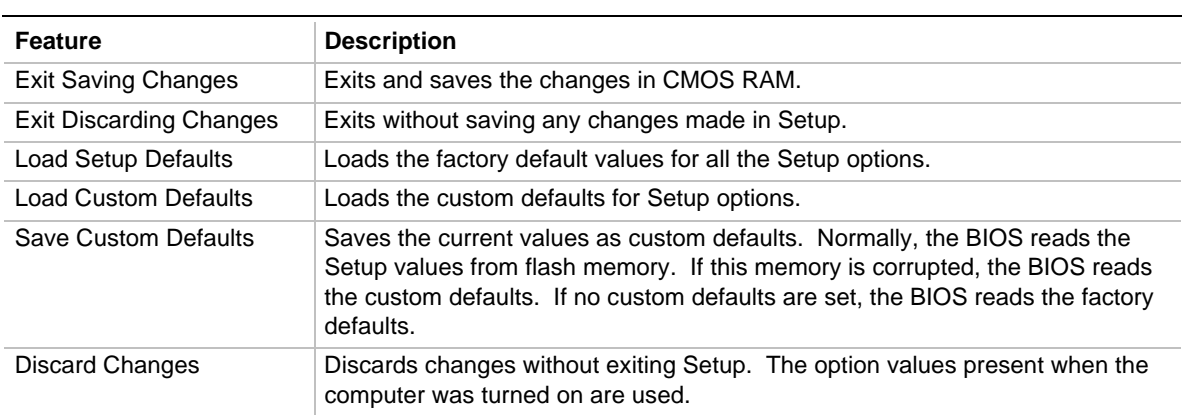

#### **Table 60. Exit Menu**

# **5.1 BIOS Error Messages**

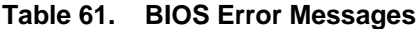

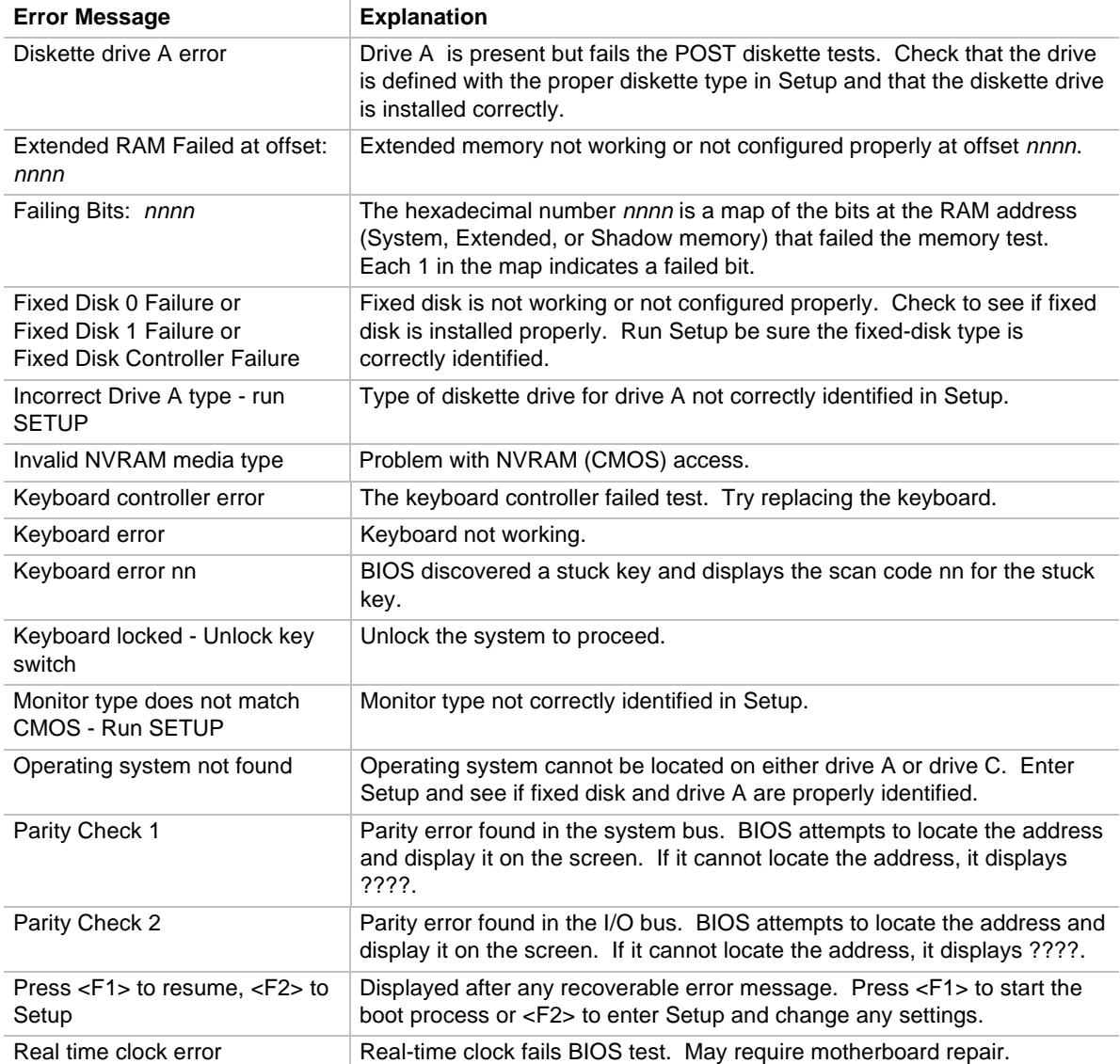

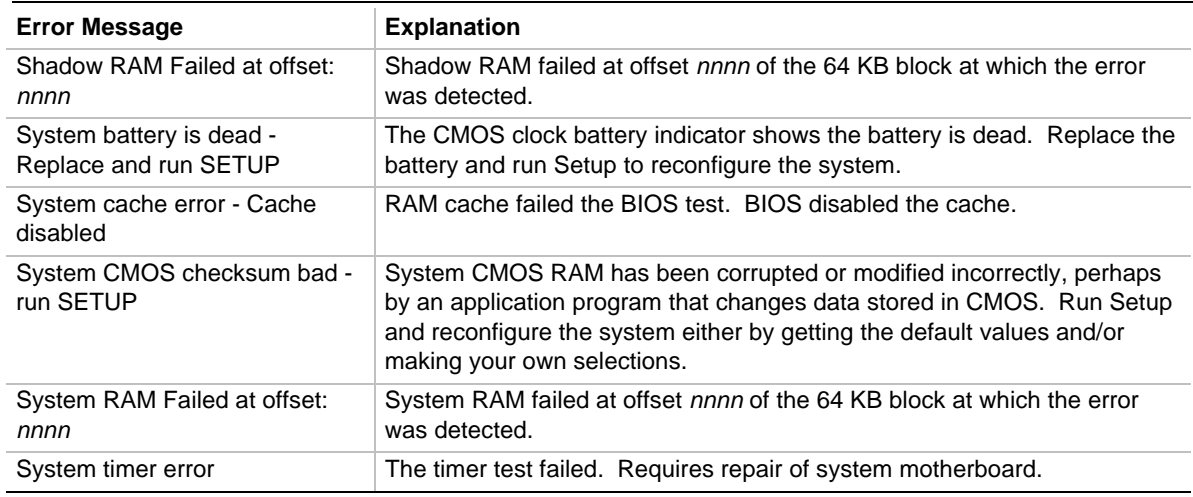

### **Table 61. BIOS Error Messages** (continued)

nnnn = hexadecimal number

## **5.2 Port 80h POST Codes**

During the POST, the BIOS generates diagnostic progress codes (POST codes) to I/O port 80h. If the POST fails, execution stops and the last POST code generated is left at port 80h. This code is useful for determining the point where an error occurred.

Displaying the POST codes requires an add-in card (often called a POST card). The POST card can decode the port and display the contents on a medium such as a seven-segment display. These cards can be purchased from JDR Microdevices or other sources.

Table 62 provides the POST codes that can be generated by the BIOS. Some codes are repeated in the table because that code applies to more than one operation.

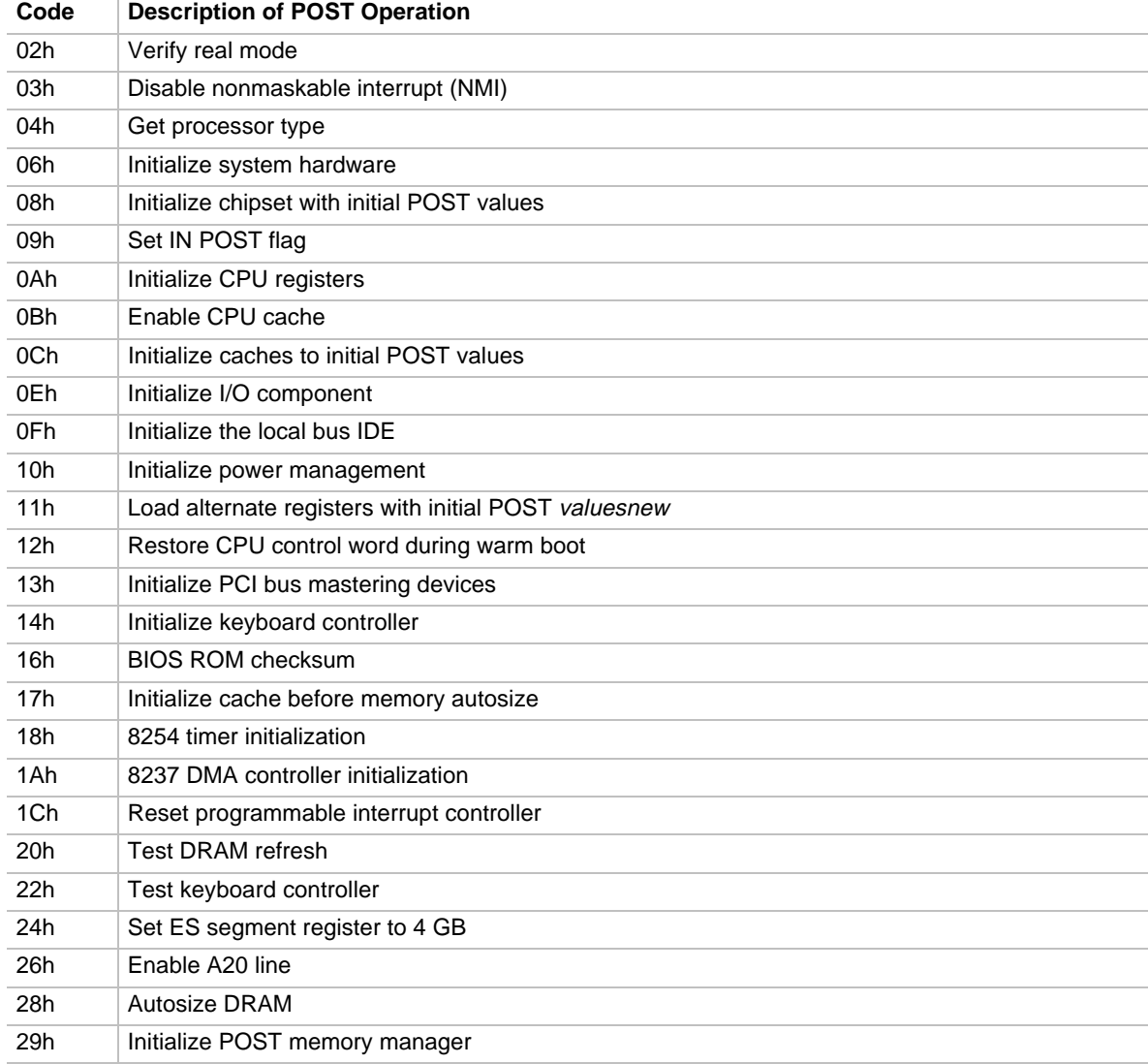

#### **Table 62. Port 80h Codes**

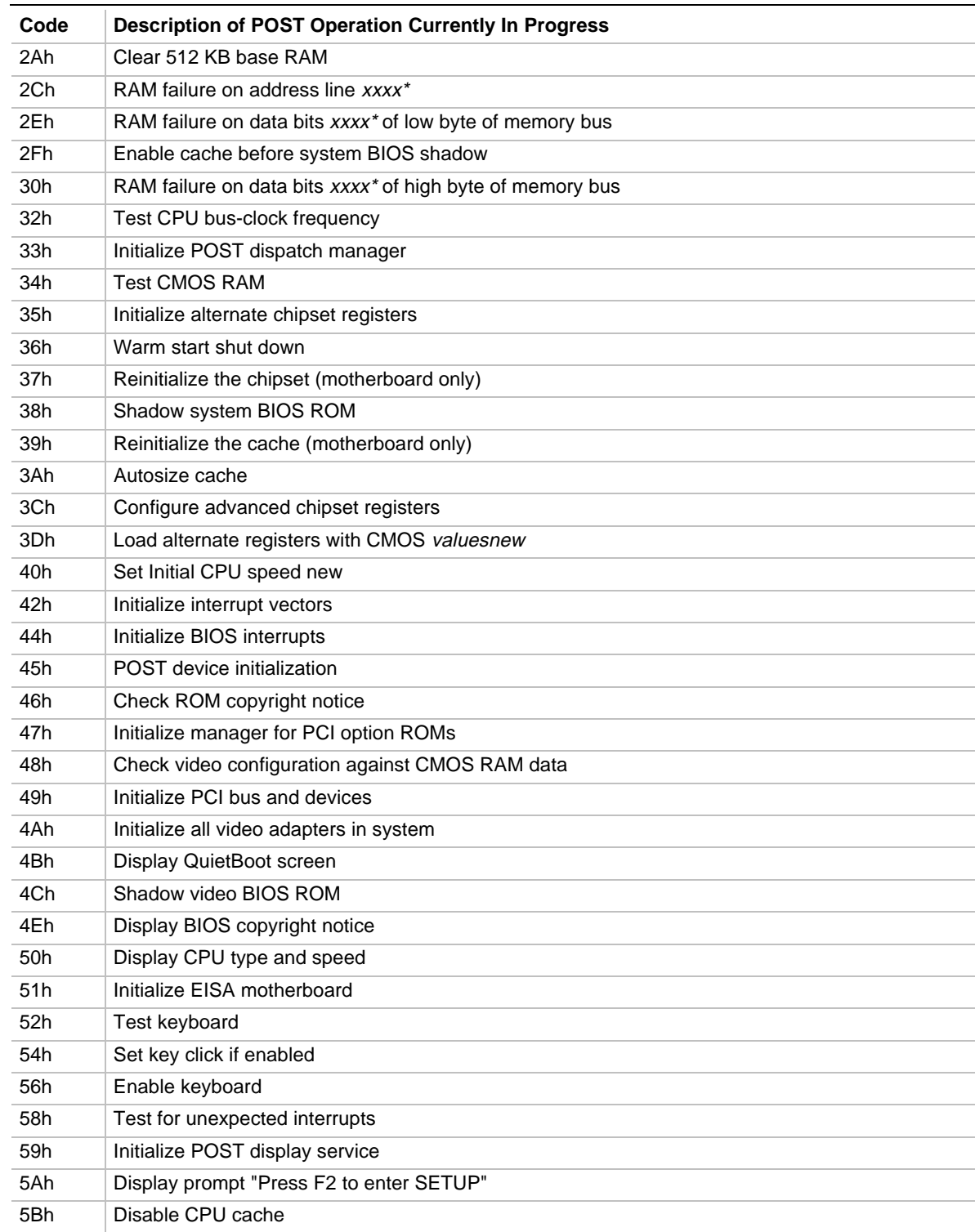

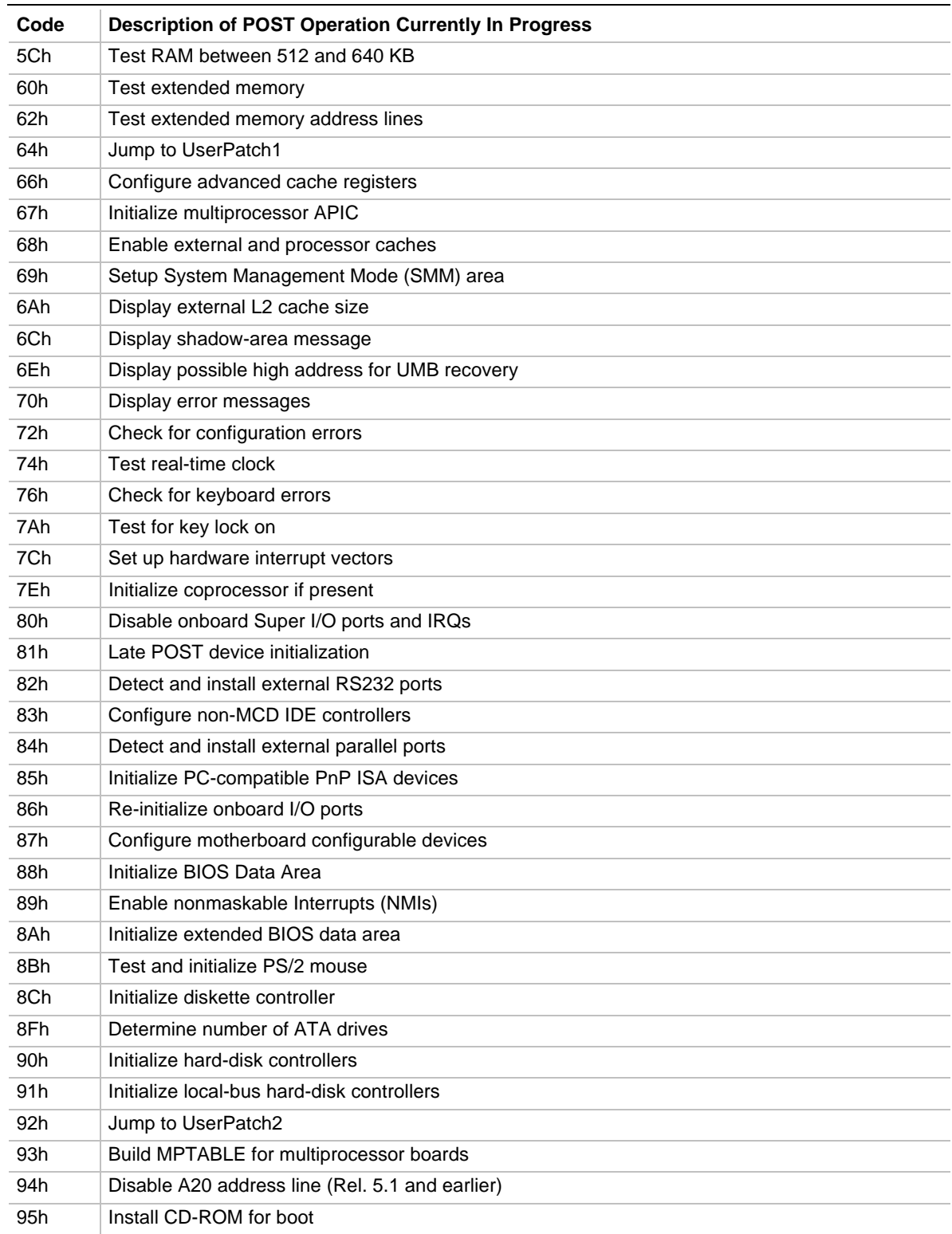

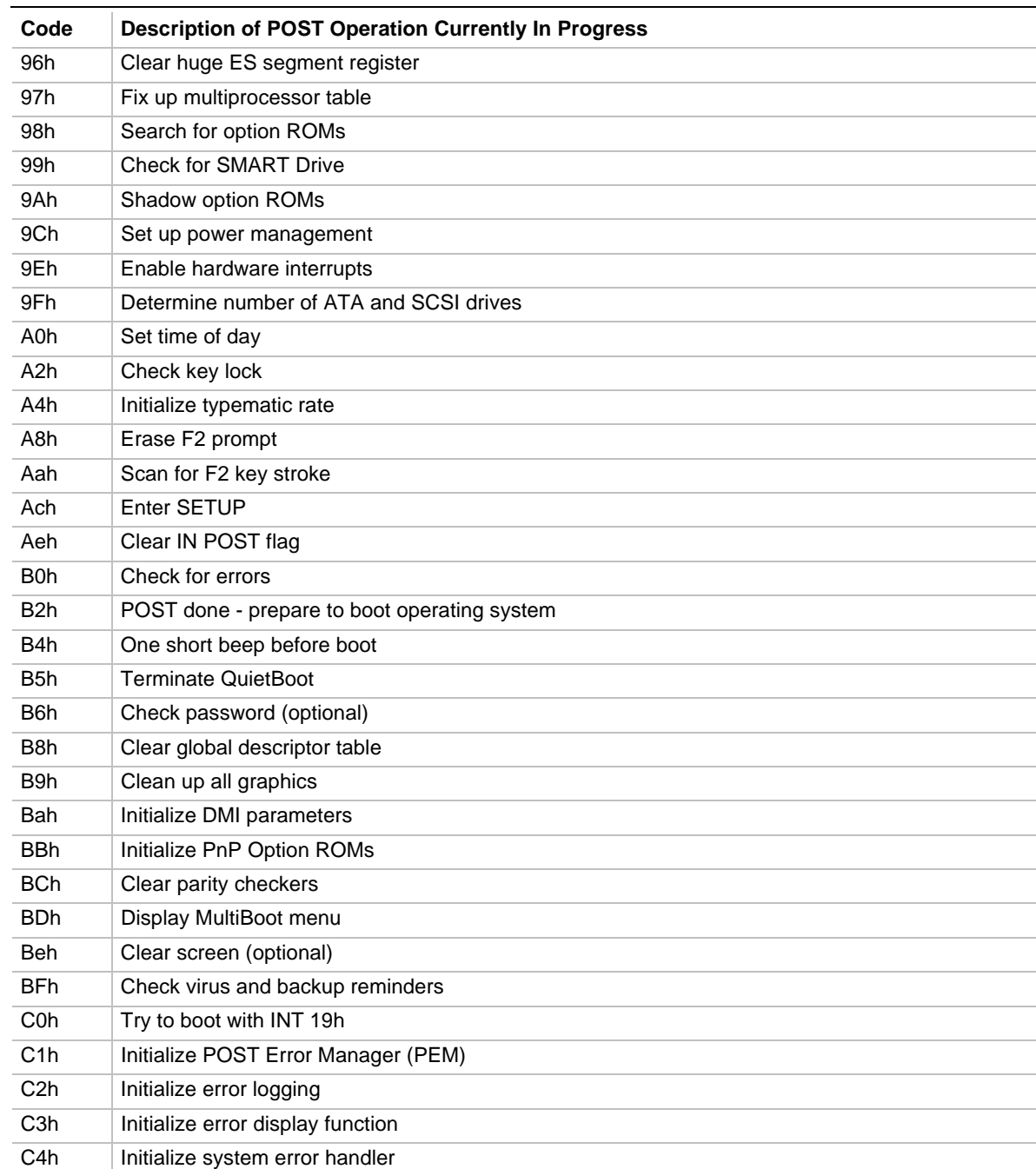

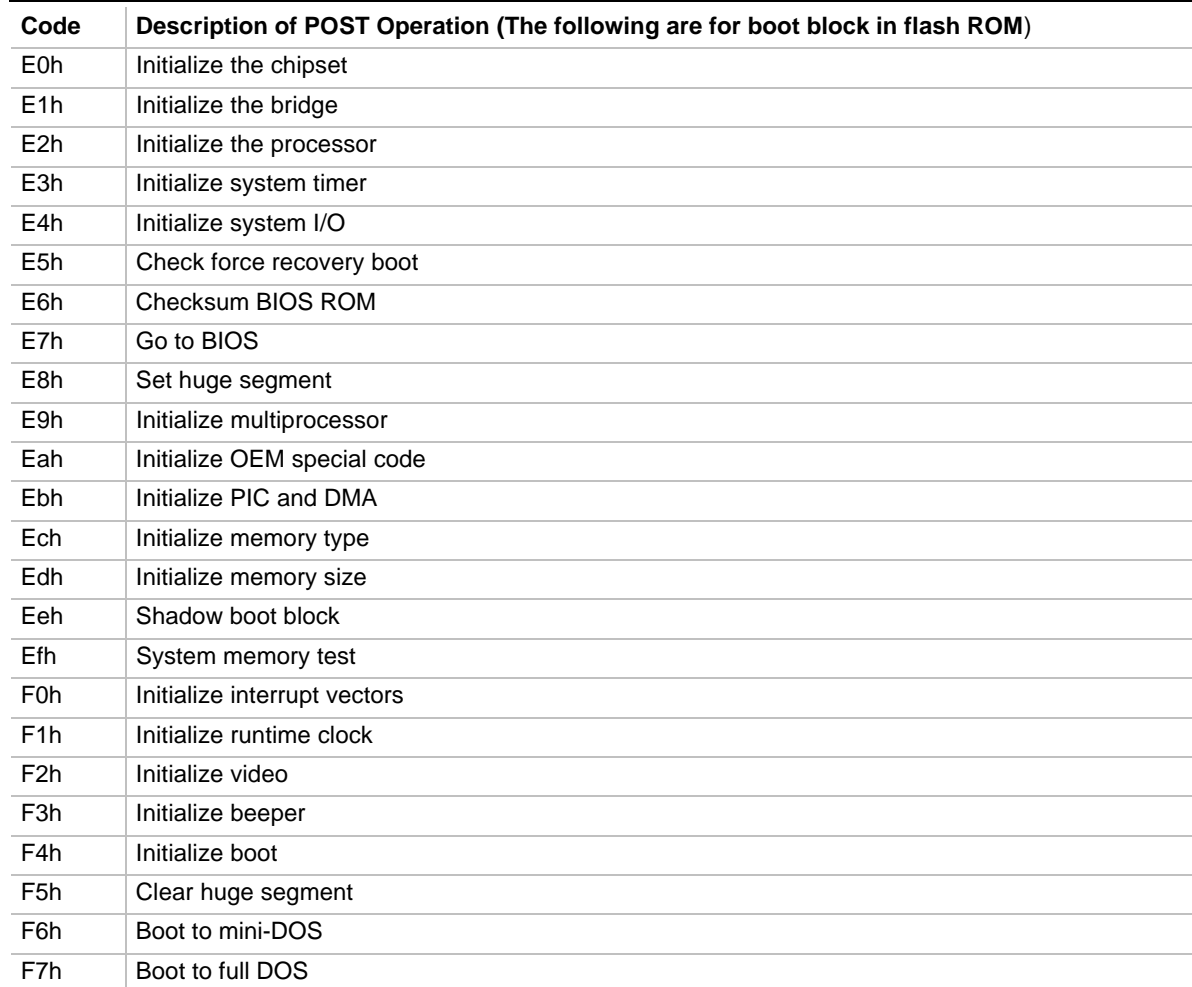

\* If the BIOS detects error 2Ch, 2Eh, or 30h (base 512 K RAM error), it displays an additional word-bitmap (xxxx) indicating the address line or bits that failed. For example, "2C 0002" means address line 1 (bit one set) has failed. "2E 1020" means data bits 12 and 5 (bits 12 and 5 set) have failed in the lower 16 bits. The BIOS also sends the bitmap to the port-80 LED display. It first displays the check point code, followed by a delay, the high-order byte, another delay, and then the low-order byte of the error. It repeats this sequence continuously.

## **5.3 BIOS Beep Codes**

Whenever a recoverable error occurs during Power-On Self Test (POST), the BIOS displays an error message describing the problem. The BIOS also issues a beep code (one long tone followed by two short tones) during POST if the video configuration fails (no card installed or faulty) or if an external ROM module does not properly checksum to zero.

An external ROM module (e.g., video BIOS) can also issue audible errors, usually consisting of one long tone followed by a series of short tones. For more information on the beep codes issued, check the documentation for that external device.

There are several POST routines that issue a POST Terminal Error and shut down the system if they fail. Before shutting down the system, the terminal-error handler issues a beep code signifying the test point error, writes the error to I/O port 80h, attempts to initialize the video, and writes the error in the upper left corner of the screen (using both monochrome and color adapters).

If POST completes normally, the BIOS issues one short beep before passing control to the operating system.

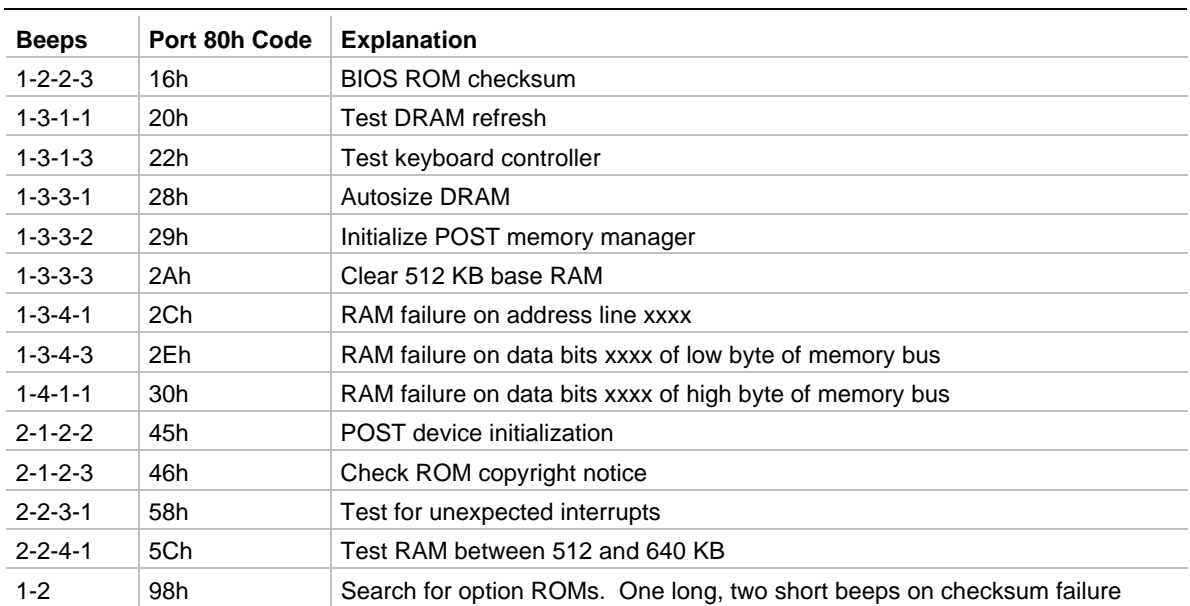

#### **Table 63. Beep Codes**

## **6.1 Online Support**

Find information about Intel motherboard at this World Wide Web site:

http://support.intel.com/

# **6.2 Specifications**

The motherboard complies with the following specifications:

| <b>Specification</b> | <b>Description</b>                                                        | <b>Revision Level</b>                                                                                                    |
|----------------------|---------------------------------------------------------------------------|----------------------------------------------------------------------------------------------------|
| <b>AGP</b>           | <b>Accelerated Graphics Port</b><br>Interface Specification               | Revision 1.0, July, 1996, Intel Corporation.<br>The specification is available through the<br>Accelerated Graphics Implementers Forum at:<br>http://www.agpforum.org/.                              |
| <b>APM</b>           | <b>Advanced Power Management</b><br><b>BIOS</b> interface specification   | Revision 1.2, February, 1996<br>Intel Corporation, Microsoft Corporation                                                                                                    |
| <b>ACPI</b>          | Advanced Configuration and<br>Power Interface specification               | Revision 1.0, December 22, 1996<br>Intel Corporation, Microsoft Corporation, and Toshiba<br>Corporation                                                                                             |
| ATA-3                | Information Technology - AT<br>Attachment-3 Interface                     | X3T10/2008D Revision 6<br>ATA Anonymous FTP Site: fission.dt.wdc.com                                                                                                    |
| <b>ATAPI</b>         | ATA Packet Interface for CD-<br><b>ROMs</b>                               | SFF-8020i Revision 2.5<br>(SFF) Fax Access: (408) 741-1600                                                                                                    |
| <b>ATX</b>           | ATX form factor specification                                             | Revision 2.01, February 1997<br>Intel Corporation, The specification is available at:<br>http://www.intel.com/                                                                                      |
| microATX             | microATX form factor<br>specification<br>SFX Power Supply Design<br>Guide | Version 1.0, December, 1997<br>Intel Corporation<br>Version 1.0, December, 1997<br>Intel Corporation                                                                                                |
| <b>DMI</b>           | Desktop Management Interface<br><b>BIOS</b> specification                 | Version 2.0, October 16, 1995<br>American Megatrends Inc., Award Software International<br>Inc., Dell Computer Corporation, Intel Corporation,<br>Phoenix Technologies Ltd., SystemSoft Corporation |
| El Torito            | Bootable CD-ROM format<br>specification                                   | Version 1.0, January 25, 1995<br>Phoenix Technologies Ltd., IBM Corporation. The El<br>Torito specification is available on the Phoenix Web site<br>http://www.ptltd.com/techs/specs.html.          |

**Table 64. Compliance with Specifications**

| <b>Specification</b>           | <b>Description</b>                        | <b>Revision Level</b>                                                                                                    |
|--------------------------------|-------------------------------------------|----------------------------------------------------------------------------------------------------|
| EPP                            | <b>Enhanced Parallel Port</b>             | IEEE 1284 standard, Mode [1 or 2], v1.7                                                                                                    |
| <b>PCI</b>                     | PCI Local Bus specification               | Revision 2.1, June 1, 1995, PCI Special Interest Group                                                                                                    |
| Phoenix BIOS                   | Phoenix BIOS                              | Revision 4.0, February 27, 1997,<br>Phoenix Technologies Ltd.                                                                                                    |
| Plug and Play                  | Plug and Play BIOS<br>specification       | Version 1.0a, May 5, 1994<br>Compaq Computer Corporation, Phoenix Technologies<br>Ltd., Intel Corporation                                                                           |
| SDRAM DIMMs<br>(64-and 72-bit) | PC SDRAM Unbuffered DIMM<br>specification | Revision 0.9, October 22, 1997, Intel Corporation                                                                                                    |
| <b>USB</b>                     | Universal serial bus<br>specification     | Revision 1.0, January 15, 1996<br>Compaq Computer Corporation, Digital Equipment<br>Corporation, IBM PC Company, Intel Corporation,<br>Microsoft Corporation, NEC, Northern Telecom |

**Table 64. Compliance with Specifications** (continued)